# **Analýza a návrh optimalizace firemního informačního systému**

**Diplomová práce**

Vedoucí práce: vedouci prace:<br>doc. Ing. Oldřich Trenz, Ph.D. Bc. Vít Ševčík

Brno 2017

Chtěl bych poděkovat vedoucímu diplomové práce doc. Ing. Oldřichu Trenzovi, Ph.D. za odbornou pomoc při řešení problémů a cenné rady během jejího zpracování.

## **Čestné prohlášení**

Prohlašuji, že jsem tuto práci: **Analýza a návrh optimalizace firemního informačního systému**

vypracoval samostatně a veškeré použité prameny a informace jsou uvedeny v seznamu použité literatury. Souhlasím, aby moje práce byla zveřejněna v souladu s § 47b zákona č. 111/1998 Sb., o vysokých školách ve znění pozdějších předpisů, a v souladu s platnou *Směrnicí o zveřejňování vysokoškolských závěrečných prací.*

Jsem si vědom, že se na moji práci vztahuje zákon č. 121/2000 Sb., autorský zákon, a že Mendelova univerzita v Brně má právo na uzavření licenční smlouvy a užití této práce jako školního díla podle § 60 odst. 1 Autorského zákona.

Dále se zavazuji, že před sepsáním licenční smlouvy o využití díla jinou osobou (subjektem) si vyžádám písemné stanovisko univerzity o tom, že předmětná licenční smlouva není v rozporu s oprávněnými zájmy univerzity, a zavazuji se uhradit případný příspěvek na úhradu nákladů spojených se vznikem díla, a to až do jejich skutečné výše.

 $V$  Brně dne 19. května 2017

#### **Abstract**

Ševčík, V. Analysis and Concept of a Company Information System Optimization. Diploma thesis. Brno, 2017.

The thesis deals with the analysis and concept of the functionality optimization of a company information system. All parts of the information system are analysed and system modifications, already implemented in some cases, are proposed afterwards. The thesis also aims to evaluate the proposed solution with regard to further possible extensions and portability.

## **Keywords**

Information system, system integration, analysis, VoIP, exchange, call center

#### **Abstrakt**

Ševčík, V. Analýza a návrh optimalizace firemního informačního systému. Diplomová práce. Brno, 2017.

Práce se zabývá analýzou a návrhem optimalizace funkcionality firemního informačního systému. Jsou zkoumány všechny části informačního systému a následně navrženy jeho úpravy, které byly částečně implementovány. Cílem práce je i zhodnocení navrženého řešení, a to s ohledem na další možná rozšíření a přenositelnost.

### **Klíčová slova**

Informační systém, systémová integrace, analýza, VoIP, ústředna, call centrum

## **Obsah**

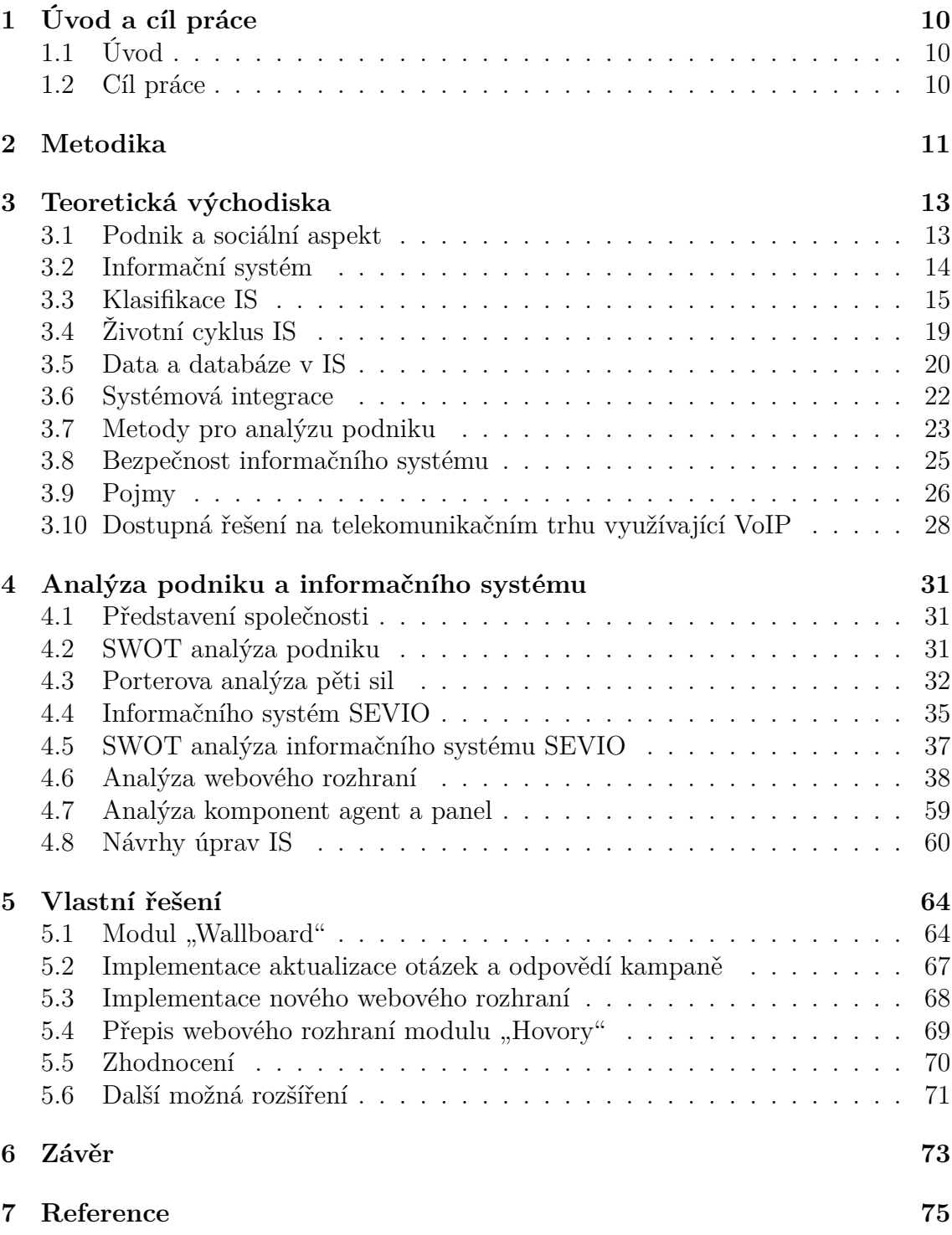

## **Seznam obrázků**

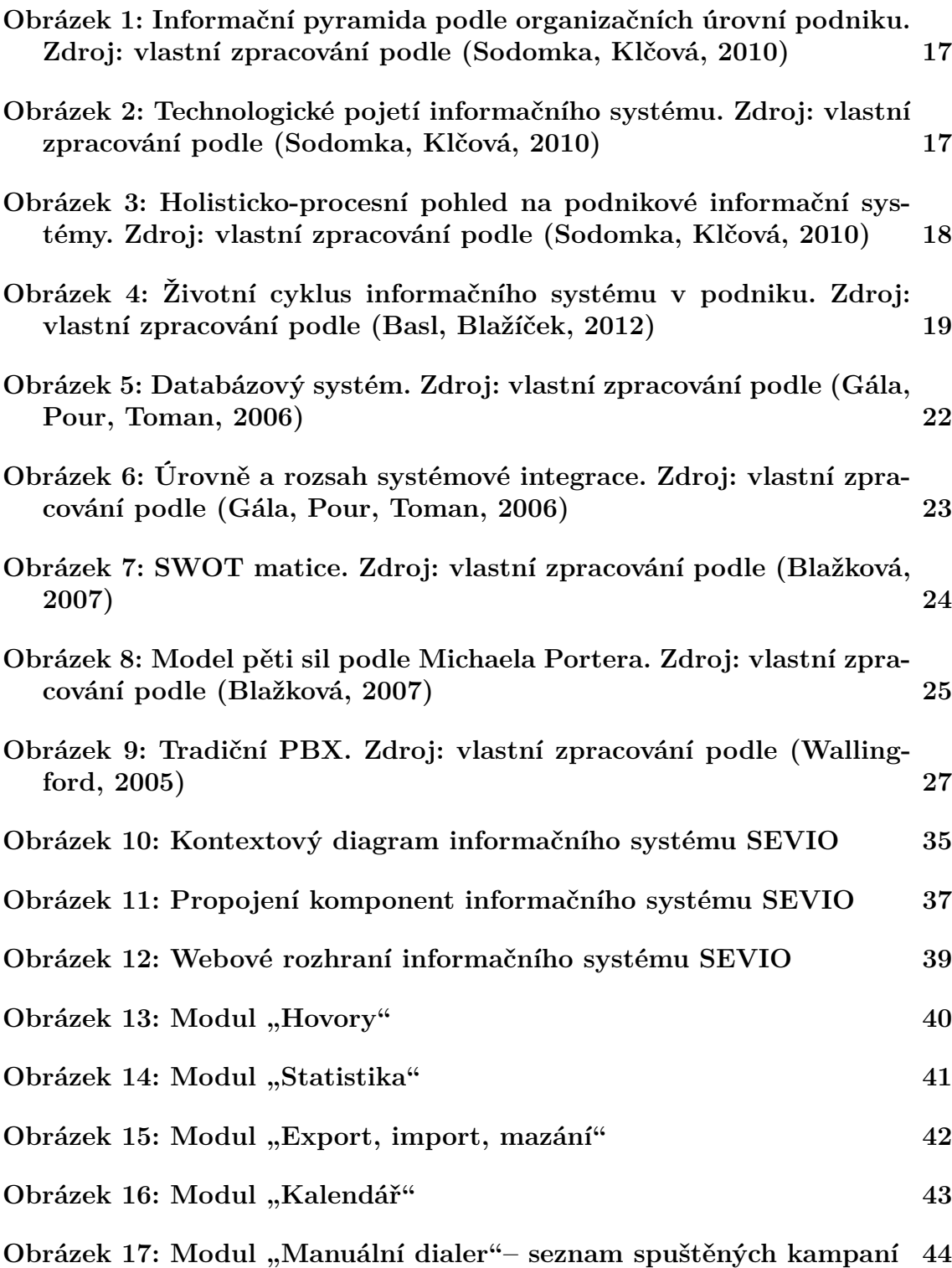

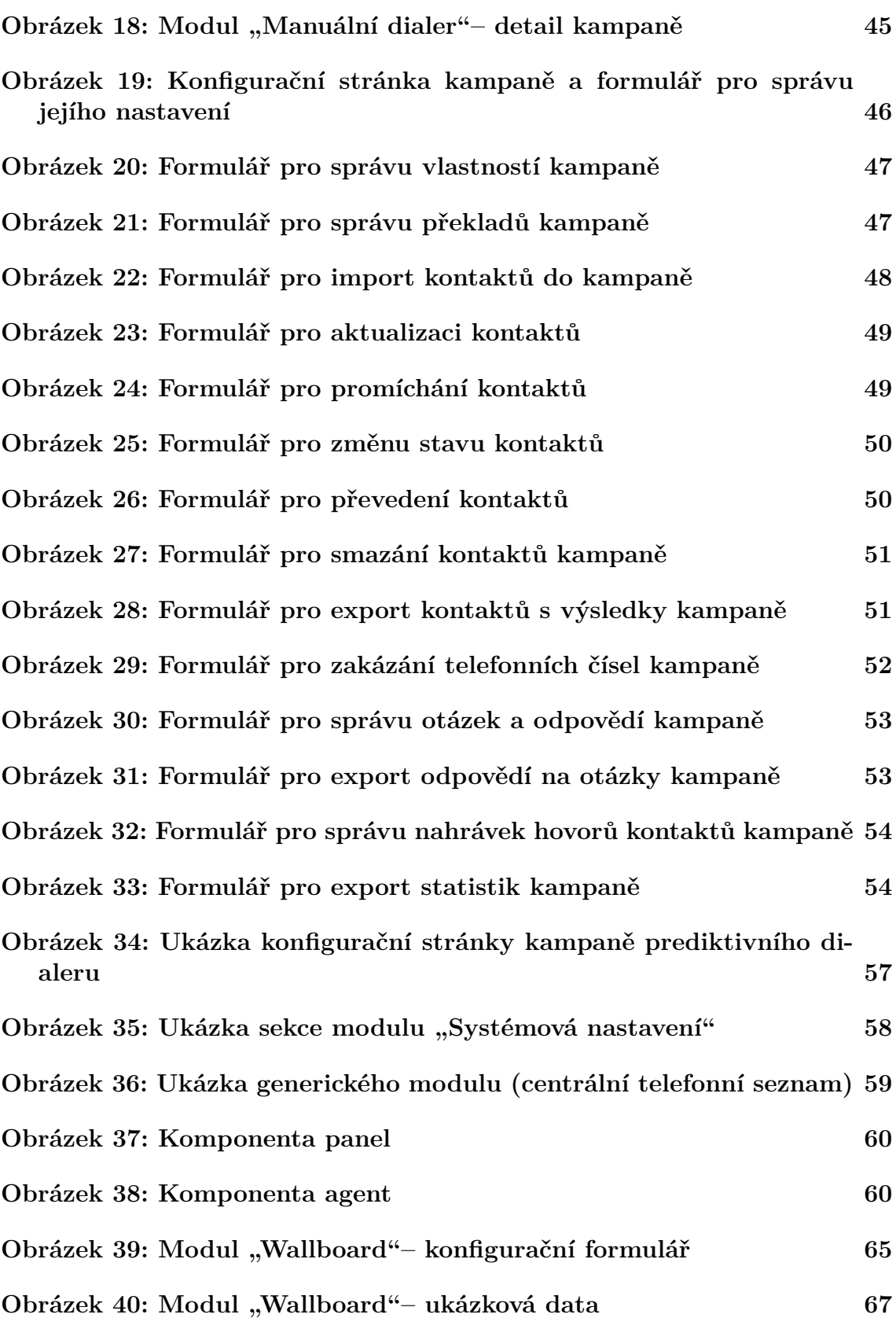

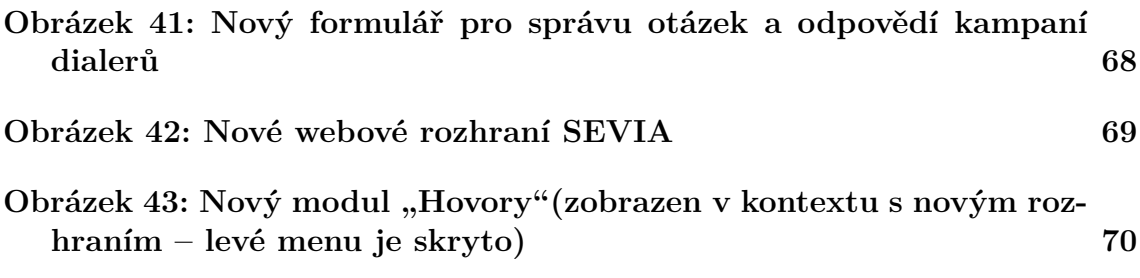

## **Seznam tabulek**

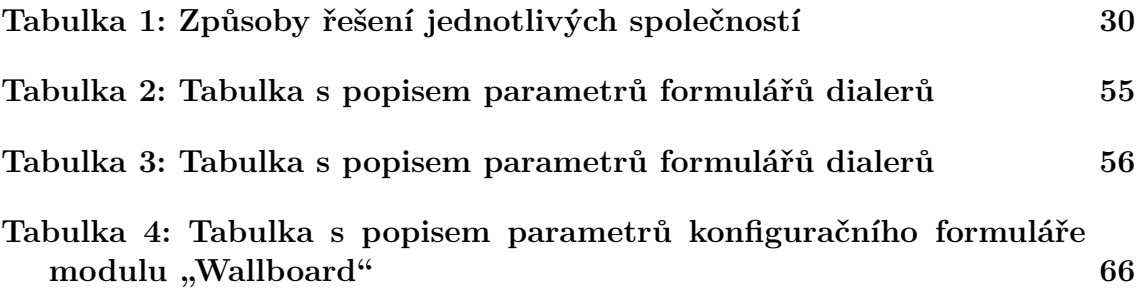

## **1 Úvod a cíl práce**

## **1.1 Úvod**

V dnešní době jsou na podnikový informační systém kladeny stále vyšší nároky. Pro společnost představuje velmi důležitý pracovní nástroj, díky kterému je schopna efektivněji řídit svůj chod a který ji šetří čas a náklady. Informační systém musí umět držet krok s rozvíjejícím se trhem a novými technologiemi, které se během životního cyklu společnosti objevují.

Tato práce se zabývá analýzou a návrhem optimalizace funkcionality firemního informačního systému a byla rozdělena do následujících kapitol:

**Metodika –** obsahuje metodiku diplomové práce, podle níž byla zpracována.

**Teoretická východiska –** popisují problematiku informačních systémů (bezpečnost, klasifikace, co je informační systém, metody pro analýzu podniku …) a obecně dostupných řešení na telekomunikačním trhu využívajících technologii VoIP.

**Analýza podniku a informačního systému –** tato kapitola se zabývá analýzou podniku (SWOT a Porterova analýza pěti sil), návrhem doporučení pro podnik, analýzou dosavadního informačního systému a návrhem jeho úprav.

**Vlastní řešení –** v této kapitole je popsána částečná implementace vlastního řešení, jeho zhodnocení a další možná rozšíření informačního systému.

## **1.2 Cíl práce**

Cílem práce je analýza a návrh optimalizace funkcionality firemního informačního systému pro konkrétní společnost působící na telekomunikačním trhu. Řešení bude zaměřeno na:

- Analýzu problematiky firemních informačních systémů a obecně dostupných řešení na telekomunikačním trhu.
- Analýzu konkrétního firemního řešení, kde její součástí bude i strategická analýza, včetně komentáře dosažených závěrů.
- Návrh vlastního řešení, realizující optimalizaci firemního informačního systému z pohledu funkcionality (délka odezvy …).
- Implementaci navrženého řešení, minimálně v rozsahu nutném, pro posouzení navržené funkcionality a integraci v rámci firemního informačního systému. Pro vývoj bude použit jazyk Java, databázový systém PostgreSQL a součástí řešení bude i potřebná dokumentace systému.
- Zhodnocení navrženého řešení, a to s ohledem na další možné rozšíření a přenositelnost.

## **2 Metodika**

Identifikace silných a slabých míst informačního systému nemusí být vždy na první pohled zřejmá, a proto je třeba k ní přistupovat důsledně a systematicky. Metodika bude zahrnovat následující body:

- Analýza problematiky firemních informačních systémů a obecně dostupných řešení na telekomunikačním trhu (součástí bude i zhodnocení dostupných řešení).
- Analýza provozovaného informačního systému s důrazem na identifikaci silných a slabých míst.
- Návrh vlastního řešení (optimalizace funkcionality stávajícího informačního systému).
- Částečná implementace, testování a zhodnocení vlastního řešení.

## **Analýza problematiky firemních informačních systémů a obecně dostupných řešení na telekomunikačním trhu (součástí bude i zhodnocení dostupných řešení)**

V prvé řadě je nutné, aby bylo jasně vymezeno, co je to informační systém, jaká je jeho funkce, co všechno může být informační systém, druhy informačních systémů (pro různé segmenty trhu se používají různé informační systémy), problémy informačních systémů apod. Následně je třeba se zaměřit na dostupná řešení působící na telekomunikačním trhu, u kterých bude zhodnocena jejich komplexnost, jednotlivá omezení a rozšiřitelnost.

## **Analýza provozovaného informačního systému s důrazem na identifikaci silných a slabých míst**

U identifikace silných a slabých míst provozovaného informačního systému je nutné provést analýzu, jak stávajícího informačního systému, tak i firmy. U informačního systému se bude analyzovat jeho funkcionalita (co danému systému chybí, čím je jedinečný …), která bude posuzována na základě studování zdrojového kódu, využitých technologií, rychlosti odezvy systému apod. U firmy se bude zjišťovat, jaká je její současná situace, konkurence na telekomunikačním trhu využívající technologii VoIP, na co by se firma měla v budoucnu zaměřit apod. K tomu bude použita SWOT analýza a Porterova analýza pěti sil.

## **Návrh vlastního řešení (optimalizace funkcionality stávajícího informačního systému)**

Navržené řešení bude vycházet z výsledků analýz provozovaného informačního systému, problematiky firemních informačních systémů a obecně dostupných řešení na telekomunikačním trhu využívající VoIP. Navržené změny budou popsány.

## **Částečná implementace, testování a zhodnocení vlastního řešení**

Navržené řešení bude implementováno, minimálně v rozsahu nutném, pro posouzení navržené funkcionality a integrace v rámci firemního informačního systému. Řešení bude otestováno a zhodnoceno tak, aby bylo možné potvrdit kvalitu a efektivitu navržené funkcionality. Pro vývoj bude použit jazyk Java, databázový systém PostgreSQL apod. Řešení bude obsahovat i potřebnou dokumentaci systému.

## **3 Teoretická východiska**

## **3.1 Podnik a sociální aspekt**

V dnešní době existuje mnoho podniků, které mají různé vize a cíle. Podnik můžeme definovat jako učící se organizaci, která se snaží růst, prosperovat a zvětšovat své zisky. Obecně existují dva přístupy, jak tohoto dosáhnout: (Sodomka, Klčová, 2010)

- 1. **Diktát** nařizování pravidel, pohled na lidi jako na nástroj pro generování zisku, striktní vedení apod.
- 2. **Silný sociální aspekt** obtížnější, ale prospěšnější řešení založené na důvěře, sdílení podnikové strategie, respektování potřeb lidí apod. Člověk, který je sociálně zabezpečen, práce ho baví, má pocit, že jeho práce je důležitá a ku prospěchu ostatním, je ochoten lépe a efektivněji pracovat.

Aby tedy podnik byl dlouhodobě konkurenceschopný, musí splňovat následujících pět podmínek: (Sodomka, Klčová, 2010)

- 1. Nehledat pouze příčiny a důsledky jednotlivých událostí v podniku, ale snažit se na ně podívat hlouběji tzn. znát jeho vnitřní vztahy a sledovat, proč k dané události došlo, při jakých změnách.
- 2. Neustále ujasňovat a zdokonalovat osobní vize. Zaměřit úsilí podnikového managementu na hledání reálné cesty mezi vizí a realitou.
- 3. Analyzovat dosavadní představy a dojmy, které ovlivňují podnikový management v chápání reality a rozhodování. Nebát se aplikovat změny, které budou lépe zapadat do kontextu s ostatními názory v podniku.
- 4. Nenechat vytváření vizí pouze na managementu podniku. Snažit se o větší zapojení a podporu zaměstnanců ohledně jejich realizace.
- 5. Snažit se, aby týmová práce byla opravdu práce týmu a né jen uskutečňování představ jednotlivců.

## **Paradigmata lidské součinnosti**

Sociální aspekt z uvedených podmínek je dosti zřejmý. Následující paradigmata nám ukáží, jak daných podmínek dosáhnout (tzn. jak zvýšit konkurenceschopnost, jaká je nejvhodnější strategie apod.) (Sodomka, Klčová, 2010) (Müller a kol., 2013).

## **Výhra/prohra**

Toto paradigma je v lidech zakořeněno nejvíce a velmi často používané. V interakci dvou lidí jde vlastně o to, že jeden prosazuje svůj názor a druhý jej musí akceptovat (jeden vyhrává a druhý prohrává). Tento autoritativní přístup vlastně říká:

- zvítězíme, jen když porazíme konkurenci,
- management firmy získá odměny, pokud ušetří na personálních nákladech apod.

Z dlouhodobého hlediska tato strategie není prospěšná, byť krátkodobě vykazuje slušné výsledky. Problém je v tom, že poškozuje vztahy a důvěru mezi lidmi. Člověk, který zažívá opakovaně prohru, se zdráhá jít do dalších interakcí a nebo do nich vstoupí s nechutí ba či rovnou s odporem (proč se vměšovat, když protistrana je o správnosti svého rozhodnutí přesvědčena a nehodlá ustoupit).

#### **Prohra/prohra**

Jak již název napovídá, jedná se o strategii nevýhodnou a nepřátelskou. Firma profituje na nevýhodné koupi zákazníka, ale prohrává v tom, že zákazník se již nevrátí.

#### **Prohra/výhra**

Je velice problematická strategie, jelikož firma v počátcích jednání vystupuje jako benevolentní, je ochotná ustupovat, prohrávat. Ze začátku v tom nemusí být problém a obě strany jsou spokojené, ale z dlouhodobého hlediska to již nemusí platit.

Firma se zaváže k určitým dohodám, které se za několik let projeví jako nevýhodné (zisk odběratele). Vzniká nespokojenost a pokud firma dosáhne nějakých změn ve svůj prospěch (bude-li to vůbec možné), bude to znamenat v konečném důsledku prohru i pro odběratele. (Sodomka, Klčová, 2010)

#### **Výhra/výhra**

Jedná se o strategii vítěznou. Obě strany mají již od počátku vztahu prospěch. Podmínkou ovšem je, aby si obě strany naslouchaly, byly otevřené diskusi, schopny ustupovat a snažily se, v případě neshod, najít vhodné alternativní řešení.

### **Výhra/výhra nebo žádná dohoda**

Jedná se o variaci předchozí strategie. Někdy může nastat, že i díky vyspělosti a vyzrálosti obou stran nenajdou vhodné řešení, které by vedlo k jejich prospěchu. V takovém případě toto paradigma říká, aby k žádné dohodě nedošlo. Firmy sice nezvýší svůj zisk, ale respekt a dobré vztahy zůstávají, a to může mít zásadní vliv na budoucí interakce. Musíme mít ovšem na paměti, že tato strategie se dá uplatnit jen a pouze na začátku spolupráce. (Sodomka, Klčová, 2010)

## **3.2 Informační systém**

V prvé řadě je nutné říci, že informační systém (IS) může být cokoliv informační cedulí počínaje robustním podnikovým informačním systémem konče, který zajišťuje chod celé organizace. (Manegementmania, 2016)

Informační systém definujeme jako množinu prvků, mezi kterými existují vazby a který je vytvořen za nějakým účelem. Každá firma, podnik či organizace je otevřený systém a proto do definice ohledně informačního systému musíme zařadit i vazby s okolím (vstupy a výstupy podniku, které si můžeme představit jako předávání dat a informací), kde okolí systému tvoří další podnikové informační systémy, zákazníci, dodavatelé, spotřebitelé apod. (Bébr, Doucek, 2005) (Bruckner, 2012)

Mezi prvky informačního systému řadíme technické prostředky, budovy, stroje, ale i lidi, kteří s daným infomačním systémem pracují a generují další informace. (Bruckner, 2012)

Informační systém tedy slouží jako podpůrný nástroj pro řízení podniku. (Sodomka, Klčová, 2010) Jde tedy o to, aby IS poskytoval požadovaná data ve správný čas na správném místě a plnil svůj účel. Zde hrají důležitou roli informační a komunikační technologie (ICT) a takový informační systém pak zapisujeme zkratkou IS/ICT. Informační a komunikační technologie jsou hardwarové a softwarové prostředky pro sběr, přenos, ukládání, zpracování a předávání informací a slouží pro vzájemnou komunikaci lidí a technologickýh komponent IS. (Bruckner, 2012)

V dnešní době je žádoucí tvořit informační systémy jen pro určitou část podniku (výrobní systém, zákaznický systém …), jelikož tvorba IS pro celý podnik by byla značně složitá. (Bruckner, 2012)

### **Přínosy informačního systému**

V prvé řadě je nutné říci, že efektivnost IS/ICT se pozná podle toho, jestli je zákazník spokojený na všech úrovních řízení a ve všech oblastech užití IS/ICT. Proto je nutné věnovat zákazníkovi dostatečnou pozornost při definování jeho očekávání. Mezi přínosy IS/ICT například patří úspora pracovních sil, úspora materiálových a režijních nákladů v důsledku zrychlení a zpřesnění výpočtů, zvýšení objemu výroby, zvýšení podpory podnikových cílů, zvýšení konkurenceschopnosti, zvýšení informovanosti pracovníků, zkrácení doby výroby a další. (Koch, Dovrtěl, 2006)

## **3.3 Klasifikace IS**

### **Z pohledu organizační úrovně podniku**

Každý podnik má různé organizační úrovně. Každá tato úroveň pracuje s různými daty, různým způsobem. Nejčastěji rozlišujeme strategickou, řídící, znalostní a provozní úroveň. Žádná z nich nemůže poskytovat všechny informace podnikovému managementu pro řízení podniku.

Neznamená to ovšem, že každá tato úroveň je samostatný objekt, který by potřeboval samostatný informační systém. Proto je toto rozdělení spíše teoretické, ale má svůj důvod, jelikož odráží automatizované zpracování informací na všech organizačních úrovních. Informační systém je zde široký pojem, jelikož na provozní úrovni se spíše bavíme o transakčních a provozních systémech než o IS. (Sodomka, Klčová, 2010)

**Provozní úroveň** – na této úrovni se používají informační systémy pro plnění rutinní podnikové agendy například realizace nákupu, prodeje, výrobních zakázek, výplat apod. Sledují tedy transakční toky a reagují na každodenní události (činnosti) v organizaci. Musí poskytovat přesné a aktuální informace v krátkém čase. Typickým pracovníkem je účetní, operátor dispečinku, provozní pracovník. Příklad otázek, které by tyto systémy měly řešit: (Sodomka, Klčová, 2010)

- Byly dodány všechny produkty z objednávky na dané místo?
- Máme na skladě dostatek produktů pro objednávku?

**Znalostní úroveň** – zahrnuje klasické kancelářské aplikace, groupware (software pro týmovou práci), ERP, CRM atd. Rozšiřují tedy znalostní základnu podniku a soustředí se především na tok dokumentů. Díky těmto aplikacím podnik získává potencionální znalosti a zkušenosti z jeho provozu. Typický pracovník této úrovně je manažer. Dostáváme odpovědi na otázky: (Sodomka, Klčová, 2010)

- Jak reagují zákazníci na kvalitu naší produkce?
- Jaké máme vztahy s dodavateli a jaké jsou výsledky z posledních jednání?
- Jak je na tom podnik z pohledu hospodaření?

**Řídící úroveň** – slouží k podpoře rozhodování středního a vrcholového managementu. Výsledky jsou znázorněny ve formě reportů (výstupní souhrnné sestavy výsledků z dané oblasti), a to jak rutinních (např. koncem každého týdne), tak nerutinních (analýzy – co se stane když). Typický pracovník této úrovně je opět manažer. Dostáváme odpovědi na otázky: (Sodomka, Klčová, 2010)

- Fungují věci tak, jak mají?
- Pokud chceme zvýšit prodej o 20%, tak o kolik musíme zvýšit výrobu?
- Za jak dlouho se nám vrátí investice do zařízení, pokud dojde k nějakému zpoždění?

**Strategická úroveň** – informační systémy zde pokrývají strategickou část, napomáhají k nalezení dlouhodobých trendů, a to jak ve firmě, tak i mimo ni. Snaží se o dostatečně s předstihem odhalit vývoj změn a zjistit, jestli podnik je schopný na ně reagovat a jak. Ukázka otázky, na kterou by informační systémy na strategické úrovni měly odpovědět: (Sodomka, Klčová, 2010)

• V jaké míře a kolik podnikových procesů budou vyžadovat dodavatelskoodběratelské vztahy za dva roky?

Je nutné podotknout, že informace pro strategickou a řídící úroveň nemusí vždy vycházet pouze z provozního systému organizace, ale i z externích zdrojů. (Sodomka, Klčová, 2010)

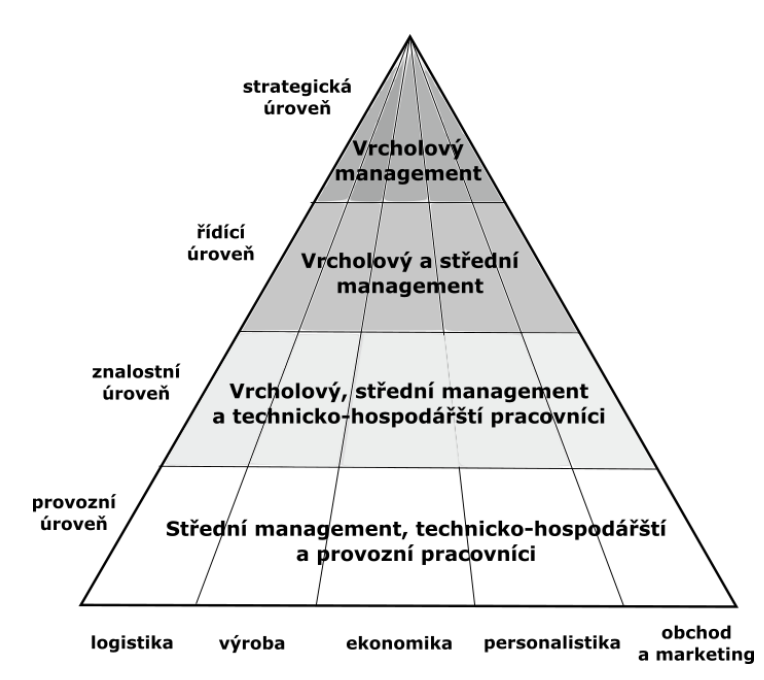

Obrázek 1: Informační pyramida podle organizačních úrovní podniku. Zdroj: vlastní zpracování podle (Sodomka, Klčová, 2010)

### **Technologické pojetí IS**

Jelikož nedílnou součástí IS/ICT je hardwarová a softwarová infrastruktura, která automatizovaně transformuje původní data na data srozumitelná uživateli, má i tato klasifikace svůj význam (oproti předchozímu je blíže praxi). Informační systém je znázorněn pomocí vrstev viz obrázek 2. (Sodomka, Klčová, 2010)

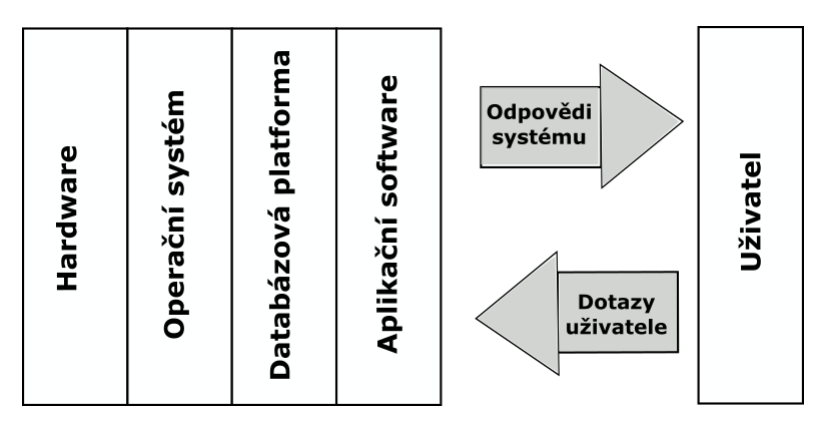

Obrázek 2: Technologické pojetí informačního systému. Zdroj: vlastní zpracování podle (Sodomka, Klčová, 2010)

#### **Holisticko-procesní klasifikace**

Nejlepší je klasifikovat informační systémy na základě jejich praktického uplatnění, co nabízí dodavatelé a jaké jsou požadavky na řízení podnikových procesů. Tohle všechno nám ukáže holisticko-procesní kvalifikace, podle které se skláda podnikový informační systém z následujících části: (Sodomka, Klčová, 2010)

- 1. **ERP (Enterprice Resource Planning)** tvoří jádro podnikového informačního systému a soustředí se na řízení interních podnikových. procesů
- 2. **CRM (Customer Relationship Management)** systém, který se specializuje na řízení vztahu se zákazníky.
- 3. **SCM (Supply Chain Management)** systém, který se stará o dodavatelský řetězec. Jeho součástí může být systém **APS**, který slouží ke složitějšímu plánování a rozvrhování výroby.
- 4. **MIS (Management Information System)** sbírá data z ERP, CRM a SCM/APS (ale i z externích zdrojů), které pak slouží podnikovém managementu v rozhodovacích procesech.

Díky prostředkům **systémové integrace** jsme schopni ze všech těchto systému vytvořit a udržovat jeden podnikový informační systém viz obrázek 3. (Sodomka, Klčová, 2010)

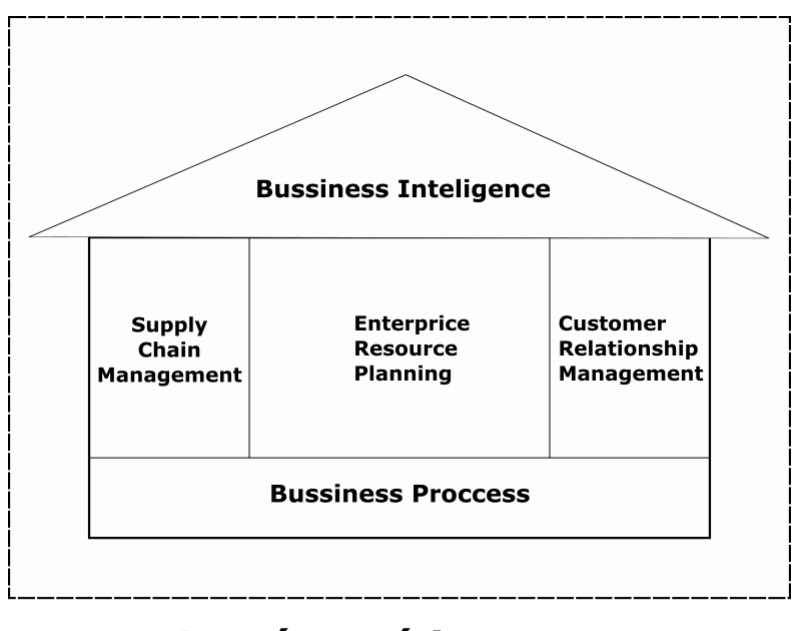

## Systémová integrace

Obrázek 3: Holisticko-procesní pohled na podnikové informační systémy. Zdroj: vlastní zpracování podle (Sodomka, Klčová, 2010)

## **3.4 Životní cyklus IS**

Životní cyklus informačního systému můžeme rozdělit do čtyřech základních části viz obrázek 4. Každá etapa má svůj začátek a konec. Dodavatel s uživatelem musí mít jednotnou představu o tom, kdy daná etapa končí a kdy začíná, protože většinou konec etapy je spojen s fakturováním za odvedenou práci (analýza, implementace …). (Basl, Blažíček, 2012)

- 1. **Výběr IS** nalezení vhodného řešení na základě požadavků (cena, funkčnost, služby, platforma …).
- 2. **Implementace** nainstalování vybraného řešení do podniku včetně školení uživatelů, naplnění daty, nastavení parametrů apod.
- 3. **Provoz** udržování IS v chodu, zajištění jeho provozu a odstraňování vzniklých chyb.
- 4. **Inovace a upgrade** zjišťování potřeb zákazníků pro změny IS, jeho inovace nebo přechod na jiný vhodnější produkt.

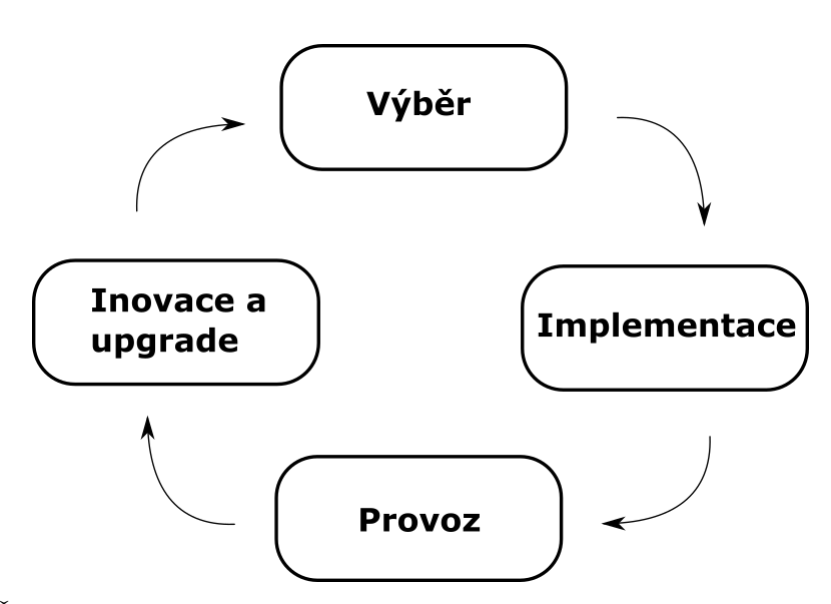

Obrázek 4: Životní cyklus informačního systému v podniku. Zdroj: vlastní zpracování podle (Basl, Blažíček, 2012)

Když bychom se podívali na životní cyklus informačního systému podrobněji, skládal by se z následujících etap: (Sodomka, Klčová, 2010)

- 1. **Provedení analytických prací a volba rozhodnutí** definice co chceme, aby systém uměl, jaké budou jeho cíle, přínosy atd.
- 2. **Výběr systému a implementačního partnera** výběr určitého produktu (hardware, software, infrastruktura, služby) a implementačního partnera (dodavatel sytému, systémový integrátor). Posuzuje se kvalita služeb, cena a funkci-

onalita. Uchazeči vytvoří podrobnou zadávací dokumentaci a předloží ji organizaci, která na jejich základě vybere konečné řešení.

- 3. **Uzavření smluvního vztahu** nejpodceňovanější a zároveň nekritičtější etapa. Obě strany se smluvně zavazují ke specifické ceně za dané produkty a služby, definují se principy součinnosti na realizaci projektu a sankcí. Podepisují se tedy smlouvy o implementaci, licencích a servisní podpoře.
- 4. **Implementace** implementace informačního systému a případná jeho customizace, aby co nejlépe splnil požadavky organizace. Součástí této etapy je i školení uživatelů, které ovšem zasahuje i do dalších etap.
- 5. **Užívání a údržba** dosahování stanovených očekávání a údržba systému, aby nedocházelo k neočekávaným problémům, které mohou mít zásadní vliv na chod firmy. Využívá se zde servisní a SLA smlouvy.
- 6. **Rozvoj, inovace a "odchod do důchodu"** integrace dodatečných aplikací, které lépe porkyjí klíčové procesy organizace. Doplňování funkcionality na základě zkušeností uživatelů se systémem apod.

**SLA (Service Level Agreement)**, někdy označována jako dohoda, definuje měřitelnou úroveň poskytovaných služeb dodavatelem. Při poklesu této úrovně pod určitou hranici, má možnost podnik uložit sankce dodavateli ve výši uvedené v této smlouvě. Měřitelnými ukazateli mohou být například délka výpadku systému, objem transakcí apod. Mnoho dodavatelů považuje servisní smlouvu a SLA za totožný dokument a v takovém případě se podmínky specifikují rovnou v servisní smlouvě.

## **3.5 Data a databáze v IS**

Data představují jeden ze základních pilířu úspěchu zavadení a využívání podnikového IS (Basl, Blažíček, 2012). Obsahují informace o aktivitách podniku a jsou schopna přenosu, interpretace a zpracování (Sodomka, Klčová, 2010). Data můžeme rozdělit do základních dvou kategorií: (Gála, Pour, Toman, 2006)

- **Interní** data vznikající uvnitř podniku a využívající se pro jeho řízení (data z účetnictví, správa majetku, personální řízení atd.) nebo se posílají dodavatelům, odběratelů a dalším partnerům (tj. vlastní objednávky, smlouvy, nabídky, faktury apod.).
- **Externí** data vznikající mimo podnik, která vstupují do podniku převážně v rámci obchodních vztahů (faktury, objednávky atd. od zákazníku či dodavatelů). Dále sem spadají marketingové analýzy, informace o nových výrobcích, technologiích apod., které jsou zpracovávány externími specializovanými firmami.

#### **Datový přístup při modelování dat**

Modelování dat vlastně znamená podstatu modelování informačního systému. V životním cyklu IS se využívá v etapě analýzy a návrhu, kde ze současného stavu je zjištěn výchozí datový model a v etapě návrhu je upřesněn. Výsledkem datového modelování je datový model, který představuje datovou strukturu modelovaného informačního systému.

**Datový přístup** spočívá v tom, že se nejprve soustředí na vytvoření celkového datového modelu systému a až pak se zabývá jednotlivými funkcemi (je zde kladen důraz na vytvoření celkového datového modelu). Tento přístup se rozvinul s nástupem databázových systému a přinesl možnost graficky znázornit datový model ve formě E-R diagramů. (Kaluža, Kalužová, 2012)

#### **Databázový systém a relační databáze**

Databáze je kolekcí vhodně uspořádaných dat (neboli kolekce integrovaných a vzájemně souvisejících souborů – báze dat), u které přístup a organizaci dat zajišťuje specializovaný program nazývaný SŘDB (systém řízení báze dat). Spolu s databází tvoří databázový systém. Databázi popisujeme **schématem**, které zobrazuje databázi v podobě tabulek, jejich atributů, vztahy mezi tabulkami, integritní omezení apod.

Díky relačním databázím mají organizace svá podniková data na jednom místě, jsou dostupná on-line, snižují náklady na materiálové zásoby a slouží k rychlejší podpoře rozhodování. Další výhodou je, že na ně můžou navázat nástroje typu Business Intelligence, dataminingu a webminingu, které slouží pro dolování informací z dat pro potřeby různých analýz.(Basl, Blažíček, 2012)

Jelikož existuje mnoho databázových systémů, byl vytvořen standard **SQL (Structured Query Language)** za účelem usnadnit práci uživatelům a programátorům, kteří potřebují přístup k datům, uložených v těchto systémech. V rámci tohoto standardu byly specifikovány příkazy: (Gála, Pour, Toman, 2006)

- DML (Data Manipulation Language) příkazy pro získávání dat a jejich změnu.
- DDL (Data Definition Language) příkazy pro definování a změnu struktury databáze.
- DCL (Data Control Language) příkazy pro stanovení přístupových práv k databázi, datům a řízení transakcí.
- další příkazy pro definování uživatelů, stanovení pravidel atd.

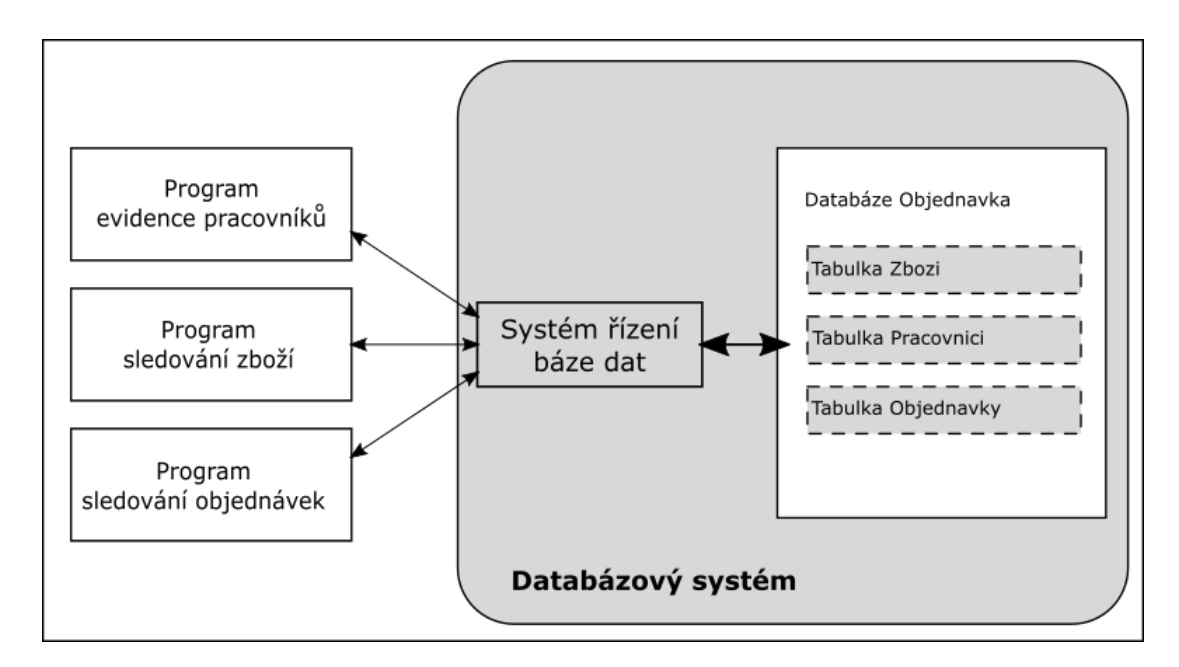

Obrázek 5: Databázový systém. Zdroj: vlastní zpracování podle (Gála, Pour, Toman, 2006)

## **3.6 Systémová integrace**

Cílem systémové integrace je zaručit, aby všechny části IS spolu vytvořili jeden fungující celek, a to i v případě, že se bude jednat o produkty od různých dodavatelů a různého funkčního zaměření. Systémová integrace jinými slovy znamená, schopnost spolupráce různých technologických částí a komunikaci aplikací tak, aby uživateli bez větších problémů byly poskytnuty požadované informace. V kapitole 3.3 je definována systémová integrace z holisticko-procesního pohledu na informační systém, tedy z pohledů různých aplikací. (Molnár, 2010)

Představuje základní princip a přístup k řízení IS/ICT, kde mezi nejdůležitější úlohy řadíme:

- upřesnění celkové koncepce IS/ICT, včetně jeho architektur,
- výběr prostředků, služeb a jejich dodavatelů (i interních) pro naplnění definované koncepce IS/ICT,
- integrace prostředků, služeb a dodavatelů do funkčního celku.

Systémová integrace se skládá z různých úrovní, kde rozlišujeme integraci **vertikální** (integrace mezi úrovněmi) a integraci **horizontální** (integrace jednotlivými komponent IS/ICT na dílčích úrovních). Toto znázornění můžeme vidět na obrázku 6.

Využití systémové integrace je nezbytné, pokud se jedná o velkou firmu s různorodým informačním systémem. Existují zde dva přístupy, jak tento princip uplatnit: (Gála, Pour, Toman, 2006)

- **Externí systémový integrátor** systémovou integraci zajišťuje specializovaná firma (softwarová, konzultační).
- **Interní realizace** systémovou integraci zajišťuje specializovaná část firmy, její tým specialistů nebo pouze vedení informatiky.

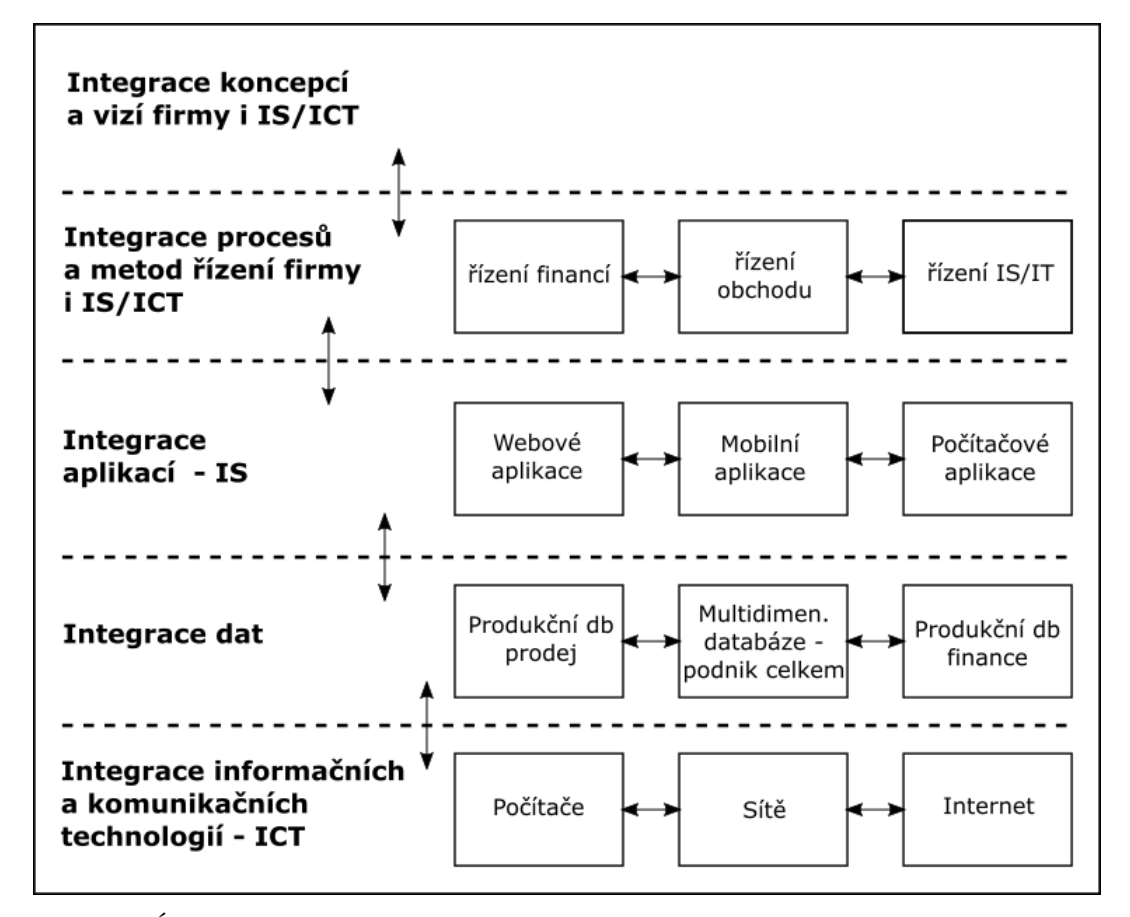

Obrázek 6: Úrovně a rozsah systémové integrace. Zdroj: vlastní zpracování podle (Gála, Pour, Toman, 2006)

Jak je vidět, systémovou integraci můžeme chápat jako základní princip řízení informatiky, ale i jako konkrétní službu dodanou zákazníkovi dodavatelem, která má jasně stanovený obsah a cenu. (Gála, Pour, Toman, 2006)

## **3.7 Metody pro analýzu podniku**

V dnešní době existuje mnoho metod s jejichž pomocí lze analyzovat konkurenci, odvětví, trh nebo firmu. Z tohoto důvodu je důležité vybrat ty metody, které pomohou dané firmě odhalit nedostatky a následně ji ukázat, jakou cestou by se dále měla ubírat. K tomu dostatečně poslouží SWOT a Porterova analýza pěti sil.

V praxi se tyto analýzy objevují společně. Výhodu to má v tom, že zatímco SWOT analýza poměrně rychle odhalí výsledky (omezení, výhody), tak Porterova

analýza se bude spíše zabývat, kdo další na tom takhle je, jaké úsilí je třeba vynaložit, jak je co ovlivnitelné, kolik to bude stát apod. Obě analýzy tedy dojdou ke stejným výsledkům, ale vždy jinou cestou, a to může podniku odhalit souvislosti, které by jinak zůstaly skryty. (Zikmund, 2011)

## **SWOT analýza**

Název SWOT je zkratkou slov strengths (silné stránky – interní faktor), weaknesses (slabé stránky – interní faktor), opportunities (příležitosti – externí faktor) a poslední threats (hrozby – externí faktor). Výsledky této analýzy jsou znázorněny formou matice. (Blažková, 2007)

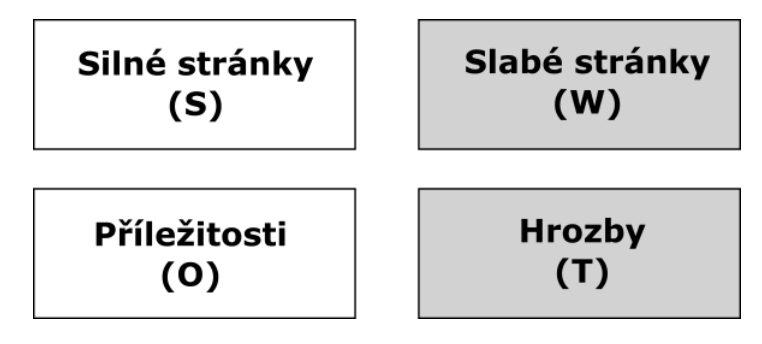

Obrázek 7: SWOT matice. Zdroj: vlastní zpracování podle (Blažková, 2007)

**Silné stránky** – představují oblasti, ve kterých firma vyniká (interní faktory, díky kterým má silnou pozici na trhu). Silné stránky lze použít jako podpůrný materiál pro stanovení konkurenční výhody.

**Slabé stránky** – opak silných stránek. Slabé stránky nám ukazují — v čem je firma slabá, nízkou úroveň některých faktorů a někdy nedostatek silné stránky vytvoří slabou stránku, která následně brání v efektivnímu výkonu firmy.

**Příležitosti** – jedná se o možnosti, které podnik může využít ke zvýšení své konkurenceschopnosti. Příležitosti nemusejí být hned zřejmé a aby jich podnik mohl využít, musí je nejprve identifikovat.

**Hrozby** – představují nepříznivé situace či změny v okolí podniku, které pro něj znamenají překážku v činnosti. Je třeba aby podnik na ně rychle reagoval s úmyslem je odstranit, případně alespoň minimalizovat.

#### **Porterův model pěti sil**

Tento modle je často využíván při analýze odvětví. Odvětví lze definovat jako skupinu firem poskytující služby pro určitý trh. Tento model znázorňuje smluvní sílu dodavatelů, kupujících, rizika vstupu potenciálních konkurentů a hrozby substitučních výrobku či služeb viz obrázek 8. (Blažková, 2007)

**Noví konkurenti vstupující do odvětví** – zjišťuje se jaké jsou bariéry vstupu do odvětví pro nové firmy tzn., jaká je pravděpodobnost vstupu nového konkurenta, jak jednoduché je vstoupit na trh a zvýšit konkurenční tlak pro stávající firmy. Příklady otázek na které je nutné najít odpověď:

- Existují nebo neexistují nějaké bariéry vstupu na trh?
- Jak velké jsou náklady při vstupu na tento trh?
- Jaký je přístup k distribučním článkům?

**Substituční výrobky** – alternativní výrobky či služby, které nabízejí podobné vlastnosti.

**Vyjednávací síla kupujících** – představuje strukturu a koncentraci kupujících na trhu.

**Vyjednávací síla dodavatelů** – velikost dodavatelů, jestli a jak moc si mohou diktovat podmínky a dodávky výrobků na trh.

**Rivalita mezi současnými konkurenty na trhu** – závisí na velikosti a počtu konkurentů, mírou odlišnosti mezi výrobky a službami atd.

**Síla komplementářů** – často je uváděna jako šestá síla. Jedná se o podniky, které jsou svým podnikáním závislé na podnikání naší firmy a naopak (např. výrobci počítačů a softwarové podniky).

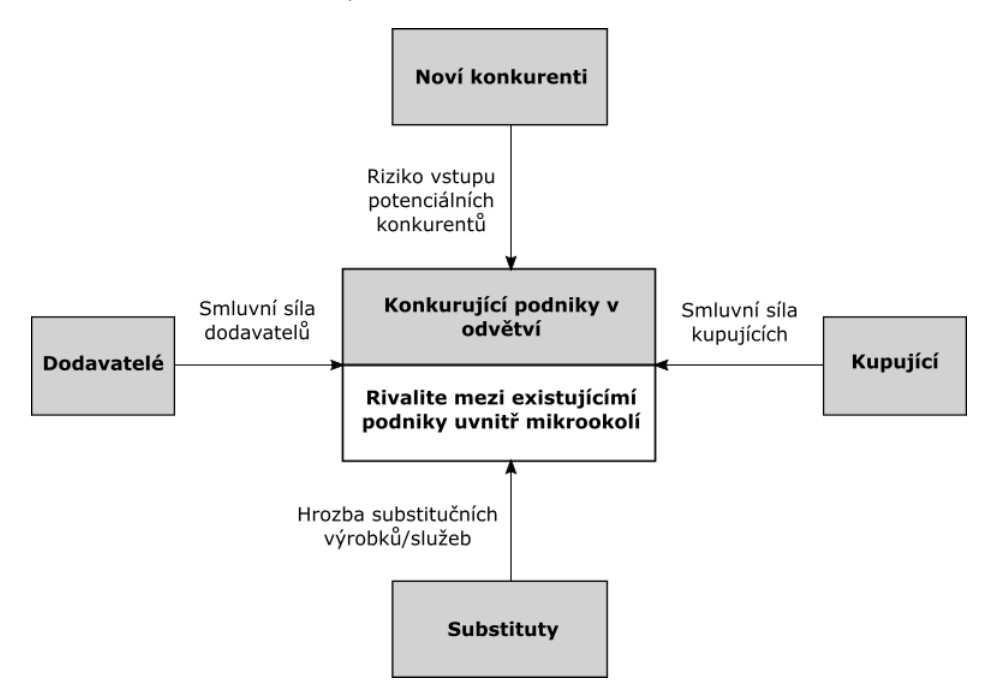

Obrázek 8: Model pěti sil podle Michaela Portera. Zdroj: vlastní zpracování podle (Blažková, 2007)

## **3.8 Bezpečnost informačního systému**

Komplexní zabezpečení informačního systému bývá často podceňované, protože dokud nedojde k nějakému bezpečnostnímu incidentu, nejsou vidět výsledky vložených investic. Z pohledu informačního systému je nutné zabezpečit hrozby z reálného světa, od uživatelů a útoky na informační technologie. (Tvrdíková, 2008)

#### **Útoky na informační technologie**

Informační technologie se skládají z hardwaru a softwaru, které poskytují uživateli data.

Pomocí bezpečnostních systémů a důsledným střežením objektů lze zamezit útokům na **hardware**. Jedná se převážně o krádež (zařízení, procesoru, paměti nebo místa v paměti), havárie (živly), poškození, změna funkčnosti.

Útoky na **software** jsou většinou uskutečňovány profesionály a nelze jim nějak extra zamezit, lze jim to ovšem bezpečnostními opatřeními ztížit. Mezi útoky patří vymazání softwaru (úmyslné nebo neúmyslné), kopírování, modifikace softwaru, zanášení chyb, virů apod.

Útoky na **data** jsou zvlášť nebezpečné, protože data jsou interním bohatstvím podniku a ve většině případů jsou nenahraditelná. Jedná se o vymazání (úmyslné nebo neúmyslné), kopírování, modifikování dat a modifikaci transakcí. Aby podnik zachoval bezpečnost dat, musí zajistit jejich integritu (přesná a chráněná oproti neautorizovaným změnám), důvěrnost (během každého zpracování dat nedojde k neautorizovanému vyzrazení) a dostupnost (dostatečná datová kapacita, spolehlivost a včasné doručení dat autorizovanému uživateli). (Tvrdíková, 2008)

#### **Ochrana uživatele**

Existují zde čtyři disciplíny počítačové bezpečnosti: (Tvrdíková, 2008)

- **Správa identity** využití čipových karet, hesel apod.
- **Správa konfigurace** nastavení a údržba systému tak, aby se do něj nedostala žádná neoprávněná osoba.
- **Správa hrozeb** zaznamenávání, odrážení a určení všech pokusů o průlom do systému.
- **Správa důvěry** využití šifrování a elektronického podpisu

## **3.9 Pojmy**

**VoIP (Voice over IP) technologie** – s jejich pomocí mohou firmy volat přes internet, spojit IP telefony z různých firemních poboček, mohou snížit náklady budoucích integračních projektů s počítači, telefonií a zároveň usnadnit propojení hlasových systémů s webovými servery a databázovými aplikacemi. Dále VoIP sítové protokoly mohou složit jako platforma s dalšími komunikačnmií médii jako je například text messaging (SMS) a videokonference. (Wallingford, 2005)

**VoIP ústředna** může být fyzická nebo virtuální. V případě fyzické ústředny se jedná o hardwarové zařízení, které zajišťuje komunikaci mezi IP telefony (je telefon

dostupný v síti, volá někdo přes telefon apod.) a přenos hlasu (Wallingford, 2005). V případě virtuální ústředny se jedná o image provozovaný ve virtualizačním zařízení plnící funkci fyzické ústředny. Tento typ ústředny převážně ocení menší zákazníci, protože nemusí investovat do hardwarového zařízení a přitom vlastní plnohodnotné řešení. (Lupa, 2017)

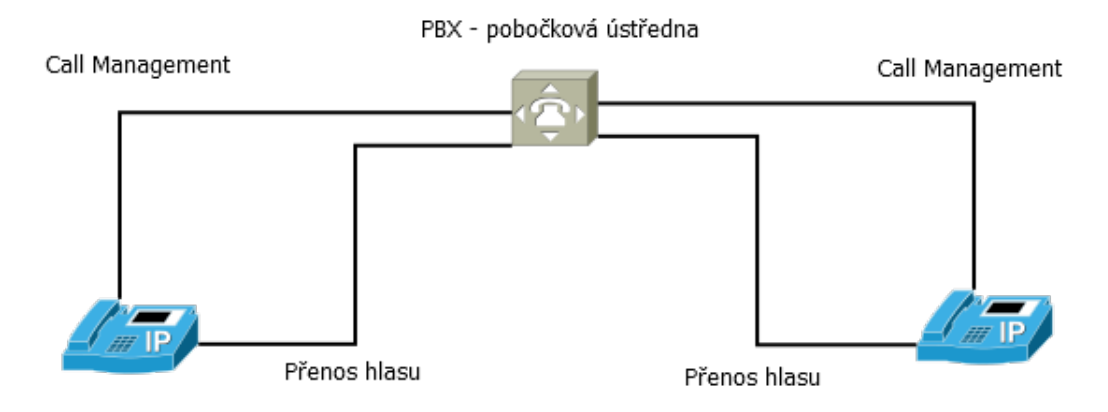

Obrázek 9: Tradiční PBX. Zdroj: vlastní zpracování podle (Wallingford, 2005)

**Asterisk PBX software** je volný software vyvíjený společností Digium, Inc., který nabízí veškerou funkcionalitu tradičních PBX. Asterisk je možné nainstalovat na operační systémy Mac OS X a Linux (mnoho distribucí). (Wallingford, 2005)

**Call centrum** program slouží jako podpůrný nástroj ústředny, který poskytuje operátorům a manažerům call centra efektivnější volání, obsáhlejší statistiky, efektivnější práci s daty nebo řízení call centra apod.

**IVR menu** umožňuje zákazníkovi procházet ústřednou. To znamená, že systém umožňuje zákazníkovi přecházet mezi odděleními ústředny na základě jeho interakce (stisknutí čísla na telefonu nebo mobilu). (Wallingford, 2005)

**Fronta v ústředně** umožňuje uchovávat pořadí příchozích hovorů a na základě nich obvolávat volné operátory, kteří se ve frontě nacházejí. Zákazníkovi je obvykle na pozadí přehrávána nějaká hudba. Fronta má několik módů, které zásadně ovlivňují její chování. Jako příklad bude uveden mód "ringall", který způsobí zvonění telefonů všem přihlášeným uživatelům, když spadne hovor do fronty. Mezi další často užívaný mód patří "rrmemory", který způsobí zvonění vždy jen na jednoho uživatele fronty a pamatuje si na koho posledně zvonil, a snaží se vytěžovat všechny uživatele stejně. (Asterisk, 2017)

**Poskytovatel hlasové služby** je takový poskytovatel, který umožňuje přenos hlasu a zpravidla vlastní a nabízí pevná a mobilní čísla.

**ExtJS** je javascriptový framework, který usnadňuje práci s DOM a AJAXem, lze pomocí něj generovat řadu GUI komponent (grafy, výběrová pole, tabulky apod.) a je optimalizován pro všechny majoritně používané prohlížeče. (ExtJS, 2017)

**Java** je objektově orientovaný multiplatformní programovací jazyk, který si zakládá na bezpečnosti. Je jedním z nejdůležitějších a nejrozšířenějších jazyků, jedná se o přední jazyk internetu a pomocí něj je například programován operační systém Android. (Eckel, 2006) (Schildt, 2016)

**PostgreSQL** je relační databázový systém, který dbá na bezpečnost a je vydáván jako open source software. (Hsu, Obe, 2014)

**LDAP (Lightweight Directory Access Protocol)** je informační adresářová služba, která může obsahovat seznam lidí firmy, jejich přihlašovací údaje nebo čísla telefonů. (Root LDAP, 2000)

**Active Direcotry** je adresářová služba implementovaná firmou Microsoft. Jeho hlavní úlohou je poskytování centrálních služeb pro autorizaci a autentizaci. (Bouška, 2008)

**UML (Unified Modeling Language)** je univerzální jazyk pro vizuální modelování systémů, který byl navržen převážně proto, aby spojil nejlepší postupy softwarového inženýrství a modelovacích technik. K dispozici nabízí několik vývojových diagramů (komponentový diagram). (Arlow, Neustadt, 2007)

## **3.10 Dostupná řešení na telekomunikačním trhu využívající VoIP**

Firem na telekomunikačním trhu, zabývající se VoIP technologií, je velké množství. Firma se zde může zabývat prodejem hardwarových prvků (fyzická ústředna, VoIP telefony, náhlavní soupravy apod.), virtuálními ústřednami, poskytování hlasových služeb, provozování, prodávání a vývoj call centra (program nebo skupina lidí).

Průzkum trhu byl zaměřen na řešení pro malé a střední podniky, které dodávají následující produkty — hardwarové ústředny, virtuální ústředny, prodej a vývoj call centra. Na základě těchto parametrů byly vybrány čtyři firmy, které se řadí mezi přímé konkurenty společnosti Database CZ. U firem bude posuzována jejich komplexnost, jednotlivá omezení a rozšiřitelnost.

## **Telfa**

Call centrum Telfa představuje komplexní řešení, které nabízí zákazníkovi IVR menu, fronty, jednotné webové rozhraní pro ovládání ústředny, hlasovou schránku zasílající zprávy emailem, pokročilé statistiky, nahrávání hovorů, automatická archivace nahrávek na zákaznický FTP server, řečový syntetizér (zákazník napíše text a systém z něj vygeneruje hlásku), službu "Spoj mě" (operátor v terénu zavolá své Telfa číslo a až pak cílového zákazníka – maskování za číslo ústředny, hovor je evidovaný), prediktivní dialer (pokud je operátor volný, dialer začne na pozadí vytáčet hovory a jakmile dojde ke spojení, přepojí ho na volného operátora), hodnocení hovorů zákazníky (po hovoru má možnost zákazník ohodnotit hovor na stupnici 1 až 5), operátorský kokpit (pokročilá aplikace pro operátory zajištující převáže správu zákazníků) a další. (Telfa, 2017)

Z pohledu rozšiřitelnosti disponuje API rozhraním, umožňuje synchronizaci s MS Exchange, Outlookem a Office 365 (kontakty z mobilu nebo Outlooku se do pěti minut objeví v seznamu Telfy), hostingem SIM karet v GSM bráně (umístění zákaznické SIM karty do ústředny s možností volat nebo odesílat SMS, přijímání a odesílání SMS přes webové rozhraní či API nebo z emailového klienta přes POP3/SMTP) nebo integrací s aplikací ZenDesk. Připravuje se integrace se SugarCRM.

Za možná omezení lze považovat možnost ukládání hovorů pouze do 90 dní, možnost vytvoření hlásky v anglickém jazyce, neexistující komponenta "Wallboard", která by detailně zobrazovala aktuální dění v call centru nebo neexistující vlastní integrované CRM.

### **Daktela**

Jedná se zřejmě o největšího konkurenta v této oblasti (počet zákazníku, rozmanitost služeb, propracovaná řešení …). Firma nabízí komplexní řešení, které obsahuje např. integrované CRM, jednotné webové rozhraní pro ovládání ústředny, podporu všech standardních telefonních funkcí (přepojení, hudba na pozadí, přidržení hovoru …), možnost tvorby konferenčních místností, inteligentní směrování hovorů, hlasové schránky, podporu videohovorů, přesměrování na mobilní telefon, IVR menu, auto dialer (automatické vytáčení hovorů – prediktivní dialer), LCD wallboard, statistiky, fronty, hlasové služby, Daktela Mobile (firma je vedena jako virtuální mobilní operátor), multi-channel apod. (Daktela, 2017)

Z pohledu rozšiřitelnosti disponuje API rozhraním, propojením s jinými ústřednami, možností integrace s firemním LDAP serverem nebo Microsoft Active Directory, vytáčením kontaktů z MS Outlooku, SIM hosting s podporou SMS, službou SMS connect (zasílání informativních SMS z informačního systému apod.) a další.

Z pohledu funkcionality by se omezení tohoto systému mohly týkat integrovaného CRM nebo intuitivnosti a přehlednosti webového rozhraní.

## **IPEX**

Tato firma nabízí zákazníkovi telekonference, fronty, IVR menu, standardní telefonní funkce (přepojování, vytáčení, registrace operátora k frontám …), inteligentní směrování, mobilní aplikaci ipexCTI (umožňuje nastavovat profily z mobilu …), nahrávání hovorů, sdílení plochy, videohovory, videokonference, statistiky, wallboard (zaměřen na pauzu operátorů, kolik je čekajících ve frontě, kolik kdo vyřídil hovorů …), panel supervizora (podobný wallboardu, který zobrazuje aktivní, probíhající, nevyřízené hovory a informace přihlášených agentů v call centru), synchronizace kontaktů s kontakty z LDAP, Active Directory nebo CRM. Dále se jedná o služby SMS, vlastní komunikátor VOIPEX (dostupnost na platformách Windows, iOS a android) či hlasové služby. Pro ovládání ústředny poskytují jednotné webové rozhraní. (IPEX, 2017)

Z pohledu rozšiřitelnosti umožňuje firma integraci s informačními systémy typu CRM, ERP či databází zákazníků, kde má vyzkoušenou integraci s řešeními Sales-Force, MicrosoftDynamics, SugarCRM, Raynet apod.

Z pohledu omezení firma IPEX neumožňuje nahrání hlášek, obsahuje jednoduchý wallboard a nedisponuje softwarem pro call centrum (prediktivní dialer …).

#### **STAND**

Tato firma se oproti ostatním liší hlavně v tom, že nedodávají virtuální řešení, ale jen fyzické. Jejích ovládání se provádí převážně pomocí jejich ANTS aplikací (ANTS CTI Client, ANTS CTI Panel, ANTS Call Center Fusio apod.). Díky dodávanému softwaru, firma působí i na poli call center (prediktivní dialer, synchronizace kontaktů s Outlookem, nahrávání hovorů, telekonference, statistiky, plánování hovorů a další). (Stand, 2017)

Z pohledu rozšíření tato firma nabízí integraci s mobilními zařízeními, firemními informačními a CRM systémy pomocí API.

Z pohledu omezení nenabízí virtuální ústředny, SMS, hlasové služby, videohovory, nahrávání hlášek. Za další omezení by bylo možné považovat větší počet aplikací pro obsluhu ústředny.

### **Shrnutí**

Všechny firmy dodávají v podstatě stejnou funkcionalitu až na firmu IPEX, která se prozatím soustředí pouze na ústředny a jejich propojení s okolními aplikacemi. Jednotlivá řešení se liší hlavně v jejich způsobu provedení a grafickém zpracování.

Zřejmě největším konkurentem je Daktela, která nabízí vše co by zákazník mohl potřebovat, je poskytovatelem mobilních služeb (je vedená jako virtuální mobilní operátor) a je zřejmě největším podnikem z výše uvedených (přes pět set firemních klientů a tři datová centra).

Firma STAND jako jediná nenabízí virtuální ústředny a soustředí se pouze na vývoj řešení využívající fyzických ústředen. Telfa naopak neprodává řešení s fyzickými ústřednami, ale pouze řešení virtuální, kde ústředny sdílí mezi sebou výpočetní výkon virtuálního stroje (je možné si výkon vyhradit např. procesor – jedno jádro).

|              |     | Fyzické ústředny   Virtuální ústředny |
|--------------|-----|---------------------------------------|
| Daktela      | Ano | Ano                                   |
| <b>STAND</b> | Ano | Ne                                    |
| <b>IPEX</b>  | Ano | Ano                                   |
| Telfa        | Nе  | Ano                                   |

Tabulka 1: Způsoby řešení jednotlivých společností

## **4 Analýza podniku a informačního systému**

Tuto kapitolu lze pomyslně rozdělit na **dvě části**, kde první část se bude zabývat analýzou podniku a druhá analýzou podnikového informačního systému.

V **první části** bude podnik představen, provedena SWOT analýza a Porterova analýza pěti sil telekomunikačního odvětví se zaměřením na VoIP technologii.

V **druhé části** bude informační systém popsán z pohledu komponent a interakce s okolím. Dále bude analyzován jednotlivě (po modulech), ale i jako celek (SWOT analýza). V závěru kapitoly budou navrženy jeho úpravy.

## **4.1 Představení společnosti**

Database CZ, spol. s r.o. je společnost působící na telekomunikačním trhu od roku 2007. V tomto roce začala společnost vyvíjet software pro VoIP ústředny a call centra s obchodním názvem SEVIO. Dále poskytuje virtuální nebo fyzické ústředny a nabízí vytvoření profesionálních hlásek $<sup>1</sup>$  do ústředen.</sup>

## **4.2 SWOT analýza podniku**

## **Silné stránky**

- Dlouholeté zkušenosti a znalost oboru.
- Vstřícnost, rychlé a individuální jednání se zákazníky.
- Možnost nahrávání profesionálních hlásek.
- Výkonné virtualizační zařízení.
- Vybudovaná základna zákazníků.
- Sídlo firmy a datacentra ve stejném městě (v případě výpadku rychlé jednání).

## **Slabé stránky**

- Malý počet programátorů.
- Malý podíl na trhu.
- Chybí některá funkcionalita produktu.
- Malá míra marketingového úsilí reklamy, prezentace.
- Malá míra optimalizace internetových stránek pro vyhledávače SEO.

<sup>1</sup>Jedná se o hlásky, které nejsou seskládány pomocí nějakého automatu (např řečový automat, který převádí text na hlásku – nepřirozené pomlky, návaznost slov apod.), ale jsou profesionálně nahrané na míru pomocí speciálních mikrofonů, ve speciálně upraveném prostředí a smíchány ve speciálním programu

• Závislost na dodavatelích (hlasové služby, hardware …).

## **Příležitosti**

- Neustálý vývoj informačních technologií.
- Využití moderních technologií a postupů.
- Uzavření spolupráce s dodavateli.
- Pronajímání hardwaru jako služby.
- Internet v mobilu vytvoření aplikace a následné volání přes internet.

#### **Hrozby**

- Dodavatelé hlasové služby, servery, telefony atd.
- Neomezené tarify volání přes mobily s neomezenými tarify.
- Poskytování levných virtuálních ústředen od mobilních operátorů.
- Konkurence.

### **Shrnutí**

Na základě dlouholetých zkušeností a vybudované zákaznické základy, by firma mohla přijmout programátora, který by převážně pracoval na doprogramování chybějící funkcionality. Jelikož společnost disponuje výkonným virtualizačním zařízením, kde má velkou výpočetní rezervu, mohla by vytvořit marketingovou kampaň na virtuální call centra (zaplatit si reklamy na vyhledávacích portálech např. na 3 měsíce), popřípadě nabídnou časově omezenou slevu na produkt, aby zvýšila svůj podíl na trhu.

Dále by společnost mohla uzavřít smlouvu s dodavatelem hlasových služeb a hardwaru, kde předmětem smlouvy by byly výhodnější ceny jejich produktů, které by byly nabízeny zákazníkům (nižší ceny by společnosti zvýšily konkurenceschopnost a dodavatelé by získali výhody v podobě preferenci jejich služeb a produktů).

Společnost by mohla zainvestovat do lepší optimalizace internetových stránek pro vyhledávače, aby byla vidět na prvních stranách během vyhledávání a získala tak vyšší pravděpodobnost získání zakázky.

## **4.3 Porterova analýza pěti sil**

#### **Noví konkurenti**

Příchod nové konkurence může být teoreticky kdykoliv, jelikož na trhu existují malé bariéry vstupu do odvětví. Nová společnost může přeprodávat fyzické ústředny, které mají vestavěné grafické uživatelské rozhraní pro její ovládání, a kde funkcionalita postačuje malým a středním podnikům, které nevyužívají call centrum (např. hotely).

Pokud by chtěla nová společnost vytvářet vlastní řešení, může toho docílit zakoupením běžného serveru, do kterého lze nainstalovat volně dostupnou linuxovou distribuci (např. CentOS) a do ní nainstalovat PBX Asterisk, který je také zdarma. Toto řešení nedisponuje žádným grafickým rozhraním, ale přes API rozhraní Asterisku jej lze ovládat a získávat z něj potřebné informace o dění v ústředně. Z toho vyplývá, že podnik musí vytvořit program, který bude zákazníkovi prezentovat data v přijatelné podobě (grafy, tabulky …) a bude mu umožňovat ovládání ústředny (stahování nahrávek, zobrazení informací o hovorech, přepojovat hovory apod.).

V případě virtuálních ústředen je situace odlišná, a to v tom, že společnost si musí předem na vlastní náklady pořídit virtualizační server, připravit prostředí a vložit tento server do datacentra. Dále je nutné, aby společnost vlastnila veřejné IP adresy (každá virtuální ústředna, poskytující služby do prostředí internetu, musí mít veřejnou IP adresu). Zde vzniká další bariéra, protože všechny IP adresy verze čtyři byly již rozděleny a společnost by si je musela od nějakého dodavatele pronajmout.

### **Dodavatelé**

Vyjednávací síla dodavatelů serverů, hlasových služeb, internetu a fyzických ústředen je nízká, protože jich existuje na trhu velké množství. To ovšem neplatí o dodavatelích mobilních služeb, kde na českém trhu působí pouze tři operátoři. Částečně tuto situaci vylepšují virtuální mobilní operátoři, kterých je více, ale jejich nevýhodou je, že pouze přeprodávají služby hlavních operátorů.

#### **Kupující**

Vyjednávací síla kupujících je vysoká. Zákazník má možnost si vybrat z většího počtu firem, které poskytují podobná řešení za rozdílné ceny. Zákazníkovi z technického hlediska nic nebrání přejít ke konkurenci (rychlé vytvoření virtuální ústředny, možností přenesení čísel k jinému poskytovateli apod.). U menších společností (kolem pěti telefonů) je vyjednávací síla ještě vyšší, jelikož by jim mohl dostačovat substitut ve formě SIM karet s neomezenými tarify.

#### **Substituty**

Mezi substituty lze zařadit SIM karty. Menší zákazníci by mohli zvolit, v zájmu vyšších úspor, řešení přes SIM karty, u kterých by si platili neomezené tarify. Měli by tedy fixní náklady a možnost zasílání SMS. Mezi další výhody můžeme zařadit i fakt, že se jedná o mobilní číslo, u kterého uživatel neví, jestli volá nějaká ústředna či call centrum a je tak vyšší pravděpodobnost, že hovor přijme.

Pro větší společnosti nemusí být tento substitut tak atraktivní, jelikož mají vyšší nároky na funkcionalitu a správu ústředny či call centra (exporty, grafy, komentáře k hovorům, správa zákazníků a další).

### **Konkurující podniky v odvětví**

V případě klasické ústředny je konkurence vysoká, protože mezi produkty prakticky není žádná diferenciace. Jedná se o ty případy, kde nejsou na ústřednu kladeny velké nároky a jde jen o základní funkcionalitu (nahrávání hovorů, přepojování, automatická spojovatelka apod.).

V případě call centra je tato konkurence o něco nižší, ale stále vysoká. Na trhu se objevují různá řešení s podobnou funkcionalitou (správa zákazníků, SMS modul, správa zmeškaných hovorů apod.) a zákazník tedy má možnost výběru. U virtuálních call center existuje větší hrozba přechodu k jiné společnosti z důvodů nižších nákladů (zákazník nemusí investovat do fyzické ústředny, nízké náklady na provoz virtuální ústředny, možný převod již využívajících čísel a další).

Mezi další hrozby v oblasti call center je možné zařadit i společnosti, které se zabývají pouze ústřednami. Mají již vybudovanou základnu zákazníků a mohou bez větších problémů začít s vývojem software, který doplní jejich stávající řešení o funkce call centra. Za zvyšování rivality může i fakt, že v oblasti hlasových služeb pokračuje trend rozšiřování nabídky služeb prostřednictvím VoIP<sup>2</sup> .

#### **Komplementáři**

Mezi komplementáře řadíme dodavatele fyzických ústředen, serverů, hlasových a mobilních služeb, výrobce Asterisku apod. Výraznou sílu komplementářů vlastní dodavatelé hlasových a mobilních služeb. V případě hlasových služeb je síla menší, jelikož těchto komplementářů existuje více a vlastní prostředky k jejich poskytování. U mobilních služeb již tomu tak není, jelikož na trhu existují pouze tři mobilní operátoři, kteří vlastní veškeré prostředky pro pořizování mobilních služeb a mohou si tedy "diktovat" podmínky.

#### **Shrnutí**

Bariéry vstupu do odvětví jsou malé a jelikož na trhu existuje velká konkurence, může společnost konkurovat převážně cenou a mírou funkcionality produktu. Vyjednávací síla kupujících je veliká a jelikož existují nízké bariéry přechodu zákazníka k jiné společnosti, mělo by být vynaloženo větší úsilí v oblasti marketingu, ve vztahu k zákazníkovi a doprogramování další funkcionality produktu. Vyjednávací síla dodavatelů je malá až na dodavatele mobilních služeb (na trhu figurují pouze tři, a to jim do značné míry umožňuje "diktování" podmínek). Substitutů na trhu není mnoho. Převážně se jedná o mobilní tarify s neomezeným voláním a SMS, ale pokud

<sup>2</sup>https://www.ctu.cz/sites/default/files/obsah/stranky/75201/soubory/vyrocnizprava-2015.pdf

by zákazník chtěl toto řešení plně využívat, může se stát, že operátor takové řešení za nějakou dobu objeví a následně omezí poskytované služby.

## **4.4 Informačního systém SEVIO**

Informační systém SEVIO slouží společnostem k efektivnějšímu řízení podnikových procesů a rozhodování. Na obrázku 10 lze vidět, kdo všechno může přijít se systémem do styku a jaké jsou jeho možnosti. Systém se dělí na komponenty, které jsou znázorněny na obrázku 11.

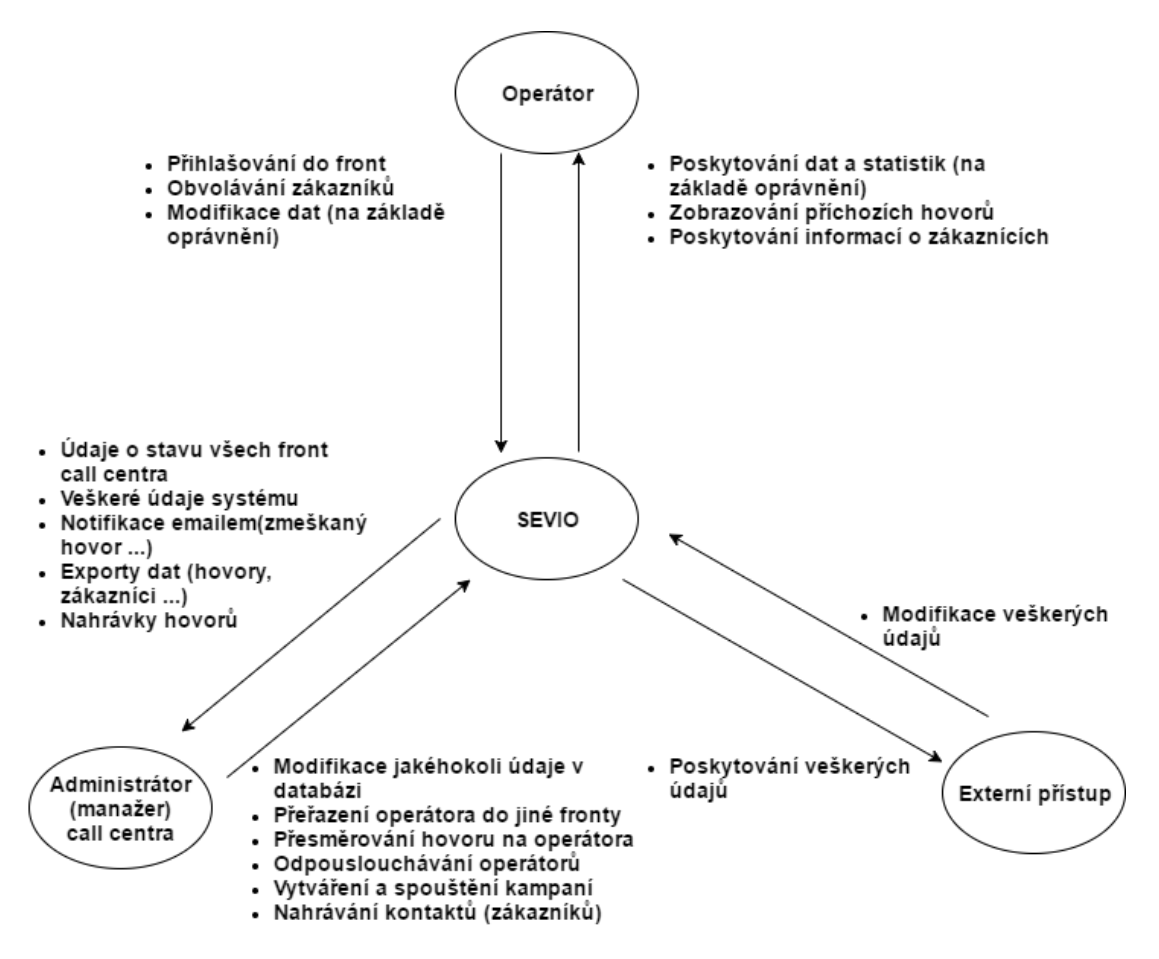

Obrázek 10: Kontextový diagram informačního systému SEVIO

## **SEVIO komponenty**

Z pohledu komponent se informační systém SEVIO skládá z webového rozhraní a Java komponent server, agent a panel. Na obrázku 11 lze vidět jednotlivé propojení komponent informačního systému, kde zákazník může pracovat pouze s komponentami agent, panel (pokud je manažerem call centra) a webovým rozhraním. Pilířem celého informačního systému je server.

**Webové rozhraní** primárně slouží zákazníkovi k tomu, aby měl přehled o tom, co se v call centru děje. Zobrazuje tedy tabulku uskutečněných hovorů (kdo komu volal, jestli je to přepojený hovor, jak dlouho trval atd.), statistiky v podobě různých grafů, různé možnosti nastavení (číselníky), exporty (hovorů, telefonního seznamu apod.), přehled uživatelů, kampaně call centra (obvolávání zákazníku, agenda zákazníků) apod.

Manažerovi call centra slouží pro nastavování práv uživatelů k různým modulům, nastavování chování call centra (po zmeškaném hovoru poslat email, jaké má obsahovat informace apod.), definování různých kategorií, do kterých lze hovory řadit a vyhledávat podle nich, nastavování a spouštění kampaní dialerů, ve kterých pak jednotlivý operátoři obvolávají kontakty a další.

Z webového rozhraní lze posílat události serveru, který je dále rozesílá všem ostatním připojeným komponentám online (agent a panel).

**SEVIO server** je Java komponenta, jejíž hlavní úlohou je naslouchat na rozhraní Asterisku, zachytávat události, na jejich základě ukládat data do databáze a v případě potřeby je rozesílat připojeným komponentám (např. příchozí hovor do fronty, ve které je přihlášen operátor – zobrazení příchozího hovoru v agentovi s možností přijmout hovor atd.).

Server obsahuje licenci, která dané společnosti vymezuje, kolik smí mít připojených agentů či panelů, kolik smí mít paralelně spuštěných kampaní, které moduly budou aktivovány apod.

**SEVIO panel** je Java komponenta, převážně určená pro manažery call centra. Poskytuje správci online přehled nad call centrem, jednoduché statistiky, kolik zákazníků je ve kterých frontách, jestli operátor zpracovává hovor nebo jestli vznikly nějaké ztracené hovory. Umožňuje také vstupovat do dění call centra, tedy přepojovat hovory na operátory nebo do front, posílat textové zprávy operátorům atd.

**SEVIO agent** je Java komponenta, převážně určená pro operátora. Umožňuje mu přihlašovat se do jednotlivých front ústředny, zobrazuje příchozí, uskutečněné a ztracené hovory, zadávat pauzu v jednotlivých frontách, dopisovat si s ostatními operátory, plánovat hovory a další.
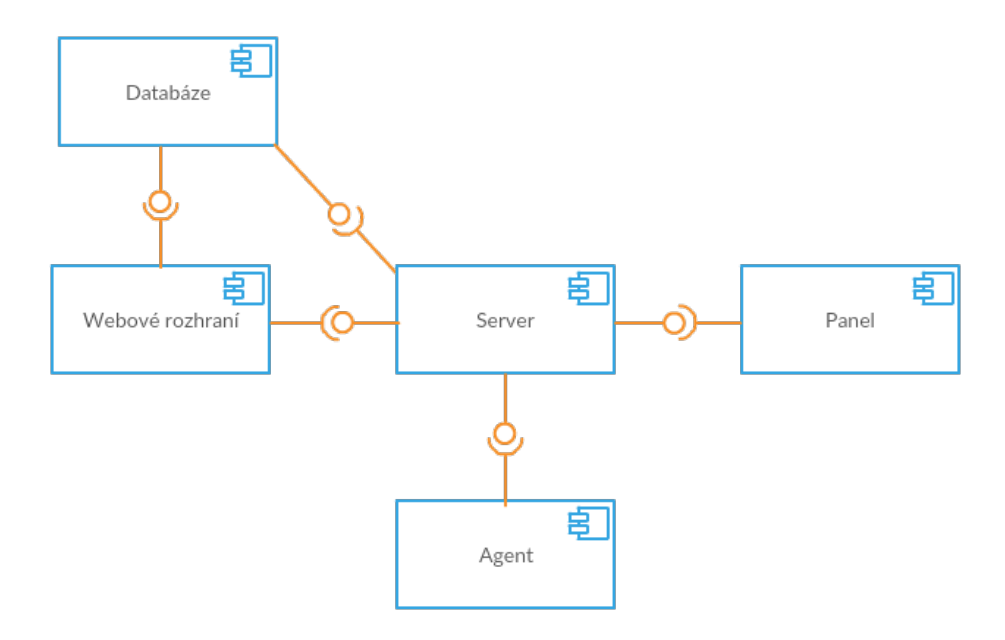

Obrázek 11: Propojení komponent informačního systému SEVIO

# **4.5 SWOT analýza informačního systému SEVIO**

### **Silné stránky**

- Dobře strukturovaná databáze.
- Dobrá hierarchie aplikační logiky komponenty server.
- Jednoduchý a rychlý systém.
- Prediktivní dialer automatické vytáčení hovorů.

# **Slabé stránky**

- Méně intuitivní a přehledné webové rozhraní informačního systému.
- Chybí vlastní integrované CRM.
- Chybí modul "Wallboard".
- Chybí modul "SMS".
- Více komponent pro práci se systémem (agent, webové rozhraní, panel).
- Používání starší verze Asterisku 11 (v současné době existuje již verze 14).

# **Příležitosti**

• Neustálý vývoj a vytváření nových informačních technologií.

- Integrace se systémy CRM.
- Integrace s účetními systémy.
- Vytvoření aplikace do mobilu a integrace s informačním systémem SEVIO.

#### **Hrozby**

- Neochota zákazníků přizpůsobit se změnám.
- Náklady na vývoj IS.
- Špatně navržená nová funkcionalita problémy u zákazníků.

# **4.6 Analýza webového rozhraní**

Stávající webové rozhraní nabízí přístup ke všem modulům formou dlaždic na jedné stránce. Po kliknutí na požadovaný modul se uživateli zobrazí nová stránka s daným modulem, kde má možnost vrátit se na hlavní stránku pomocí tlačítka "Domů" nebo se vracet zpět pomocí tlačítka "Zpět" při dalším zanořování v rámci modulu (například modul hovory – při kliknutí na tlačítko "Detail" se zobrazí nová stránka a uživatel má možnost se vrátit zpět pomocí tlačítka "Zpět").

Webové rozhraní se skládá z pěti sekcí — hovory a klienti, telemarketing, konfigurace, číselníky a nastavení přístupových práv. Každá sekce obsahuje jí odpovídající moduly, které mohou být propracovanější (modul hovory, manuální či prediktivní dialer ...) nebo mohou sloužit jen pro "prohlížení" dat databáze (kategorie hovoru, centrální telefonní seznam, překlady, uživatelé systému …). Na obrázku 12 je možné vidět sekci "Hovory a klienti" (chybí modul "Žádosti o zpětné volání").

| <b>SEVIO WEB Interface</b>                                                                                                    | verze 2.4.7, (c) Database CZ, spol. s r.o., 2007 - 2016. SEVIC                                                                                                    |
|----------------------------------------------------------------------------------------------------|----------------------------------------------------------------------------------------------------|
| Vitejte v HTML rozhraní aplikace SEVIO!<br>Klikněte na některou z níže uvedených voleb. Pro návrat na tuto obrazovku použiite tlačítko <b>Domů</b> .                 | Odhlásit se                                                                                                    |
| Hovory a klienti                                                                                                    |                                                                                                    |
| Hovory Vyhledávání v hovorech, statistiky<br>Volba umožňuje vyhledání hovoru, přehrání hovoru ze záznamu, zobrazení detailu                                          | STATISTIKA Statistika z databáze SEVIO<br>Císla, tabulky, grafy                                                                                                    |
| hovoru. Statistika zobrazuje základní charakteristiku ústředny z hlediská<br>příchozích, odchozích a zmeškaných hovorů a vytížení operátorů.                         |                                                                                                    |
| EXPORT, IMPORT, MAZÁNÍ Export, import a mazání záznamů z<br>databáze SEVIO                                                                                           | Kalendář Kalendář                                                                                                    |
| Export a import záznamů z CSV. Mazání záznamů. Omezení výběru dat pomocí<br>počátečního a koncového data.                                                            | Plánovaní událostí do kalendáře                                                                                                    |
| Cas strávený v call centru statistiky podle uživatelů                                                                                                    | Telefonní seznam Správa telefonního seznamu                                                                                                    |
| Začátek a konec přihlášení do call centra v rámci časového intervalu, výpočet<br>času stráveného pracovním výkonem a na jednotlivých pauzách.                        | Telefonní seznam má k dispozici každý operátor prostředníctvím aplikace Agent.                                                                                                    |
| Seznam telefonu Správa telefonního seznamu telefonu                                                                                                    | Vlastnosti zákazníků Správa přiřazení vlastností zákazníkům                                                                                                    |
| Telefonní seznam v telefonu má k dispozici každý operátor prostředníctvím<br>aplikace Agent. Telefonní seznam lze z telefonu importovat a do telefonu<br>exportovat. | Přiřazením vlastnosti zákazníkovi můžete ovlivňovat chování ústředny v okamžiku<br>jeho volání do ústředny.                                                                                 |
| Typy vlastností zákazníků Správa seznamu typů vlastností zákazníků                                                                                                   | Bílá listina Správa seznamu pro rozlišení volajícího                                                                                                    |
| Pomocí vlastností můžete ovlivňovat chování ústředny v okamžiku volání<br>zákazníka.                                                                                 | Pomocí seznamu pro rozlišení volajícího okamžitě měníte parametry ústředny.<br>Interpretace obsahu seznamu je dána dial plánem.                                                             |
| Černá listina Správa seznamu zlomyslných volajících                                                                                                    | <b>V.I.P. klienti</b> Správa seznamu důležitých zákazníků                                                                                                    |
| Pomocí seznamu zlomyslných volajících okamžitě měníte parametry ústředny.<br>Interpretace obsahu seznamu je dána dial plánem.                                        | Každý důležitý zákazník může být zařazen do seznamu V.I.P., lze mu přidělit<br>hlavního obchodníka a lze definovat, co se objeví obchodníkovi na telefonu v<br>případě, že zákazník zavolá. |
| Nahrávky sdělení správa nahrávek (uvítací zprávy, IVR hlášky)                                                                                                    | Plánování hovorů Správa naplánovaných hovorů                                                                                                    |
| Vkládání, úprava a mazání uvítací zprávy, IVR hlášek a nahrávek ostatních<br>sdělení.                                                                                | Plánování hovorů.                                                                                                    |

Obrázek 12: Webové rozhraní informačního systému SEVIO

#### **Modul "Hovory"**

Tento modul poskytuje informace o hovorech, které vznikly v ústředně. Uživatel má k dispozici rozsáhlý filtr, který napomáhá k přesnému výběru hovorů (za den může vzniknout i tisíc hovorů). Hovory jsou zobrazovány v tabulce, ve které se u každého hovoru uvádí jeho délka, délka zvonění, kdy vznikl, kdo komu volal apod. Nahrávku hovoru lze stáhnout nebo přehrát (podmíněno existencí nahrávky a nastavením přístupových práv uživatelů). Pokud je řádek červeně podbarven, znamená to, že šlo o zmeškaný hovor. Pokud se jedná o hovor s nějakým popiskem nebo hovor byl uveden jako problémový, zobrazí se v tabulce u hovoru speciální ikona.

U každého hovoru existuje tlačítko "Detail", pomocí kterého se zobrazí stránka s detailnějším popisem hovoru (přepojený hovor, začátek a konec zvonění, jestli hovor vznikl v kampani manuálního nebo prediktivního dialeru …). Zároveň je zde možné k hovoru vložit textový popis, kategorii, hodnocení, jestli se jednalo o problémový hovor nebo jaká má být další akce po hovoru. Je zde i zobrazena tabulka s historií zvonění, která ukazuje, komu a kdy zvonil telefon (přepady hovoru při nedostupnosti operátora, fronta v módu "ringall").

Hovory lze zobrazit i ve formě grafů. K dispozici jsou obecné grafy (celkový počet příchozích, odchozích nebo ztracených hovorů, počty hovorů v rámci hodin, operátorů či uživatelů). Je zde i záložka "SLA", která zobrazuje vytíženost front call centra ve formě tabulek (kolik hovorů bylo zvednuto do kolika sekund, počty zmeškaných hovorů podle doby od vstupu do fronty apod.).

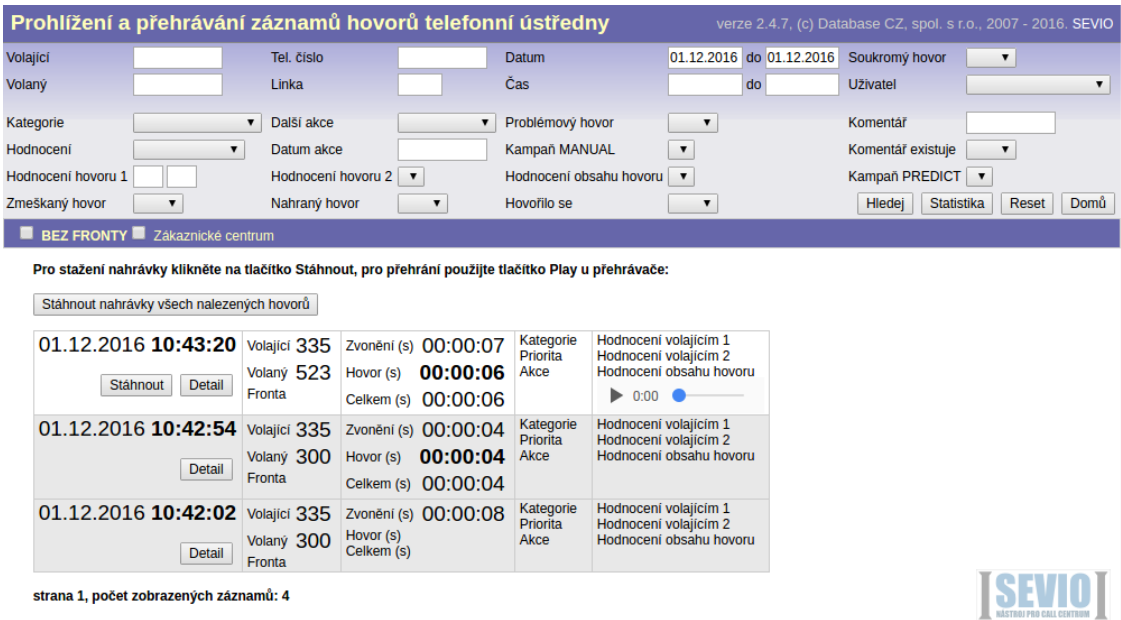

Obrázek 13: Modul "Hovory"

#### **Modul** "Statistika"

Jak již název napovídá, modul je určen ke generování statistik hovorů a operátorů. Statistiky je možné generovat ve formě tabulek, grafů, CSV souboru nebo ve formě speciální stránky pro tisk. Uživatel má k dispozici filtr, pomocí kterého může vybírat data, která budou do statistik vstupovat. Obsahem stránky je i legenda s vysvětlivkami všech sloupců, pod sloupců a parametrů filtru.

| ladejte požadovaný filtr do formuláře a stiskněte tlačítko Statistika |                                                                           |                      |                            | <b>STATISTIKA</b>                    |                      |                      |                                                      |                      |                                                  |                      |  |
|-----------------------------------------------------------------------|---------------------------------------------------------------------------|----------------------|----------------------------|--------------------------------------|----------------------|----------------------|------------------------------------------------------|----------------------|--------------------------------------------------|----------------------|--|
|                                                                       | Pro jednotlivé operátory                                                  |                      |                            |                                      |                      |                      | Pro všechny operátory                                |                      |                                                  |                      |  |
|                                                                       |                                                                           |                      |                            |                                      |                      |                      |                                                      |                      |                                                  |                      |  |
| Datum                                                                 | do 02.12.2016<br>02.12.2016                                               | ✔                    | Statistika hovorů          |                                      |                      |                      | <b>Parametry exportu</b>                             |                      |                                                  |                      |  |
| Čas<br>00:00                                                          | do 23:59                                                                  | ✔                    | Počet spojení              |                                      |                      | Kódování             |                                                      |                      | UTF-8                                            | ▼                    |  |
| Klapka                                                                |                                                                           | 7                    |                            | Přepojené hovory na jiného           |                      |                      | Oddělovač položek                                    |                      | čárka<br>$\pmb{\mathrm{v}}$                      |                      |  |
| <b>Uživatel</b>                                                       |                                                                           | ▼<br>$\Box$          | Přepojené hovory od jiného |                                      |                      |                      | Oddělovač textu                                      |                      |                                                  |                      |  |
| Fronta                                                                |                                                                           | $\pmb{\mathrm{v}}$   |                            |                                      |                      |                      |                                                      |                      |                                                  |                      |  |
| Linka                                                                 |                                                                           | ✔                    | Doby vyzvánění             |                                      |                      | Aplikace             |                                                      |                      | ۱<br>Otevřít jako CSV<br>0<br>Uložit jako soubor |                      |  |
|                                                                       |                                                                           |                      | Soukromé hovory            |                                      |                      |                      |                                                      |                      |                                                  |                      |  |
| <b>Kampañ PREDICT</b>                                                 |                                                                           | ۷                    |                            |                                      |                      |                      |                                                      |                      |                                                  |                      |  |
| 08:00<br>Délka pracovní doby                                          |                                                                           | ✔                    |                            | Pouze sloupec celkem                 |                      |                      |                                                      |                      |                                                  |                      |  |
| Vytvoř statistiku                                                     | <b>TISK</b>                                                               |                      |                            |                                      |                      | Tabulka              | <b>Export</b>                                        |                      |                                                  |                      |  |
|                                                                       |                                                                           |                      |                            |                                      |                      |                      |                                                      |                      |                                                  |                      |  |
|                                                                       |                                                                           |                      |                            | <b>Přehled</b>                       |                      |                      |                                                      |                      |                                                  |                      |  |
|                                                                       | <b>Počet</b><br>aktivních telefonátů                                      |                      |                            | Délka<br>aktivních telefonátů        |                      |                      | Využití pracovní doby<br>aktivními telefonáty        |                      |                                                  |                      |  |
|                                                                       | 617                                                                       |                      |                            | 00:00:35                             |                      |                      | 0,12%                                                |                      |                                                  |                      |  |
|                                                                       | První<br>aktivní telefonát                                                |                      |                            | <b>Poslední</b><br>aktivní telefonát |                      |                      | Doba mezi prvním a posledním<br>aktivním telefonátem |                      |                                                  |                      |  |
|                                                                       | 10:42:21                                                                  |                      |                            | 10:43:20                             |                      |                      | 00:00:59                                             |                      |                                                  |                      |  |
|                                                                       |                                                                           |                      |                            | Statistika hovorů                    |                      |                      |                                                      |                      |                                                  |                      |  |
|                                                                       |                                                                           |                      | <b>CELKEM</b>              |                                      |                      | <b>ODCHOZÍ</b>       |                                                      |                      | PŘÍCHOZÍ                                         |                      |  |
|                                                                       | <b>POLOŽKA</b>                                                            | celkem               | vnitřní                    | vnější                               | celkem               | vnitřní              | vnější                                               | celkem               | vnitřní                                          | vnější               |  |
|                                                                       | Počet aktivních telefonátů                                                | 6                    | 2                          | 1                                    | 4                    | 3                    | 1                                                    | 2                    | $\overline{2}$                                   | 0                    |  |
|                                                                       | Délka aktivních telefonátů<br>Celková délka hovoru u obsloužených spojení | 00:00:35<br>00:00:18 | 00:00:09<br>00:00:09       | 00:00:00<br>00:00:00                 | 00:00:26<br>00:00:09 | 00:00:26<br>00:00:09 | 00:00:00<br>00:00:00                                 | 00:00:09<br>00:00:09 | 00:00:09<br>00:00:09                             | 00:00:00<br>00:00:00 |  |

Obrázek 14: Modul "Statistika"

# **Modul "Export, import, mazání"**

Pomocí tohoto modulu lze exportovat, importovat nebo mazat záznamy centrálního telefonního seznamu, hovorů nebo VIP klientů. Data jsou exportována do CSV souboru a je možné volit jeho parametry (kódování, oddělovač položek, oddělovač textu). Toto nastavení lze aplikovat i u importu.

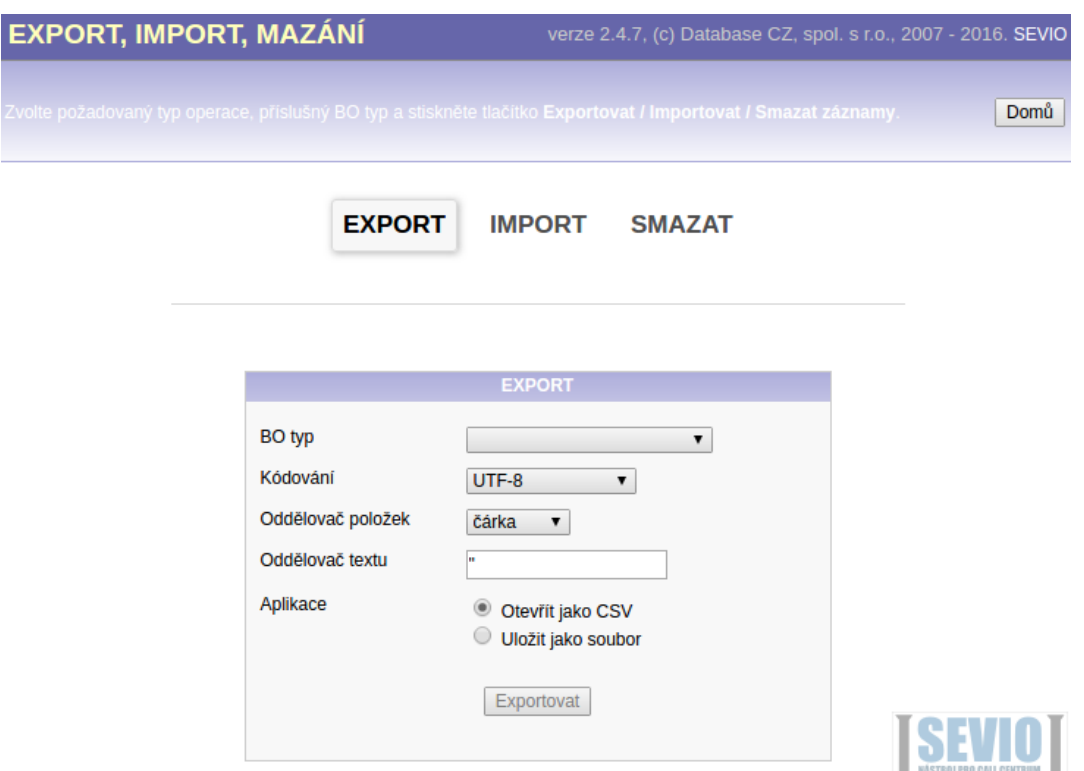

Obrázek 15: Modul "Export, import, mazání"

### **Modul "Kalendář"**

Kalendář slouží operátorům call centra k plánování a správě jejich směn. Operátoři si mohou jednotlivé směny posílat do Outlook kalendáře pomocí emailu a iCalendar<sup>3</sup>. U každé směny je zobrazen vlastník, typ (povinná, nepovinná, pohotovost), trvání směny, poznámka, kdy má dojít k připomenutí, kdo ji vytvořil nebo upravil apod. Kalendář zobrazuje české nebo slovenské svátky a obsahuje filtr, který umožňuje filtrovat směny podle fronty, uživatele nebo typu směny.

V modulu "Systémová nastavení" lze definovat, jak s kalendářem mohou operátoři pracovat (mazání a editace prošlých nebo právě probíhajících směn, popřípadě jen některých jejich parametrů).

<sup>3</sup>Popis standardu na https://tools.ietf.org/html/rfc5545

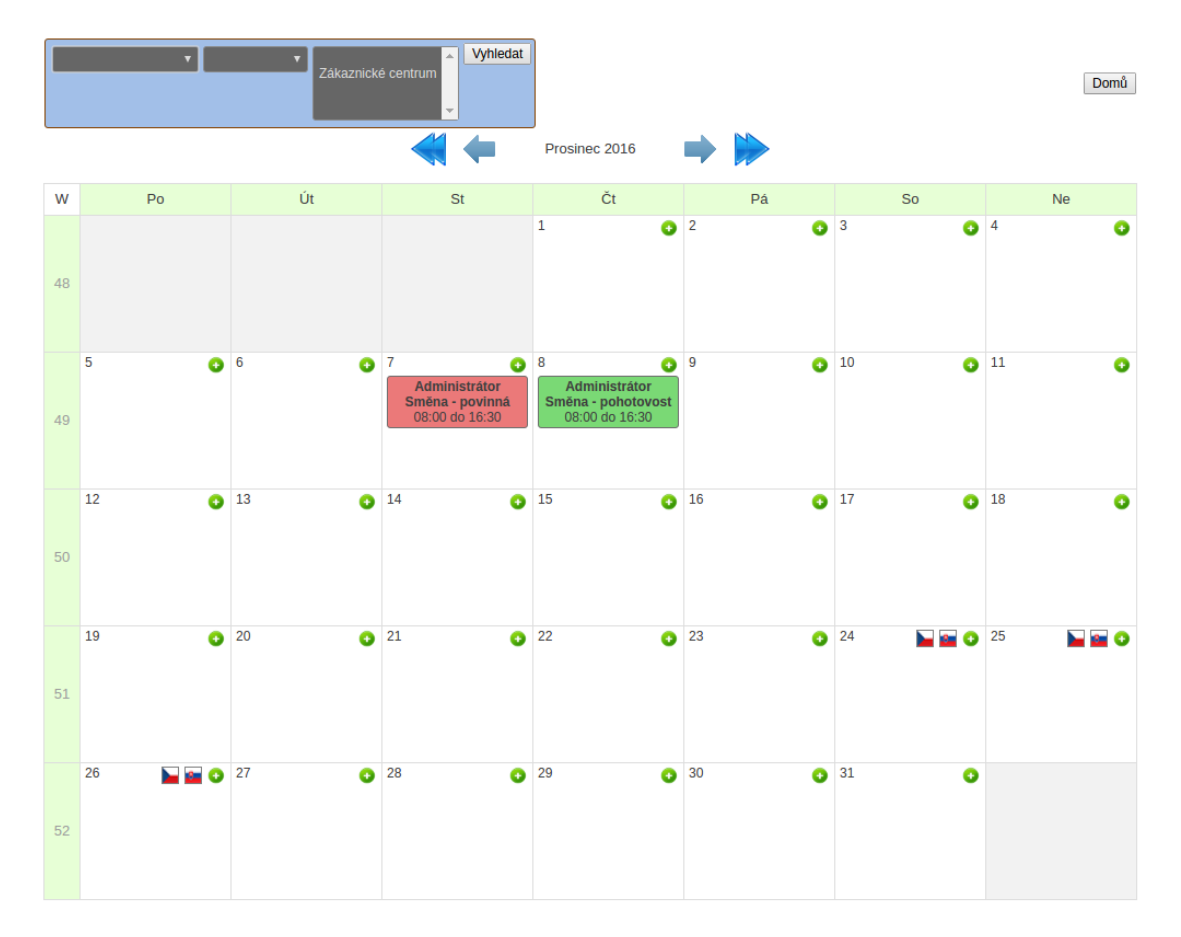

Obrázek 16: Modul "Kalendář"

# **Modul "Čas strávený v call centru"**

Zobrazuje informace o operátorech a jejich času stráveném v call centru. Znázorňuje, kdy se operátor přihlásil do call centra a jaký čas strávil na jednotlivých přestávkách. Výsledky je možné filtrovat podle operátora nebo časového rozmezí, jsou zobrazovány formou tabulek a je možné je zobrazit v rámci dní nebo souhrnně.

# **Modul "Manuální (pasivní) dialer"**

Slouží k manuálnímu obvolávání kontaktů jednotlivých kampaní a spolu s prediktivním dialerem se jedná o nejobsáhlejší moduly v rámci webového rozhraní SEVIA. Tyto dva moduly se liší hlavně ve způsobu obvolávání kontaktů. Jak již bylo řečeno, v manuálním dialeru musí akci volání operátor nějakým způsobem vyvolat (kliknutím na ikonu, vytočení hovoru přes agenta), zatímco prediktivní dialer kontakty vytáčí sám (existuje několik konfiguračních parametrů) a v případě, že zákazník přijme hovor, spojí jej dialer s volným operátorem (šetří čas).

Dialery pracují s kampaněmi, které mohou nabývat několika stavů (nová, pozastavená, spuštěná, ukončená, zrušená). Manažer call centra má možnost jich vytvořit neomezený počet, ovšem počet spuštěných kampaní je licenčně omezen. Je nutné podotknout, že oba dialery jsou jen částečně přeloženy do anglického a slovenského jazyka.

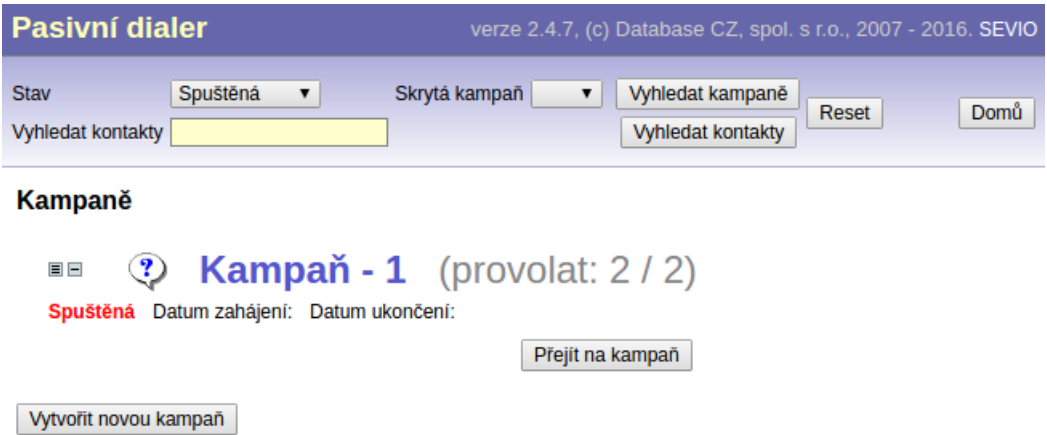

Obrázek 17: Modul "Manuální dialer" – seznam spuštěných kampaní

Na obrázku 18 lze vidět detail kampaně "Kampaň - 1". V části pod nadpisem "Kampaň - 1" se operátorovi nejprve zobrazuje ovládací část, pomocí které může přecházet mezi kontakty, vyhledávat kontakty podle telefonu, zjistit, kdo je právě na lince nebo v případě zobrazení karty zákazníka si přehrát jeho poslední hovor s call centrem. Pak je operátorovi zobrazena karta zákazníka (na obrázku není vidět), kde se mu zobrazují informace o zákazníkovi (adresa, jméno, IČO, DIČ …) a posledních deset hovorů se zákazníkem. Operátor může kontakt přiřadit do určitého stavu ("koš", "volat později", "vyřízeno") nebo zaznamenávat jeho odpovědi na otázky.

Na konci této sekce se nachází banner, který je určen pro konkrétního operátora a ukazuje mu, kolik je nových kontaktů v kampani a kolik kontaktů už nějakým způsobem zpracoval (stavy "koš", "volat později", "vyřízeno").

Část pod nadpisem "KAMPAŇ" zobrazuje celkový stav kampaně (produktivitu všech operátorů). Nachází se zde i tlačítko "Upravit kampaň", které umožní přístup na konfigurační stránku kampaně viz obrázek 19.

Konfigurační stránka kampaně je velice rozsáhlá. Umožňuje správci upravovat kampaň jako takovou (datum zahájení, stav, popis, název …), spravovat její kontakty (mazání, import, export, obnova, přelívání kontaktů z jedné kampaně do druhé …), zakázaná čísla, otázky a odpovědi, nahrávky a zobrazuje mu statistiky ve formě grafů, které je možné i vyexportovat do souboru. Až na vyjímky tvoří většinu záložek konfigurace jen formuláře s několika parametry a párem tlačítek.

Následně budou popsány jednotlivé záložky konfigurace (popis parametrů formulářů se nachází v tabulkách 2 a 3):

| <b>Pasivní dialer</b>                             | verze 2.4.7, (c) Database CZ, spol. s r.o., 2007 - 2016. SEVIO                      |  |  |  |  |  |  |  |  |  |
|---------------------------------------------------|-------------------------------------------------------------------------------------|--|--|--|--|--|--|--|--|--|
| Spuštěná<br><b>Stav</b><br>▼<br>Vyhledat kontakty | Skrytá kampañ<br>Vyhledat kampaně<br>▼<br>Domů<br>Reset<br><b>Vyhledat kontakty</b> |  |  |  |  |  |  |  |  |  |
| Kampaň - 1                                        |                                                                                     |  |  |  |  |  |  |  |  |  |
| telefon<br>$\ddot{\mathbf{a}}$<br>jen dnešní den  | 0:00                                                                                |  |  |  |  |  |  |  |  |  |
| Nový: 2<br>Vyřizuje se: 0                         | Volat později: 0<br>Vyřízeno: 1<br>Koš: 0                                           |  |  |  |  |  |  |  |  |  |
|                                                   | Zobrazit kampaně<br>Zpět                                                            |  |  |  |  |  |  |  |  |  |
| <b>KAMPAŇ</b>                                     |                                                                                     |  |  |  |  |  |  |  |  |  |
| Vyřizuje se: 0<br>Nový: 2                         | Volat později: 0<br>Vyřízeno: 1<br>Koš: 0<br>Zakázáno: 0                            |  |  |  |  |  |  |  |  |  |
|                                                   | Upravit kampañ<br>Zpět                                                              |  |  |  |  |  |  |  |  |  |

Obrázek 18: Modul "Manuální dialer" – detail kampaně

**Kampaň – nastavení** – tato záložka umožňuje ovlivňovat chování kampaně. Správce je zde schopen nastavit její jméno, stav (spuštěná, zrušená, nová …), zapnout možnost tvorby nových kontaktů operátorem, nastavit, za jaké číslo se mají odchozí hovory kampaně maskovat apod.

Nachází se zde sekce "optimalizace", ve které je možné zapínat/vypínat doplňující funkcionalitu kampaně (prioritní hledání kontaktů v rámci kampaně).

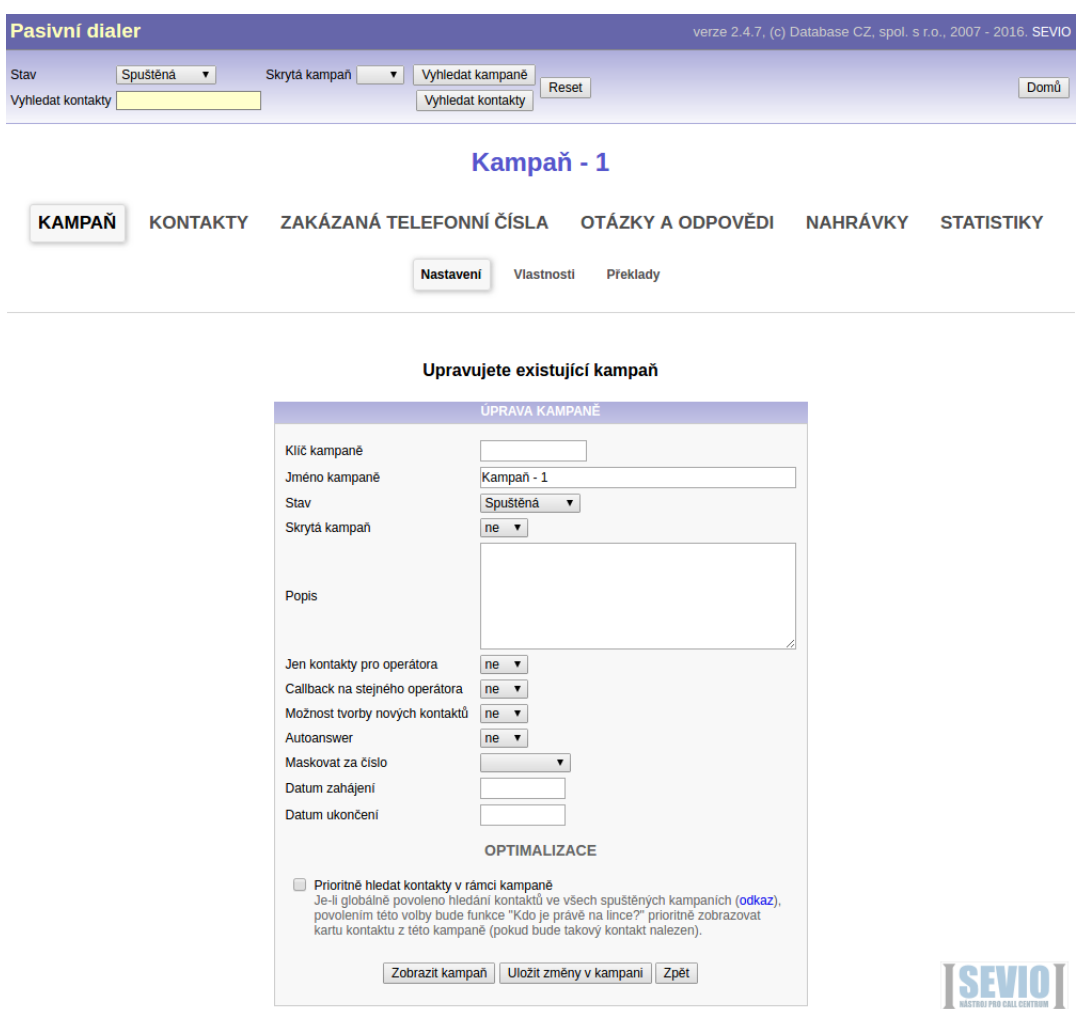

Obrázek 19: Konfigurační stránka kampaně a formulář pro správu jejího nastavení

**Kampaň – vlastnosti** – tato záložka umožňuje správci call centra spravovat parametry karty kontaktu dané kampaně. Administrátor je schopen nastavit, které parametry mají být povinné (bez nich nelze kartu kontaktu uložit), viditelné (zobrazí se v kartě) a které je možné upravovat nebo mají sloužit pouze pro čtení.

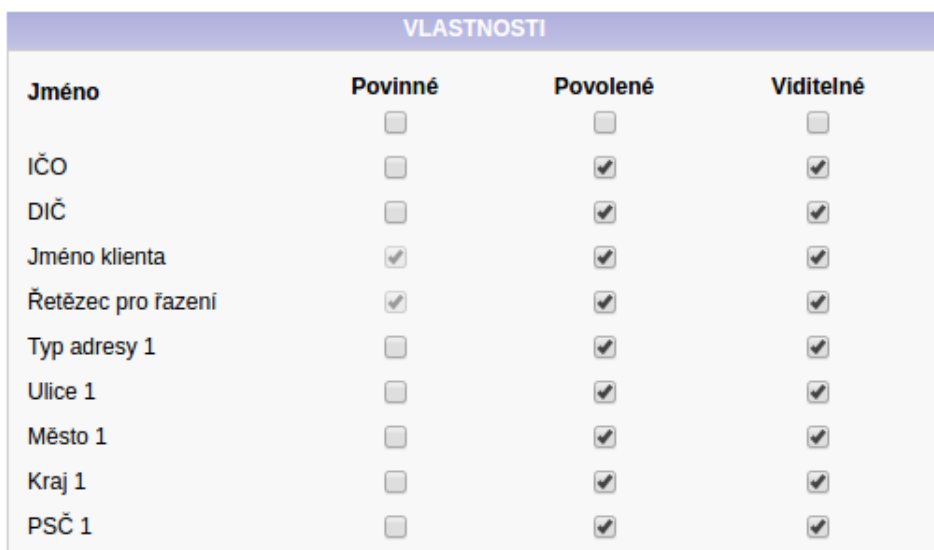

Obrázek 20: Formulář pro správu vlastností kampaně

**Kampaň – překlady** – slouží pro vložení vlastních názvů jednotlivých polí kontaktu kampaně. U polí lze nastavit jejich název v angličtině, češtině a slovenštině.

V případě, že by se chtěl správce vrátit k přednastavené hodnotě pole, stačí hodnotu vymazat a následně formulář uložit.

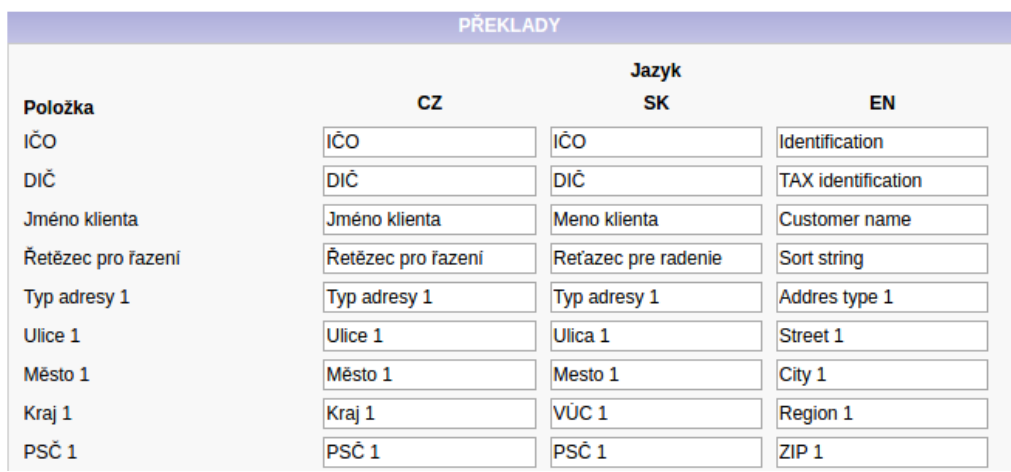

Obrázek 21: Formulář pro správu překladů kampaně

**Kontakty – import** – probíhá pomocí CSV souboru, který má předem definovanou strukturu (názvy sloupců – na jejich pořadí nezáleží). Soubor může obsahovat několik sloupců, z nichž jsou pro uložení povinné pouze dva (jméno kontaktu a telefonní číslo).

Kontakty je možné přidělit buď všem nebo jen konkrétnímu uživateli či operátorovi. Systém umožňuje kontrolu kontaktů na duplicitu.

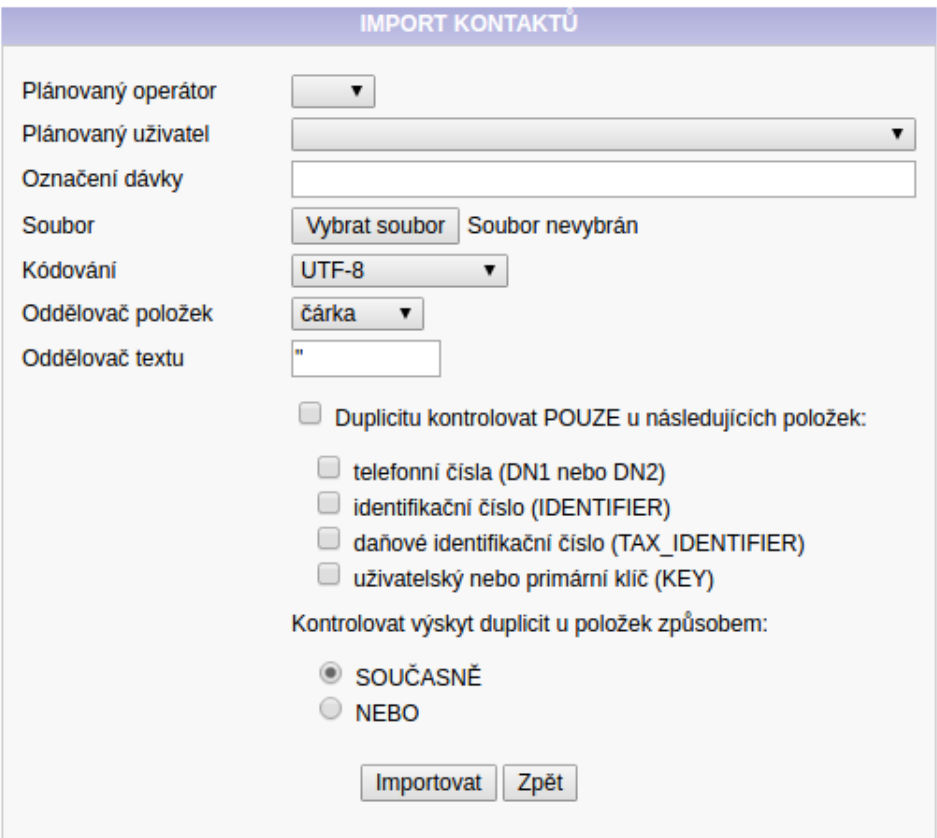

Obrázek 22: Formulář pro import kontaktů do kampaně

**Kontakty – aktualizace** – provádí se pomocí CSV souboru, ve kterém musí být zachovány přesné názvy sloupců pro jednotlivé parametry kontaktu (není třeba využít všech). Parametry, které budou vybrány ve formuláři, musí být obsaženy i v souboru a musí být zvolen minimálně jeden identifikátor, sloužící pro jednoznačné určení záznamu z hlediska duplicity.

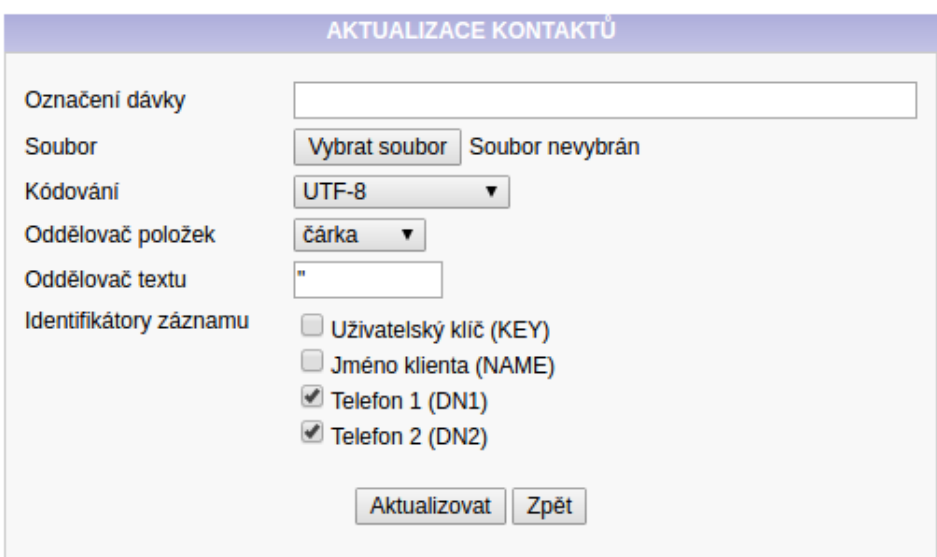

Obrázek 23: Formulář pro aktualizaci kontaktů

**Kontakty – promíchání** – pomocí této funkcionality může manažer call centra změnit pořadí přiřazování kontaktů operátorovi v dané kampani, a to buď u všech nebo jen u některých kontaktů kampaně (označení dávkou).

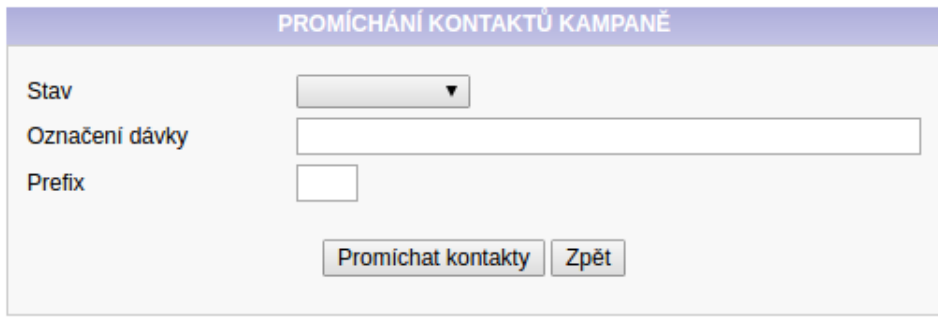

Obrázek 24: Formulář pro promíchání kontaktů

**Kontakty – změna stavu** – slouží k hromadné změně stavu kontaktů kampaně (např. ze stavu "koš" na "nový"). Kontakty je možné určit podle označení dávky, data uzavření kontaktu, další akce apod.

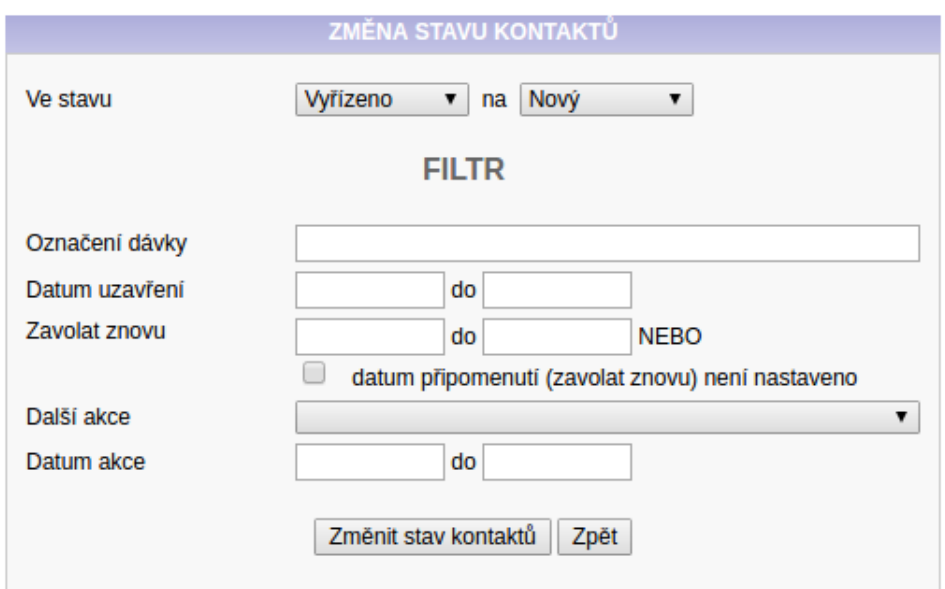

Obrázek 25: Formulář pro změnu stavu kontaktů

**Kontakty – převedení** – pomocí tohoto formuláře je možné převádět kontakty mezi uživateli nebo operátory, kde kombinace operátora a uživatele není možná (převádět kontakty z operátora na uživatele a naopak). Systém dále neumožňuje převod kontaktů, které jsou ve stavu "nový" nebo "zakázáno".

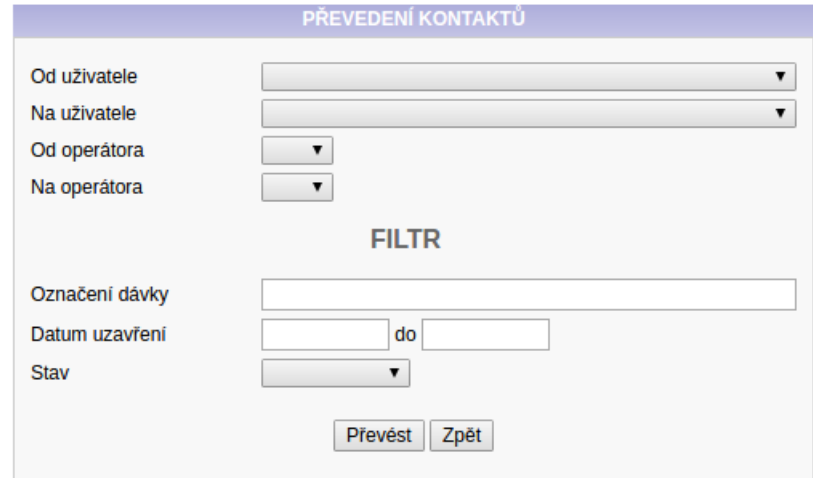

Obrázek 26: Formulář pro převedení kontaktů

**Kontakty – mazání** – slouží k trvalému odstranění kontaktů z kampaně. Při jejich smazání dojde i k automatickému smazání všech souvisejících dat (odpovědi na otázky).

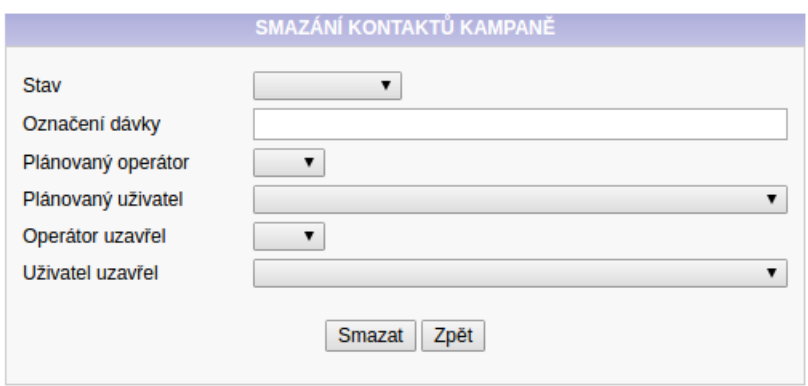

Obrázek 27: Formulář pro smazání kontaktů kampaně

**Kontakty – export kontaktů s výsledky kampaně** – slouží k exportu výsledků kontaktů dané kampaně. Výsledky jsou podmíněny parametry formuláře a obsahují i informace, které byly zadány během hovoru do karty kontaktu. Výsledný soubor může být buď binární nebo formátu CSV.

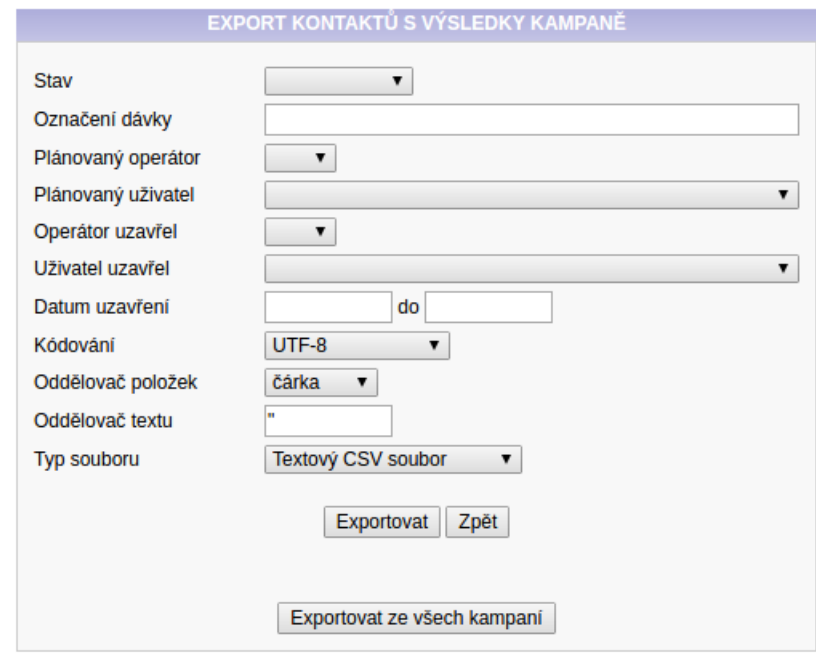

Obrázek 28: Formulář pro export kontaktů s výsledky kampaně

**Zakázaná telefonní čísla** – slouží k zamezení volání na telefonní čísla (zákazník si nepřeje být kontaktován). Každý kontakt je před přidělením operátorovi kontrolován a pokud systém nalezne shodu podle "DN1" (telefonní číslo 1) nebo "DN2" (telefonní číslo 2) je kontakt rovnou vyřazen a přesunut do stavu "zakázáno".

Tato kontrola nemusí být prováděna průběžně (při více operátorech a kontaktech může mít vliv na výkon systému). Kontakty lze zakázat ihned po importu, a to pomocí tlačítka "Použít na kontakty" (během přidělování kontaktu operátorovi se již neprohledává seznam zakázaných čísel). Kontakty je možné dále zakázat i podle identifikačního čísla, daňového identifikačního čísla nebo uživatelského primárního klíče a je možné kontakty obnovit (přesunout ze stavu "zakázáno" na "nový").

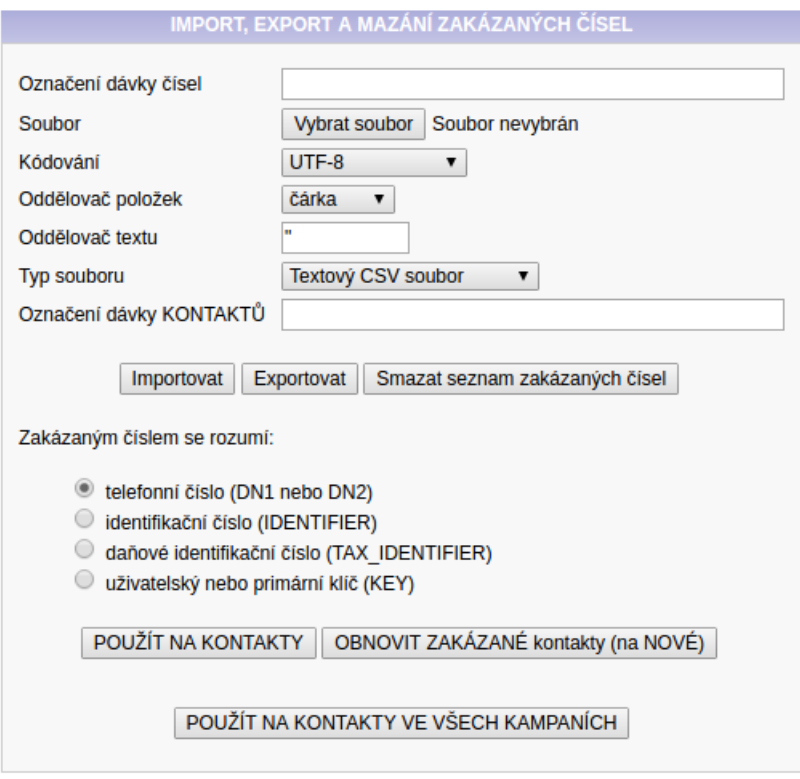

Obrázek 29: Formulář pro zakázání telefonních čísel kampaně

**Otázky a odpovědi – import, export, mazání** – tento formulář umožňuje správu otázek a odpovědí. Otázky se zobrazují v kartě zákazníka (pod jeho údaji) a vkládají se do systému pouze pomocí CSV souboru. Soubor má předen danou strukturu (názvy sloupců, pořadí otázek – řádky), ve které, kromě znění otázek a jejich odpovědí (může být textová nebo výběr z možností), je možné například přidat i poznámku pro operátory.

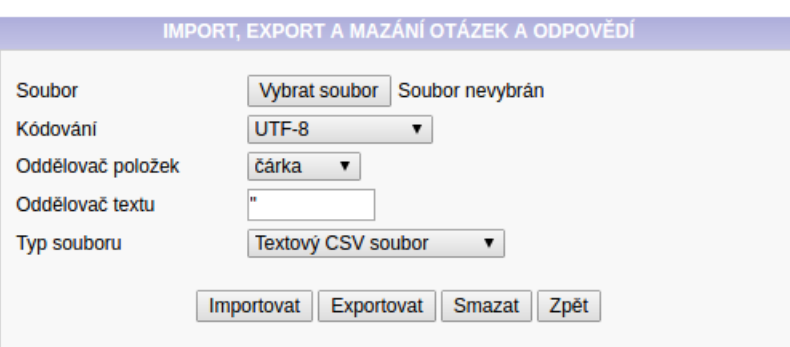

Obrázek 30: Formulář pro správu otázek a odpovědí kampaně

**Otázky a odpovědi – export odpovědí zákazníků na otázky** – slouží pro exportování odpovědí kontaktů na otázky kampaně. Odpovědi lze exportovat řádkově, kde každý řádek představuje danou otázku, nebo maticově, kde otázky jsou vedeny jako sloupce, do kterých se vypisují odpovědi kontaktů.

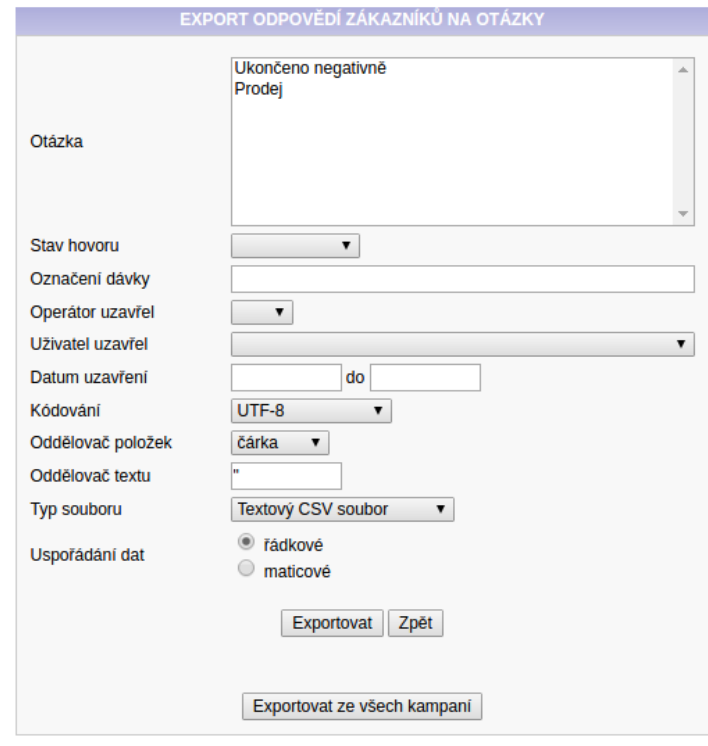

Obrázek 31: Formulář pro export odpovědí na otázky kampaně

**Nahrávky** – slouží pro export nahrávek hovorů provedených v rámci kampaně. Hovory je možné exportovat podle jejich stavu nebo data uzavření kontaktu operátorem. Nahrávky jsou exportovány v jediném souboru formátu ZIP.

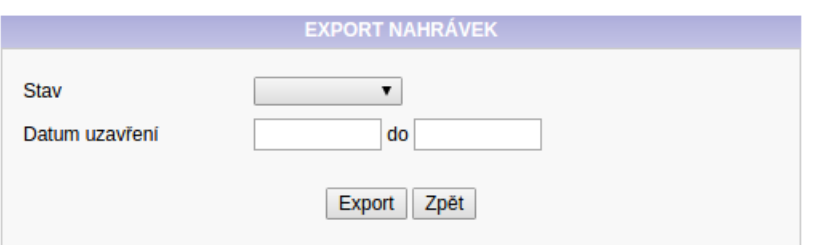

Obrázek 32: Formulář pro správu nahrávek hovorů kontaktů kampaně

**Statistiky** – tento modul slouží k zobrazení statistik kampaně (počty hovorů operátorů po hodinách …) ve formě grafů a umožňuje dané výsledky vyexportovat i do CSV souboru. Statistiky je možné sledovat podle označení dávky kontaktů, operátora (klapky), data uzavření nebo uživatele. Statistiky lze automaticky obnovovat po určitém intervalu.

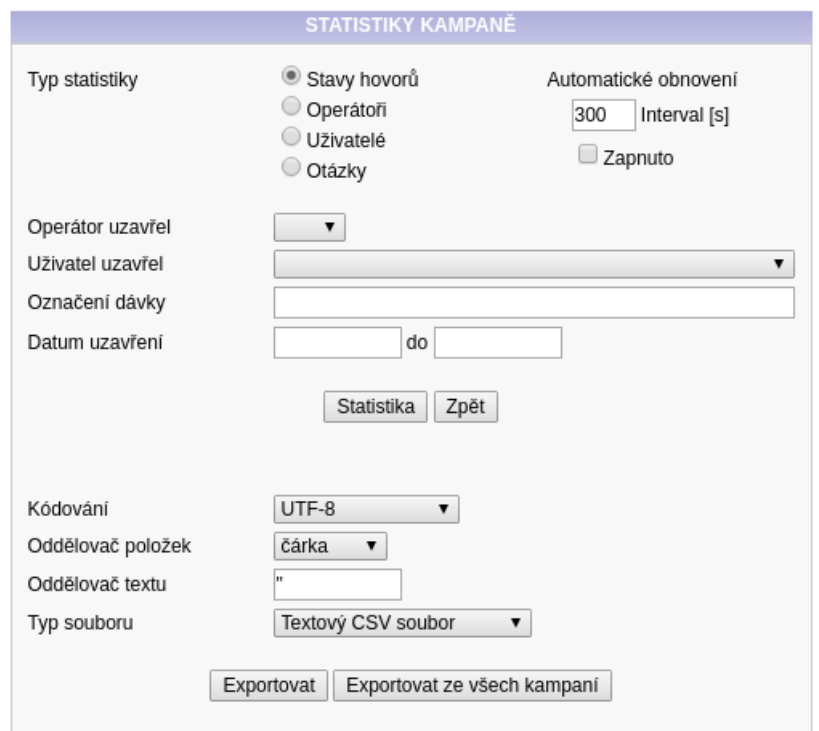

Obrázek 33: Formulář pro export statistik kampaně

| Název parametru                                       | Popis                                                                                                    |
|-------------------------------------------------------|----------------------------------------------------------------------------------------------------|
| Plánovaný operátor                                    | Plánované číslo operátora (klapky), který má provést<br>obsluhu.                                                                                                    |
| Plánovaný uživatel                                    | Plánovaný uživatel, který má provést obsluhu.                                                                                                    |
| Označení dávky                                        | Označení dávky např. kontaktů pro budoucí správu.                                                                                                    |
| Soubor                                                | Otevře se dialogové okno prohlížeče pro vložení souboru.                                                                                                    |
| Kódování                                              | Nastavení kódování CSV souboru.                                                                                                    |
| Oddělovač položek                                     | Nastavení oddělovače položek CSV souboru.                                                                                                    |
| Oddělovač textu                                       | Nastavení oddělovače textu CSV souboru.                                                                                                    |
| Duplicitu kontrolo-<br>vat u následujících<br>položek | Aktivuje se kontrola duplicit zaškrtnutých sloupců. Po-<br>kud systém najde stejný záznam, bude jej ignorovat.                                                                                                    |
| Způsob kontrolová-<br>ní duplicit                     | Současně – duplicita je nalezena, pokud je záznam stej-<br>ný ve všech zvolených sloupcích zároveň. Nebo – dupli-<br>cita je nalezena, pokud je záznam stejný alespoň v jed-<br>nom zvoleném sloupci.                                                     |
| Identifikátory<br>záznamu                             | Slouží pro určení záznamu, který se má aktualizovat<br>(hledá se jejich přesná shoda).                                                                                                    |
| Stav                                                  | Jedná se o stav kontaktů, nad kterými má proběhnout<br>daná akce.                                                                                                    |
| Prefix                                                | S jeho pomocí je možné řadit promíchané dávky. Pokud<br>dávka 1 bude promíchána s prefixem A a dávka 2 bude<br>promíchána s prefixem B, bude zaručeno, že kontakty<br>dávky 1 se budou nacházet před kontakty dávky 2.                                    |
| Ve stavu                                              | Určení, ze kterého a na který stav mají být kontakty<br>převedeny.                                                                                                    |
| Datum uzavření                                        | Identifikace kontaktů, které byly uzavřeny ve zvoleném<br>rozmezí.                                                                                                    |
| Zavolat znovu                                         | Změna stavu bude aplikována pouze na kontakty, kte-<br>rým má být zavoláno v daném časovém rozmezí. Je mož-<br>né aplikovat změnu i na kontakty, u kterých není připo-<br>menutí nastaveno (zaškrtnutí možnosti "datum připo-<br>menutí není nastaveno"). |
| Další akce                                            | Změna stavu bude aplikována pouze na kontakty, u kte-<br>rých operátor nastavil danou další akci (číselník).                                                                                                    |
| Datum akce                                            | Změna stavu bude aplikována pouze na kontakty, u kte-<br>rých operátor nastavil datum akce (lze vybrat rozmezí).                                                                                                    |

Tabulka 2: Tabulka s popisem parametrů formulářů dialerů

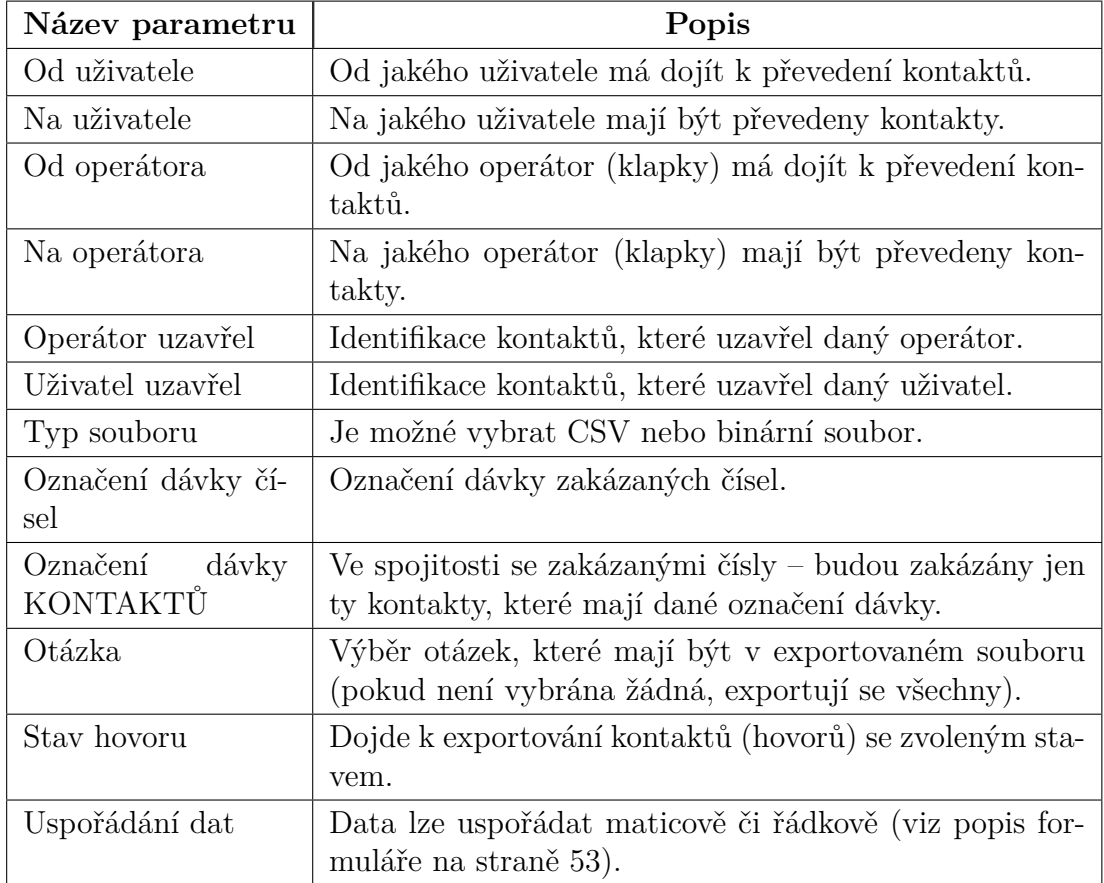

Tabulka 3: Tabulka s popisem parametrů formulářů dialerů

#### **Modul "Prediktivní dialer"**

Jak již bylo řečeno výše, tento dialer se od manuálního dialeru liší zejména ve způsobu obvolávání kontaktů. Až na formulář pro nastavení kampaně jsou všechny ostatní formuláře (zakázaná telefonní čísla, kontakty …) totožné s formuláři manuálního dialeru (liší se pouze typem zpracovávané kampaně).

Kampaň prediktivního dialeru se nejčastěji používá v nastavení "Pořadím volání" na "Kontakt, agent" s módem "Všichni agenti současně". Tato konfigurace spolu s funkcí "auto answer" (SEVIO zašle na telefon operátora SIP hlavičky, které mu sdělí, aby hovor ihned přijal – telefon tuto funkci musí podporovat) zařídí, aby se nejprve vytáčeli zákazníci call centra a pokud hovor někdo přijme, je automaticky spojen na volného operátora. Díky tomu operátoři netráví zbytečný čas vytáčením hovorů a pracují efektivněji.

Manažer call centra má možnost různě nastavovat chování kampaně (délka vyzvánění, pauza mezi hovory nebo zvoněním, co je úspěšný hovor apod.) a popřípadě toto chování optimalizovat (zvýšit výkon, pokud operátor čeká na hovor delší dobu …).

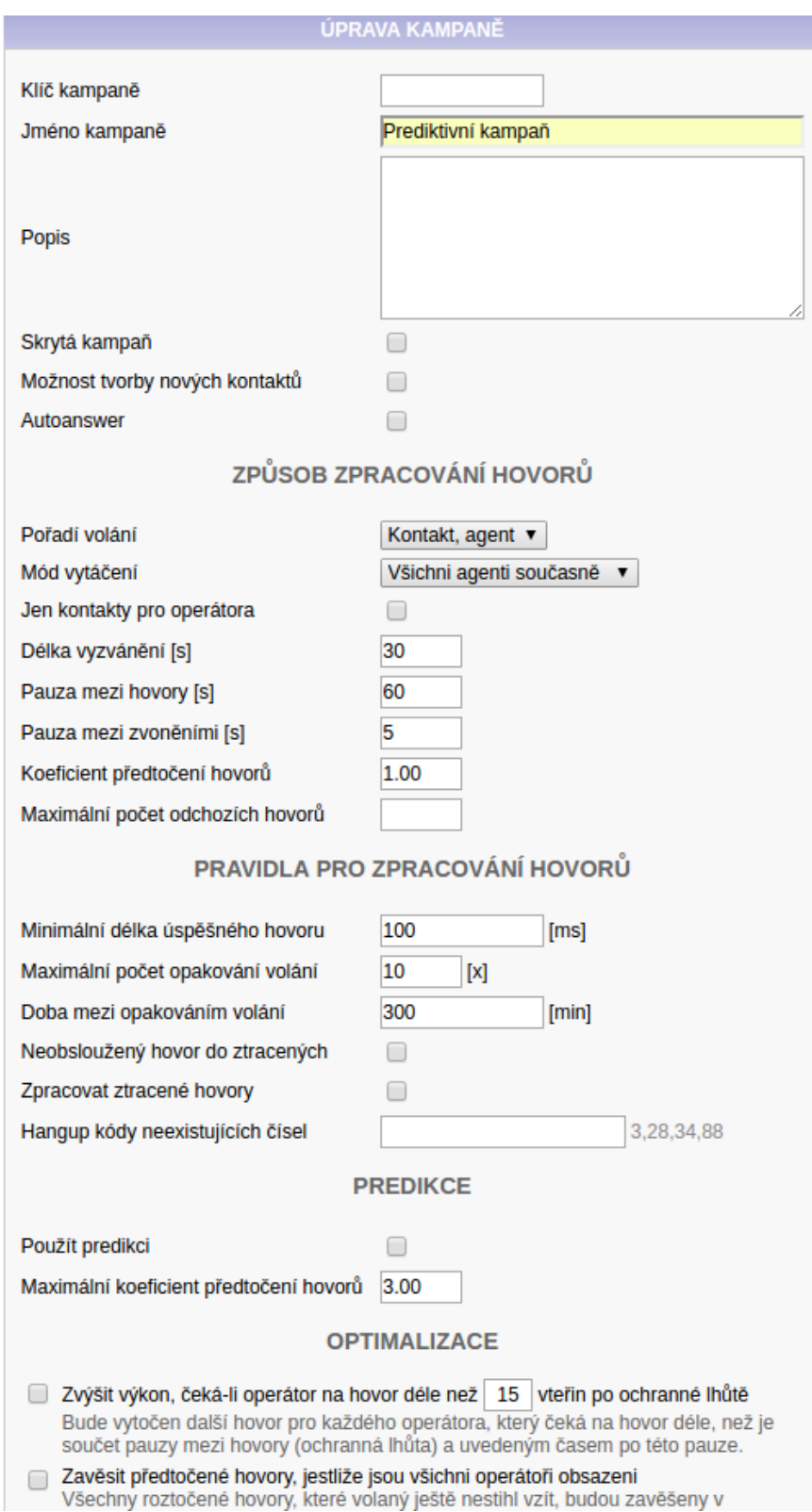

Obrázek 34: Ukázka konfigurační stránky kampaně prediktivního dialeru

#### **Systémová nastavení**

Pomocí tohoto modulu je možné ovlivňovat chování SEVIA nebo jeho komponent. Pomocí něj lze například spravovat zmeškané hovory (zasílat upozornění při vzniku, zpracování nebo smazání zmeškaného hovoru, definovat obsah zaslaného emailu …), nastavit sledování hodnocení hovoru volajícím (zaslat email při určitém hodnocení hovoru volajícím) a další globální parametry.

Stránka je rozdělena na sekce s formuláři (sekce = funkcionalita daného modulu).

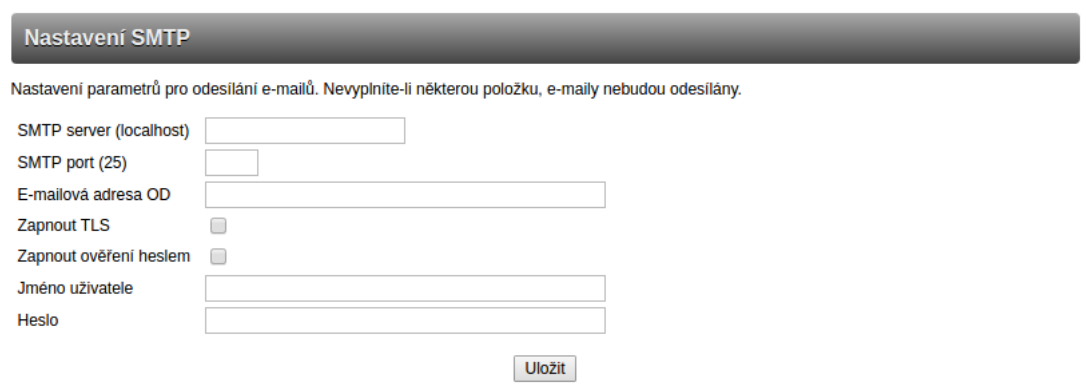

Obrázek 35: Ukázka sekce modulu "Systémová nastavení"

### **Generické moduly**

Generické moduly v podstatě představují "prohlížečku" jejich databázových tabulek. Jedná se vždy o tabulku s editorem, pomocí kterého lze záznamy vytvářet, editovat nebo mazat. Tyto moduly jsou generovány pomocí stejného kódu a lze je částečně parametrizovat (které sloupce tabulky či řádky editoru mají být zobrazeny, podle čeho se má tabulka seřadit, které parametry editoru jsou pro uložení záznamu povinné apod.)

Mezi generické moduly patří například číselníky (kategorie hovoru, hodnocení hovoru, kategorie klienta …), plánování hovorů, práva uživatelů nebo skupin uživatelů, překlady, centrální telefonní seznam apod.

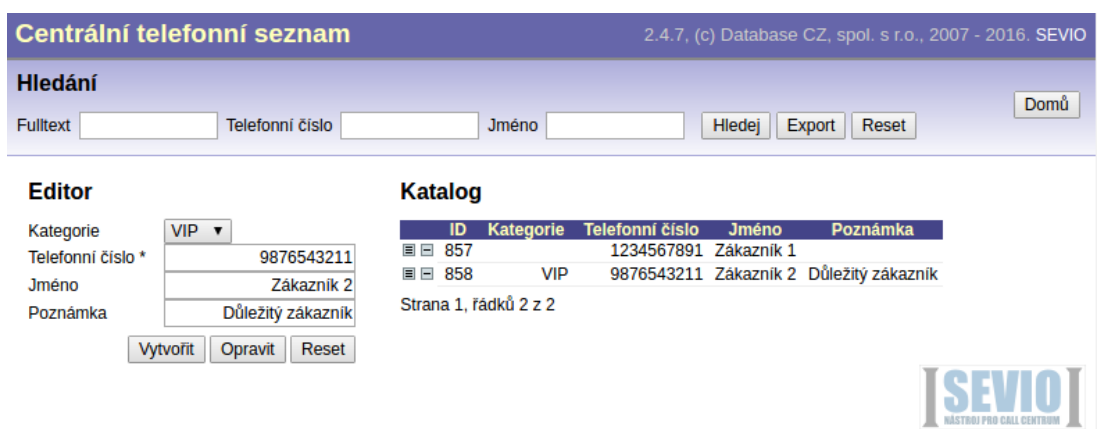

Obrázek 36: Ukázka generického modulu (centrální telefonní seznam)

# **Ostatní moduly**

Ve webovém rozhraní SEVIA existují ještě další moduly, které napomáhají efektivnějšímu chodu call centra. Jako příklad je možné uvést modul "Přihlášní uživatelé", který administrátorovi ukazuje, kteří uživatelé a přes kterou komponentu jsou přihlášení a kdy k tomu došlo.

Administrátor má také možnost daného uživatele z dané komponenty nuceně odhlásit.

# **4.7 Analýza komponent agent a panel**

#### **Panel**

Komponenta je primárně určena pro manažera call centra a je přeložena do třech jazyků (čeština, angličtina, slovenština).

S její pomocí je schopen vidět aktuální vytížení front, přihlášené operátory (popřípadě jejich pauzy), umožňuje mu přepojovat hovory na operátory, posílat jim zprávy apod.

#### **Agent**

Tato komponenta je primárně určena pro operátory call centra a je přeložena do třech jazyků (čeština, angličtina, slovenština).

Pomocí ní je operátor schopen obsluhovat příchozí, ztracené, čekající, zpětné hovory, přihlašovat se do front, stanovovat si pauzy ve frontách (nebude mu zvonit telefon), spravovat plánované hovory, telefonní seznam, umožňuje mu zasílat zprávy ostatním operátorům a další.

|                                    |               | <b>SEVIO Panel</b> |                                                                                                 |                 |                |                                                                                                    |                 |                 | $- + +$<br>$\chi$ |
|------------------------------------|---------------|--------------------|-------------------------------------------------------------------------------------------------|-----------------|----------------|----------------------------------------------------------------------------------------------------|-----------------|-----------------|-------------------|
| Soubor Stav Jazyk Nápověda         |               |                    |                                                                                                 |                 |                |                                                                                                    |                 |                 |                   |
| Panel<br>Přepojování<br>Statistiky | Zprávy        |                    |                                                                                                 |                 |                |                                                                                                    |                 |                 |                   |
|                                    |               |                    |                                                                                                 |                 |                |                                                                                                    |                 |                 |                   |
| Linky                              | <b>Fronty</b> |                    |                                                                                                 |                 | Parametry      |                                                                                                    |                 |                 |                   |
| Cíl<br>Zdroj                       |               |                    |                                                                                                 |                 | SL1            | SL <sub>2</sub>                                                                                                    | SL <sub>3</sub> | SL <sub>4</sub> | SL <sub>5</sub>   |
|                                    |               |                    | KAMPAN 1 0                                                                                      |                 | R1             |                                                                                                    |                 |                 |                   |
|                                    |               |                    |                                                                                                 |                 | R <sub>2</sub> |                                                                                                    |                 |                 |                   |
|                                    |               |                    | Zdroj                                                                                           |                 | R <sub>3</sub> |                                                                                                    |                 |                 |                   |
|                                    |               |                    |                                                                                                 |                 | R <sub>4</sub> |                                                                                                    |                 |                 |                   |
|                                    |               |                    |                                                                                                 |                 | R <sub>5</sub> |                                                                                                    |                 |                 |                   |
|                                    | Operátoři     |                    | $\triangle$ . These concerns are concerns as a concerns and concerns are concerns as a concerns |                 | Zprávy         | $A. The maximum number of the two two non-occurs are$                                                                                                    |                 |                 |                   |
|                                    | Klapka        | <b>Iméno</b>       | Stav                                                                                            | <b>KAMPAN 1</b> |                |                                                                                                    |                 |                 |                   |
|                                    | 201           | 201                | odhlášen                                                                                        | offline         |                |                                                                                                    |                 |                 |                   |
| Ztracené hovory                    | 202           | 202                | odhlášen                                                                                        |                 |                |                                                                                                    |                 |                 |                   |
|                                    | 203           | 203                | odhlášen                                                                                        |                 |                |                                                                                                    |                 |                 |                   |
| Dat Zdroj Fro<br>Stav Poz          | 204           | 204                | odhlášen                                                                                        |                 |                |                                                                                                    |                 |                 |                   |
|                                    | 205           | 205                | odhlášen                                                                                        |                 |                | A. The concentration of the concentration of the concentration of the concentration of the concentration of the concentration of the concentration of the concentration of the concentration of the concentration of the conce<br>15:45 | 15:50           | 15:55           | 16:0              |
|                                    | 206           | 206                | odhlášen                                                                                        |                 |                |                                                                                                    |                 |                 |                   |
|                                    | 207           | 207                | odhlášen                                                                                        |                 |                |                                                                                                    |                 |                 |                   |
|                                    | 208           | 208                | odhlášen                                                                                        |                 |                |                                                                                                    |                 |                 |                   |
|                                    | 209           | 209                | volný                                                                                           |                 |                |                                                                                                    |                 |                 |                   |
|                                    |               | 210                | odhlášen                                                                                        |                 |                |                                                                                                    |                 |                 |                   |
|                                    | 210           |                    |                                                                                                 |                 |                |                                                                                                    |                 |                 |                   |
|                                    | 211           | 211                | odhlášen                                                                                        |                 | 0 (max 0)<br>÷ |                                                                                                    |                 |                 |                   |

Obrázek 37: Komponenta panel

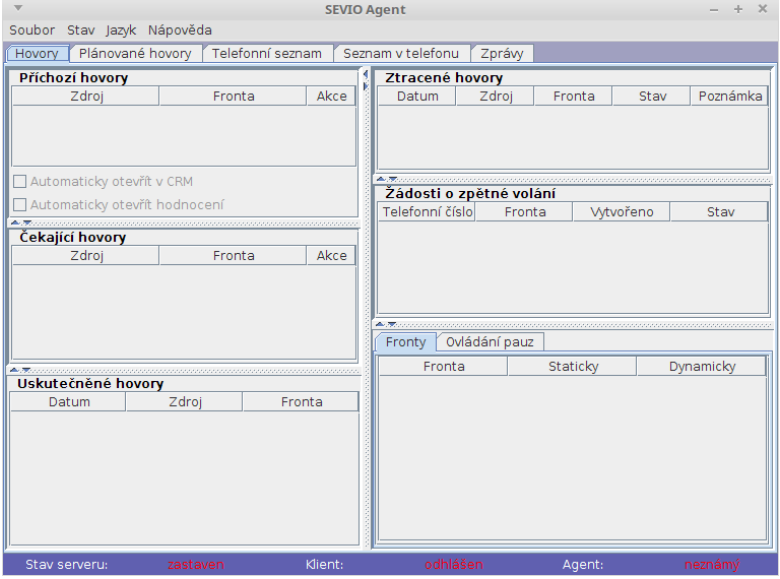

Obrázek 38: Komponenta agent

# **4.8 Návrhy úprav IS**

Navržené úpravy vycházejí ze SWOT analýzy, obecně dostupných řešení na telekomunikačním trhu a analýzy stávajícího řešení. Úpravy byly navrženy z pohledu zvýšení funkcionality systému.

#### **Nové moduly**

S těmito moduly bude společnost schopna zaujmout větší procento potencionálních zákazníků na trhu, protože tyto moduly mohou být pro ně velice důležité s ohledem na povahu jejich práce a způsob obchodování.

**Wallboard –** jedná se o modul, který již většina konkurenčních podniků v nějaké podobě implementovala. Představuje online statistiky, které mohou být například zobrazeny na LCD monitorech v call centru. Operátoři a správci mají okamžitý přehled o dění v ústředně a mohou lépe korigovat chod call centra.

**SMS modul –** větším call centrům již nemusí dostačovat služby v podobě hovorů a potřebovaly by se starat o zákazníky i pomocí SMS služeb. Pomocí těchto služeb mohou informovat stávající zákazníky například o nových produktech, získat nové zákazníky (rozesílání SMS – zákazníci nepřijímají hovory z cizích čísel, ale u SMS je větší pravděpodobnost, že jsi ji alespoň přečtou) nebo mohou vyřizovat online požadavky stávajících zákazníků.

Většina konkurentů již SMS službami v nějaké podobě disponuje.

**CRM –** tento modul by převážně ocenily menší podniky, které se potřebují kvalitně starat o své zákazníky, ale nemají peníze na nákup CRM řešení (obsáhlá funkcionalita, kterou plně nevyužijí). Další výhodou by byla přímá návaznost na ostatní moduly a kampaně firemního informačního systému SEVIO.

#### **Generické moduly**

Jak již bylo řečeno, skládají se pouze z editoru a tabulky, která zobrazuje data. Na základě analýzy stávajícího řešení byly navrženy následující úpravy:

- Řazení tabulek uživatel nemá možnost si interaktivně řadit data v tabulce (hodí se při vyhledávání ve větším objemu dat).
- Mazání více záznamů neexistuje možnost smazat více záznamů zároveň. Lze mazat řádky pouze jednotlivě, což v případě mazání bloku dat je pracné. K tomu se vztahuje vznik možnosti označování řádků (nejde jen o hromadné mazání, ale i o hromadnou úpravu).
- Modul plánování hovorů možnost přeplánovat více hovorů najednou na jiného operátora (např. v době nemoci).

#### **Manuální dialer**

Všechny následující úpravy je třeba implementovat i do prediktivního dialeru.

• Otázky a odpovědi – chybí možnost aktualizace vytvořených otázek a odpovědí v kampaních. Kampaň může běžet i tři měsíce a za tuto dobu je velice pravděpodobné, že společnost bude muset otázky a odpovědi upravovat. Mezi další úpravy této funkcionality může být zařazen vznik modulu "Otázky a odpovědi", který by umožňoval jejich globální správu napříč kampaněmi (zobrazoval

by, které otázky jsou ve kterých kampaní obsaženy, umožňoval by převod otázek mezi kampaněmi apod.). Dále by bylo dobré zlepšit práci s otázkami a odpovědmi při zpracovávání karty kontaktu (např. při určité odpovědi na danou otázku automaticky skrýt některé otázky).

- Web socket jestliže se jedná o příchozí call centrum, ve kterém operátor čeká, až zákazník zavolá, bylo by vhodné mít na stránce s kartami zákazníků v kampani navázán web socket na server informačního systému, aby ihned při telefonátu se operátorovi zobrazila karta zákazníka. Dosavadní řešení je provedeno v podobě nekonečné smyčky, která se opakuje každé 2,5 vteřiny a doptává se serveru, jestli je operátorovi přidělen nějaký hovor (režie pro server – ve většině případů bude odpovídat, že operátorovi není žádný hovor přidělen).
- Označení dávky ve formulářích dialerů je nutné zadávat označení dávky formou textu. Ten si ale zákazníci nemusí postupem času pamatovat, a proto by bylo vhodnější přepracovat označení dávky na výběrové pole (combobox).
- Formuláře dialerů přidat možnost výběru, ze kterých kampaní se mají provádět exporty (nyní je možné provést export buď ze všech nebo jen z konkrétní kampaně). Formuláře jsou identické jak pro manuální, tak pro prediktivní dialer, ale jsou generovány různým zdrojovým kódem (seskupení funkcionality – zamezí se kopírování stejného kódu vícekrát).
- Oba dialery implementace jazykové závislosti pro anglický a slovenský jazyk.

#### **Kalendář**

- Implementace možnosti opakování směn po určitých intervalech (den, týden, rok).
- Logování operací nad kalendářem (ukládání historie úprav směn kdo upravil, smazal apod.).

#### **Čas strávený v call centru**

• Přidání možnosti zobrazení času stráveném v call centru formou grafů (časová osa).

#### **Systémová nastavení**

Pokud podnik disponuje plnou funkcionalitou call centra, nachází se na stránce mnoho sekcí (sekce = funkcionalita daného modulu). Zde by bylo vhodné, z hlediska přehlednosti, umožnit zákazníkovi skrývat jednotlivé sekce.

### **Ostatní**

- ExtJS společnost vlastní javascriptový framework, který dosud není využit a který by napomohl zvýšení funkcionality a možnosti rozšíření webového rozhraní.
- Agent a panel předělání Java komponent do webového rozhraní. Vznikne jednotné uživatelské rozhraní pro práci s ústřednou a call centrem.

# **Dokumentace**

Při analýze bylo zjištěno, že chybí dokumentace pro Java komponenty (agent a panel), modul kalendář a generické moduly (základní funkcionalita, některé generické moduly by mohly mít vlastní dokumentaci například plánování hovorů). Dokumentace u některých modulů již není aktuální (např. hovory).

# **5 Vlastní řešení**

Realizace navržených změn bude probíhat v **pěti etapách**.

**První etapa –** představuje vlastní řešení v rámci diplomové práce tzn. realizace nového modulu "Wallboard", implementace funkcionality aktualizace otázek a odpovědí, implementace nového webového rozhraní a přepis webového rozhraní modulu "Hovory" (pomocí javascriptového frameworku ExtJS).

**Druhá etapa –** přepis webového rozhraní generických modulů, vytvoření modulu "SMS" a integrovaného CRM a implementace možnosti skrývání sekcí v systémových nastaveních.

**Třetí etapa –** doplnění funkcionality do dialerů (označení dávky, web socket, výběr kampaní při exportu, zlepšení práce s otázkami v kartě kontaktu), vytvoření modulu "Otázky a odpovědi" (určený pro jejich správu napříč kampaněmi a dialery), přepis webového rozhraní modulů "Statistika", "Export, import, mazání", "Manuální" a "Prediktivní" dialer.

**Čtvrtá etapa –** implementace jazykové závislosti v dialerech pro anglický a slovenský jazyk, implementace grafů do modulu "Čas strávený v call centru" (probíhalo by při jeho přepisování), doplnění funkcionality kalendáře a přepis webového rozhraní ostatních modulů.

**Pátá etapa –** předělání agenta a panelu do webového rozhraní, vytvoření jejich dokumentace a aktualizace dokumentací ostatní modulů.

# **5.1 Modul "Wallboard"**

Tento modul souží pro poskytování online statistik. Skládá se z konfigurační stránky a stránky s výsledky (tabulka hodnot).

Konfigurační strana, viz obrázek 39, umožňuje uživateli nastavit, jak má výsledná tabulka vypadat. Jako zdroj dat je možné zvolit tabulku s hovory (celkovou) nebo jen hovory z kampaní manuálního nebo prediktivního dialeru. Význam jednotlivých parametrů je sepsán v tabulce 4.

Konfigurační formulář je možné uložit stiskem tlačítka "Uložit nastavení" (uloží se pouze nastavení a uživateli je stále zobrazena konfigurační stránka) nebo stiskem tlačítka "Zobrazit statistiku", při kterém dojde k uložení nastavení a rovnou se uživateli zobrazuje stránka s výsledky. Pomocí tlačítka "Zobrazit v novém okně" se uživateli zobrazí nová záložka prohlížeče s konfigurační stránkou modulu "Wallboard".

Jednotlivá nastavení konfiguračních formulářů se ukládají do "web sessions" na serveru. Je zde vytvořena hierarchická struktura, která využívá hash map (každý formulář má svůj jednoznačný identifikátor, který je určující při hledání daného nastavení v hash mapě). Obsahy jednotlivých konfiguračních formulářů (typ statistiky, sloupce výsledné tabulky ...) se ukládají do "web sessions" ve formátu XML.

Modul je tvořen jsp stránkou a pomocnou třídou, která obsahuje metody a proměnné pro jeho generování.

#### **Generování statistiky**

Jelikož generování výsledné tabulky se provádí sekvenčně a uživatel si může určit, podle kterého sloupce má být seřazena, je nutné data před jejím generování předpřipravit.

Data jsou nejprve vybrána z databáze na základě zdroje dat (CDR nebo kampaň), typu tabulky a kategorie (počet hovorů, priorita, kategorie, další akce) a seřazena od největší po nejmenší. Z tohoto balíku dat je nejprve zjištěno pořadí jednotlivých operátorů (tzn. řádků výsledné tabulky) podle zvoleného řadícího sloupce, kde čísla operátorů se ukládají do listu (zajištěno jejich pořadí). Následně z tohoto balíku informací se dohledávají data pro vybrané operátory a ukládají se do hash mapy (každý operátor má svou hash mapu, kde každý parametr hash mapy představuje daný sloupec výsledné tabulky). Při generování stránky se pak algoritmus orientuje podle listu operátorů (vybere danou hash mapu operátora a pak na základě sloupců výsledné tabulky z ní vybírá data).

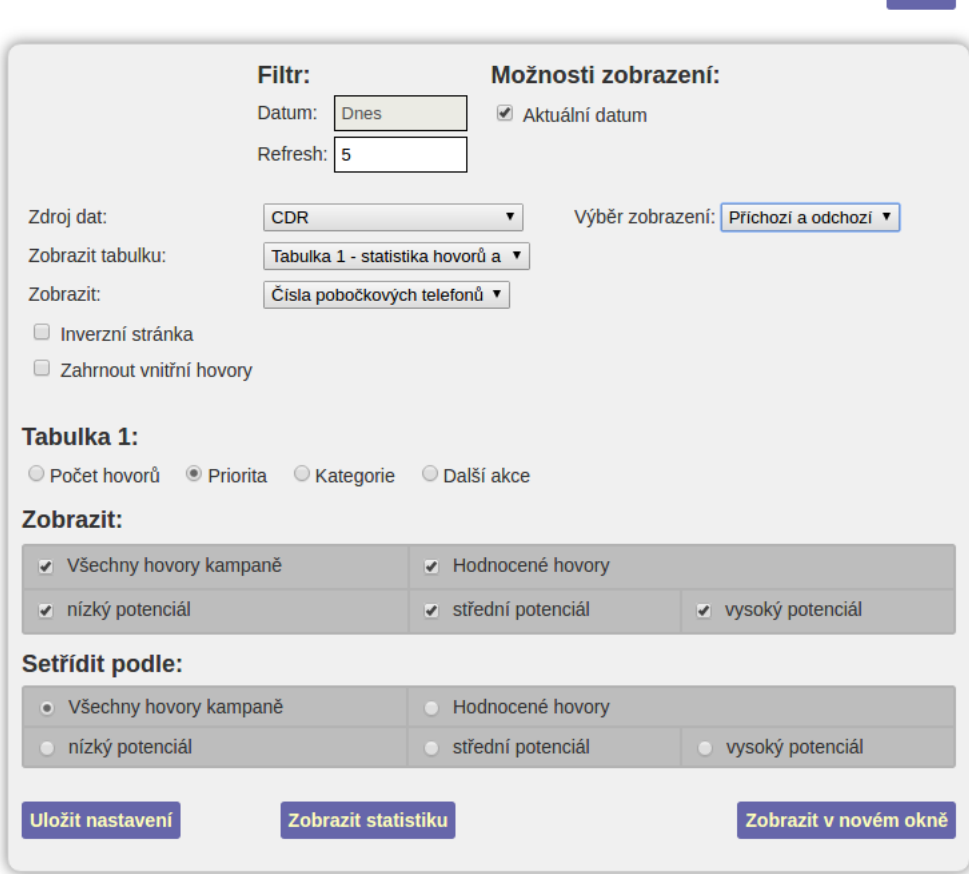

Obrázek 39: Modul "Wallboard" – konfigurační formulář

Domů

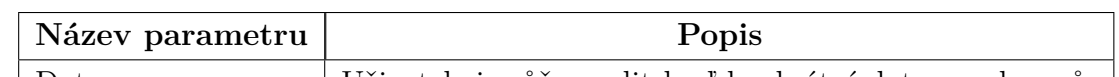

Tabulka 4: Tabulka s popisem parametrů konfiguračního formuláře modulu "Wallboard"

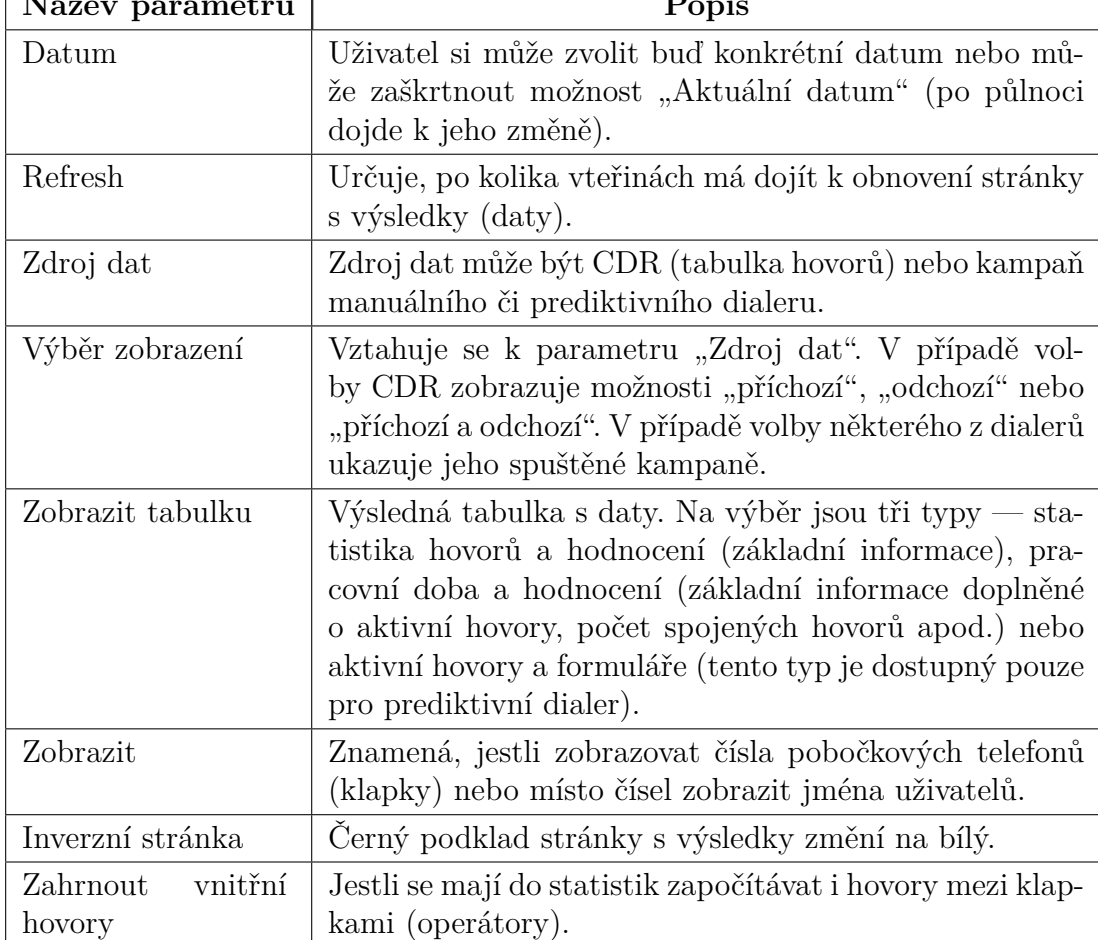

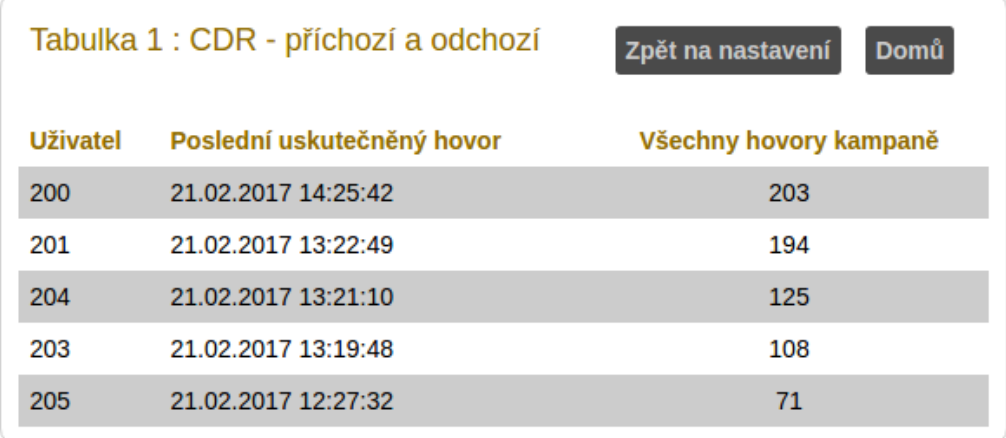

Obrázek 40: Modul "Wallboard" – ukázková data

# **5.2 Implementace aktualizace otázek a odpovědí kampaně**

Tato funkcionalita znamenala hlavně změnu v aplikační logice SEVIA. Z grafického hlediska šlo pouze o přidání tlačítka "Aktualizovat" do formuláře pro správu otázek a odpovědí viz obrázek 41.

Při implementaci této funkcionality bylo třeba upravit pravidla struktury CSV souboru a algoritmus pro import otázek a odpovědí. Soubor se prochází sekvenčně, kde nejdříve musí být uvedena otázka a až pak na dalších řádcích odpovědi (toto platí v případě, že otázka není textového formátu, ale jde o výčet hodnot). Pokud systém narazí na dalším řádku na textovou hodnotu ve sloupci pro znění otázky, bude ji považovat za novou otázku (odpovědi tedy mají tento sloupec prázdný).

Nejprve bylo zamýšleno tyto dvě funkce spojit do jedné (jedno tlačítko s názvem "Importovat"), ale zjistilo se, že algoritmus by mohl v jistých ohledech selhat (v případě aktualizace by umožňoval i import a naopak).

Tato funkcionalita byla implementována jak do kampaní manuálního, tak i prediktivního dialeru.

#### **Import nových otázek a odpovědí**

Při importu je nutné, aby všechny údaje v CSV souboru (otázky a jejich odpovědi) neměly u sebe uvedené ID, které je automaticky generováno systémem. Pokud ID je u daného údaje uvedeno, systém jej začne považovat za existující pro danou kampaň a nesnaží se ho přidat do systému.

Algoritmus se orientuje podle sloupce pro znění otázky, kterou kontroluje na duplicitu (pokud již otázka v systému existuje, ohlásí to uživateli a zjistí si její ID pro případné přidání další možnosti odpovědi). V případě, že otázka ještě pro danou kampaň neexistuje, vytvoří ji a její nově vygenerované ID si také uschová pro případné její možnosti odpovědi.

#### **Aktualizace otázek a odpovědí**

Při aktualizaci otázek a odpovědí je naopak ID otázky či odpovědi vyžadováno. Pokud tedy uživatel chce aktualizovat dané otázky a odpovědi, u kterých nejsou známé ID hodnoty, systém uživateli ohlásí, že nemohl dané údaje zaktualizovat. Jestliže u otázky není uvedeno její ID, nemohou být aktualizovány ani její možnosti odpovědi. Proto je doporučeno před jakoukoli modifikací seznamu otázek a odpovědí si tento seznam nejprve vyexportovat (systém k nim doplní ID) a až pak dělat případné úpravy.

#### **Testování**

Při testování bylo zjištěno, že při přidání nové otázky se v kartách kontaktů, kteří již odpověděly na nějaké otázky, nově přidaná otázka nezobrazuje. Bylo to z toho důvodu, že sekce s otázkami v kartě kontaktu se generovala z jiné tabulky (tabulky zodpovězených otázek). Proto byl import doplněn o SQL dotaz, který dogeneruje nové otázky k uživatelům, kteří figurují v tabulce zodpovězených otázek u dané kampaně (může být využito u kontaktů ve stavu "volat později").

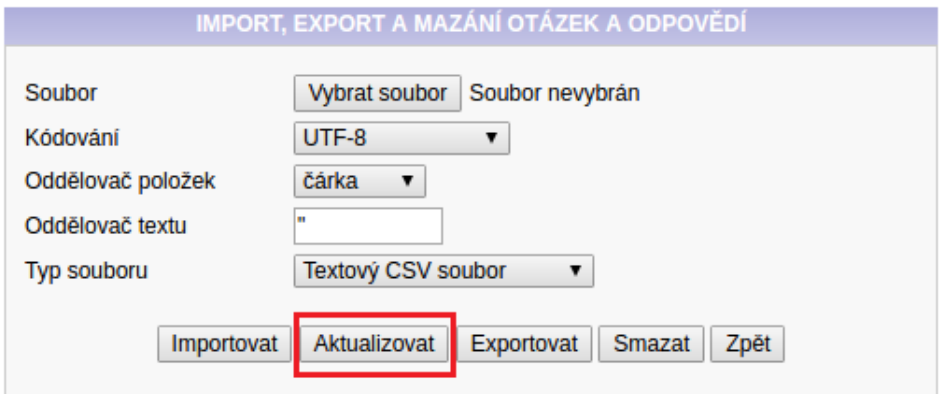

Obrázek 41: Nový formulář pro správu otázek a odpovědí kampaní dialerů

# **5.3 Implementace nového webového rozhraní**

Při implementaci nového webového rozhraní byl využit javascriptový framework ExtJS, který umožňuje generovat parametrizované html prvky s vestavěnými funkcemi s garancí podpory všech moderních prohlížečů na trhu (Google Chrome, Firefox, IE a další). Nové webové rozhraní je možné vidět na obrázku 42.

Nové webové rozhraní se skládá z horní lišty, ve které jsou zobrazeny všechny sekce původního webového rozhraní a je zde i rolovací tlačítko se jménem uživatele (po stisku na něj se zobrazí rolovací lišta s možností odhlášení). V levé části nového rozhraní je menu s jednotlivými moduly informačního systému. Šířku tohoto menu je možné měnit, popřípadě úplně skrýt (ikonka se šipkami v horní liště). Jednotlivé

sekce je také možné skrývat, a to pomocí kliknutí na jejich nadpis. Zbylá část stránky je určena pro obsah jednotlivých modulů.

Aby bylo možné využívat stávající nepřepsané moduly, je část pro obsah tvořena vnořeným plovoucím rámem (iframe). Tím bylo docíleno toho, že moduly, jako například manuální dialer, mohou pracovat v novém webovém rozhraní bez problémů a není potřeba přepisovat celý informační systém najednou (dlouhý vývoj, během kterého není vidět žádná změna).

Toto řešení má nevýhodu v tom, že u přepsaných modulů se musí do vnořeného plovoucího rámu přidávat ExtJS knihovna (jedna ExtJS knihovna je již v nadřazené stránce).

Při testování rozhraní byl zjištěn problém s uvolňováním paměti v prohlížeči. Prohlížeč si při neustálém proklikávání mezi moduly (a práci v nich) ukládal ("cachoval") všechny vytvořené javascriptové objekty a za určitou dobu spotřeboval veškerou paměť počítače (přestal odpovídat na požadavky uživatele). Tato chyba byla odstraně pomocí smazání objektu uchovávající obsah plovoucího rámu z paměti prohlížeče při každém překliknutí mezi moduly.

Dále bylo odstraněno tlačítko "Domů" ze všech modulů, ve kterých se nacházelo.

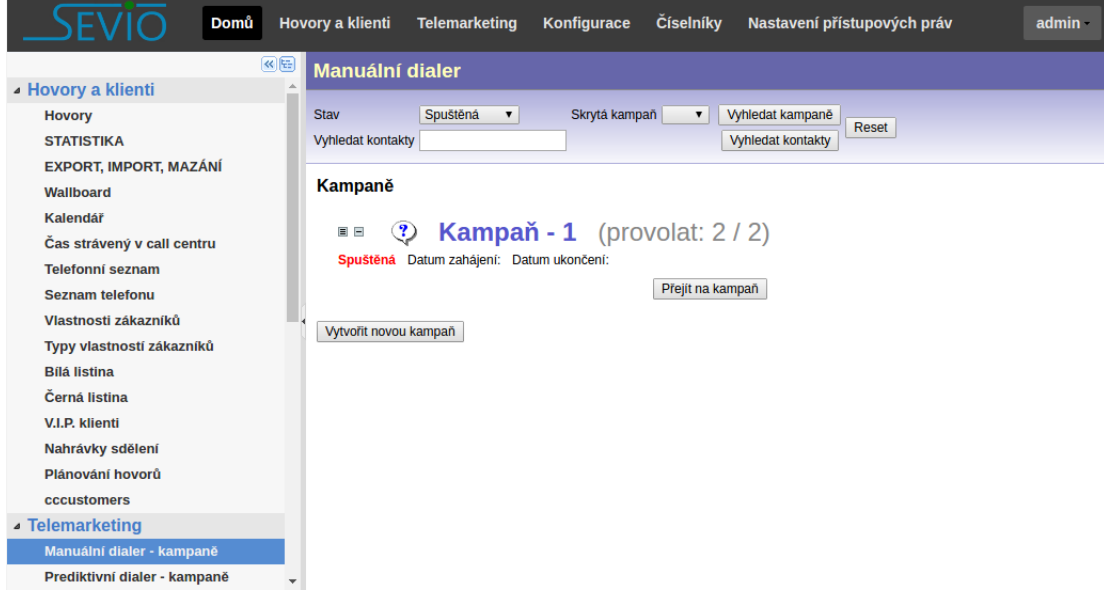

Obrázek 42: Nové webové rozhraní SEVIA

# **5.4 Přepis webového rozhraní modulu "Hovory"**

Modul "Hovory" byl přepsán také pomocí frameworku ExtJS a jeho ukázku lze vidět na obrázku 43. Následující odstavce popisují změny jednotlivých částí tohoto modulu:

**Filtr –** jeho nové parametry nyní nabízejí např. textové vyhledávání v comboboxech, byl přidán další parametr "Obnovit po" (obnoví tabulku hovorů nebo statistiky – grafy) a je nyní možné jej skrývat nebo zmenšovat (táhnutím jeho dolní hrany).

**Tabulka hovorů –** byla přidána možnost označit řádek v této tabulce. Tím dojde k zobrazení detailu daného hovoru v pravé části stránky. Dále je možné se v tabulce pohybovat pomocí šipek nahoru/dolů.

**Detail hovoru –** jedná se o editor s informacemi vybraného hovoru. Načítá se vždy po označení nějakého řádku (hovoru) v tabulce hovorů a je možné jej skrývat. Detail hovoru byl zprvu implementován pomocí html formulářových prvků, které měly uvedenou konkrétní hodnotu u parametru "name". Při jeho načtení si pak ExtJS z requestu ze serveru přečetlo dané hodnoty a automaticky je přiřadilo k daným parametrům detailu hovoru (podle parametru "name"). Jelikož tento editor obsahuje velké množství těchto parametrů, bylo třeba request upravit (docházelo k dlouhému přiřazování hodnot). Nyní server vrací v určitých částech requestu čisté html, které se jen přidává do editoru a díky tomu došlo k výraznému zrychlení načítání. V detailu hovoru přibyla i nová záložka "Historie hovorů čísla", která zobrazuje posledních dvacet pět hovorů čísla, které je vedeno jako "volající".

**Statistiky –** jsou tvořeny grafy a SLA tabulkami. Protože je jich velké množství, načítají se vždy jen ty grafy (popřípadě SLA tabulky), které mají být zobrazeny. K daným grafům byla přidána možnost jejich zvětšení (zobrazí se nové okno s daným grafem), možnost tento graf stáhnout jako obrázek nebo ho obnovit (aby uživatel nemusel znovu načítat všechny grafy).

| Domů<br><b>Hovory a klienti</b>                                            |                                                                         |                                                                                         |                  |                                                                            | <b>Telemarketing</b>                                                             |                               | <b>Konfigurace</b> | <b>Číselníky</b>              |                         | Nastavení přístupových práv                                                                                       |                                                                           |                                                |                         |                       |                             | seviouseradmin |  |  |
|----------------------------------------------------------------------------|-------------------------------------------------------------------------|-----------------------------------------------------------------------------------------|------------------|----------------------------------------------------------------------------|----------------------------------------------------------------------------------|-------------------------------|--------------------|-------------------------------|-------------------------|----------------------------------------------------------------------------------------------------|---------------------------------------------------------------------------|------------------------------------------------|-------------------------|-----------------------|-----------------------------|----------------|--|--|
| $\rightarrow$<br>Prohlížení a přehrávání záznamů hovorů telefonní ústředny |                                                                         |                                                                                         |                  |                                                                            |                                                                                  |                               |                    |                               |                         |                                                                                                    | <b>Statistika</b>                                                         | Stáhnout nahrávky                              | Reset                   | ÷                     |                             |                |  |  |
|                                                                            | Volající                                                                |                                                                                         |                  | Tel. číslo                                                                 |                                                                                  |                               |                    | $\Box$ do<br>Datum            |                         |                                                                                                    |                                                                           | G                                              | Soukromý hovor          | $\checkmark$          |                             |                |  |  |
|                                                                            | Volaný                                                                  |                                                                                         |                  |                                                                            | Linka                                                                            |                               |                    | Čas                           |                         | $\vee$ do                                                                                                    |                                                                           |                                                | $\checkmark$            | <b>Uživatel</b>       |                             | $\mathbf{v}$   |  |  |
|                                                                            | Kategorie                                                               |                                                                                         |                  | $\checkmark$                                                               | Další akce                                                                       | v                             |                    | Problémový hovor              |                         |                                                                                                    |                                                                           | $\checkmark$                                   |                         | Komentář              |                             |                |  |  |
|                                                                            | Hodnocení                                                               |                                                                                         |                  | $\checkmark$                                                               | Datum akce                                                                       |                               | త                  | Kampañ MANUAL                 |                         |                                                                                                    |                                                                           | $\checkmark$                                   |                         | Komentář existuie     | $\checkmark$                |                |  |  |
|                                                                            |                                                                         | Hodnocení hovoru 1                                                                      | do               |                                                                            | Hodnocení hovoru 2                                                               | $\checkmark$                  |                    |                               | Hodnocení obsahu hovoru |                                                                                                    |                                                                           | $\checkmark$                                   |                         | <b>Kampañ PREDICT</b> | $\checkmark$                |                |  |  |
|                                                                            |                                                                         | Zmeškaný hovor                                                                          |                  | $\checkmark$                                                               | Nahraný hovor                                                                    | ×<br>Hovořilo se              |                    |                               |                         |                                                                                                    |                                                                           | $\checkmark$                                   |                         | <b>BEZ FRONTY</b>     | $\checkmark$                |                |  |  |
| €<br>Obnovit po (min)                                                      |                                                                         |                                                                                         |                  |                                                                            |                                                                                  |                               |                    |                               |                         |                                                                                                    |                                                                           |                                                |                         |                       |                             |                |  |  |
|                                                                            | E                                                                       | 335<br>Volající<br>02.03.2017 10:43:20<br>523<br>Volaný<br>Fronta<br>Stáhnout<br>Detail |                  | Hovor (s)<br>Celkem (s)                                                    | 00:00:07<br>Zvonění (s)<br>Kategorie<br>00:00:06<br>Priorita<br>00:00:06<br>Akce |                               |                    |                               |                         | Hodnocení volajícím 1<br>Hodnocení volajícím 2<br>Hodnocení obsahu hovoru<br>$\triangleright$ 0:00 $\blacksquare$ |                                                                           |                                                |                         |                       |                             |                |  |  |
|                                                                            | Volající<br>02.03.2017 10:42:54<br>Volaný<br>٠<br>E<br>Fronta<br>Detail |                                                                                         | 335<br>300       | 00:00:04<br>Zvonění (s)<br>00:00:04<br>Hovor (s)<br>00:00:04<br>Celkem (s) |                                                                                  | Kategorie<br>Priorita<br>Akce |                    |                               |                         |                                                                                                    | Hodnocení volajícím 1<br>Hodnocení volajícím 2<br>Hodnocení obsahu hovoru |                                                |                         |                       |                             |                |  |  |
|                                                                            | Volající<br>02.03.2017 10:42:02<br>Volaný<br>E<br>Fronta<br>Detail      |                                                                                         |                  | 335<br>300                                                                 | 00:00:08<br>Zvonění (s)<br>Hovor (s)<br>Celkem (s)                               |                               |                    | Kategorie<br>Priorita<br>Akce |                         |                                                                                                    |                                                                           | Hodnocení volajícím 1<br>Hodnocení volajícím 2 | Hodnocení obsahu hovoru |                       |                             |                |  |  |
|                                                                            | $\mathbb{R}$                                                            | Strana 1<br>$\mathcal{A}$                                                               | $ z1 $ > > $ $ 2 |                                                                            |                                                                                  |                               |                    |                               |                         |                                                                                                    |                                                                           |                                                |                         |                       | Zobrazeno záznamů 1 - 4 z 4 |                |  |  |

Obrázek 43: Nový modul "Hovory" (zobrazen v kontextu s novým rozhraním – levé menu je skryto)

# **5.5 Zhodnocení**

Nový modul "SMS" nabízí možnost zaujmout více středních podniků, které již potřebují oslovovat zákazníky více komunikačními kanály. Modul "CRM" nabízí možnost zaujmout více menších podniků, které na CRM řešení nemají potřebné finanční prostředky, ale i tak potřebují spravovat informace o zákaznících. Modul "Wallboard" napomůže manažerům call centra lepé a efektivněji řídit jeho chod.

Javascriptový framework, který umožňuje generovat parametrizované html prvky (obsahující metody pro jejich ovládání) s garancí podpory moderních prohlížečů zaručí jejich bezproblémový chod a nabízí rozšíření funkcionality webového rozhraní (animace, skrývání komponent, jejich automatické načítání, drag & drop, data binding a další).

Dále je nutné doplnit funkcionalitu a přepsat ty moduly, které se nejvíce používají (call centru se neobejde bez dialeru, statistik, hovorů a generických modulů, které představují různé kategorie, telefonní seznam apod.).

Tomuto zhodnocení odpovídá postup realizace navrženého řešení, který se nachází na straně 64 (začátek této kapitoly).

# **5.6 Další možná rozšíření**

Mezi možná rozšíření informačního systému lze zahrnout vytvoření funkcionality, která by snímala obrazovku operátora a umožnila by z těchto snímků vytvořit video, které by si pak administrátor call centra mohl stáhnout. Díky tomu by mohl pomáhat operátorům s ovládáním call centra nebo sledovat jejich pracovní nasazení na dálku (jak a co přesně dělají, kde dělají chyby apod.). Tato funkcionalita by byla konfigurovatelná (zapínání/vypínání pro určité operátory) a mohla by být vytvořena i v textové podobě (logování do souboru – každý řádek by obsahoval číslo operátora, čas, modul ve kterém se nachází atd.).

Jelikož mobilní telefony jsou stále výkonnější a manažeři call center potřebují být mobilní, bylo by dobré uvažovat o vytvoření mobilní aplikace, která by zobrazovala informace o call centru (vytížení front, přihlášení operátoři, hovory …) a umožňovala by jej do jisté míry ovládat (spouštění kampaní, zapínání/vypínán různých nahrávek sdělení apod.).

Následně budou popsána možná rozšíření implementované funkcionality v rámci první etapy navrženého řešení.

#### **Modul "Wallboard"**

- Ukládání jednotlivých konfigurací do databáze. Uživatel si bude moci vybrat, kterou konfiguraci preferovat a bude mu umožněn jejich výběr na konfigurační stránce modulu.
- Ukládání konfigurace ve formátu XML převést na JSON (menší velikost ukládaných dat).
- Přidat možnost zobrazování informací v podobě grafů a zobrazovat i informace ohledně vytíženosti jednotlivých front ústředny.

# **Nový modul "Hovory"**

- Vytvoření grafu, který by zobrazoval sled hovorů v časové ose (prolínání a navazování hovorů).
- Umožnit uživateli rozdělení grafu v případě většího počtu údajů (např. operátorů).
## **6 Závěr**

Cílem diplomové práce byla analýza a návrh optimalizace funkcionality informačního systému firmy Database CZ. Cíl byl naplněn.

Diplomová práce se nejprve zabývala problematikou informačních systémů a obecně dostupných řešení působících na telekomunikačním trhu využívající technologii VoIP. Dále byla provedena analýza podniku a informačního systému, kde byly pro podnik navrženy různá doporučení a úpravy informačního systému. V závěru práce byla popsána částečná implementace navržených změn, jejich zhodnocení a další možná rozšíření.

Při analýze podniku bylo zjištěno, že společnost disponuje dlouholetými zkušenostmi a má vybudovanou zákaznickou základnu. Díky tomu by společnost mohla zainvestovat a přijmout dalšího programátora za účelem doprogramování chybějící funkcionality informačního systému. Společnost dále disponuje výkonným virtualizačním zařízením, jehož výkon je využíván jen z části a proto by mohla zvýšit svůj marketing (marketingová kampaň, reklamy v internetových vyhledávačích …) za účelem získání více zákazníků a lepšího využití daného zařízení. Společnost nenabízí hlasové služby, a proto by mohla uzavřít smlouvu s některým z dodavatelům hlasových služeb, aby získala možnost potencionálnímu zákazníkovi nabídnout kompletní řešení ústředny nebo call centra. Dále by bylo vhodné zlepšit SEO firemních stránek.

Informační systém je rozsáhlý a skládá se z webového rozhraní a Java komponent (server, agent, panel). Při analýze bylo zjištěno, že informační systém nedisponuje moduly "Wallboard", "SMS", integrovaným CRM a v některých modulech chyběla důležitá funkcionalita (možnost aktualizace otázek a odpovědí v kampaních dialerů, mazání více záznamů u generických modulů apod.).

V rámci vlastního řešení byl implementován modul "Wallboard", funkce "aktualizace otázek a odpovědí" kampaní dialerů a bylo přepsáno webové rozhraní informačního systému a modulu "Hovory". Při jejich přepisu byl využit javascriptový framework ExtJS (umožňuje generovat parametrizované html prvky s garancí podpory pro moderní prohlížeče, které navíc obsahující metody pro jejich ovládání), který společnost již nějakou dobu vlastnila, ale nebyl dosud použit. Během implementace funkce "aktualizace otázek a odpovědí" kampaní dialerů bylo nejprve zamýšleno ji spojit s funkcí import. Při testování bylo zjištěno, že algoritmus v některých případech nepracoval správně a bylo nutné upravit pravidla CSV souboru a algoritmus přepracovat. Problém se podařilo vyřešit.

Navržené vlastní řešení bylo v závěru práce zhodnoceno a bylo zjištěno, že jestliže společnost chce získat větší procento zákazníků, je třeba doprogramovat moduly "Wallboard", "SMS" a integrované CRM. Tyto moduly mohou být pro některé potencionální zákazníky rozhodující a navíc někteří z konkurentů již tyto moduly nabízejí.

Mezi další možná rozšíření bylo uvedeno ukládání jednotlivých konfigurací modulu "Wallboard", aby jej zákazník nemusel při každém novém přihlášení znovu

nastavovat. Uživateli by bylo umožněno si mezi jednotlivými konfiguracemi vybírat a určovat, která má být výchozí. U modulu "Hovory" by bylo možné vytvořit grafickou časovou osu uskutečněných hovorů (graf, ze kterého by byla na první pohled zřejmá časová posloupnost a provázanost hovorů).

## **7 Reference**

- Sodomka, P., Klčová, H. *Informační systémy v podnikové praxi.* 2. aktualizované a rozšířené vydání. Brno: Computer Press, 2010. ISBN 978-80-251-2878-7.
- Bruckner, T. a kol. *Tvorba informačních systémů : principy, metodiky, architektury.* 1. vyd. Praha: Grada, 357 s. 2012. ISBN 978-80-247-4153-6.
- Müller, D. a kol. *Tajemství spolupráce v týmech* 1. vyd. 2013. ISBN 978-80-7261-259-8.
- Bébr, R., Doucek, P. *Informační systémy pro podporu manažerské práce* 357 s. 2012. ISBN 978-80-8641-979-4.
- Basl, J., Blažíček, R. *Podnikové informační systémy: podnik v informační společnosti.* 3. vyd. Praha: Grada, 328 s. 2012. ISBN 978-80-247-4307-3.
- Gála, L., Pour, J., Toman, P. *Podniková informatika* 1. vyd. Praha: Grada, 484 s. 2006. ISBN 80-247-1278-4.
- Kaluža, J., Kalužová, L. *Modelování dat v informačních systémech* 1. vyd. Praha: Ekopress, 2012. ISBN 978-80-86929-81-1.
- Molnár, Z. *Manažerské informační systémy* 1. vyd. Praha: Česká technika, 2010. ISBN 978-80-01-04596-1.
- Tvrdíková, M. *Aplikace moderních informačních technologií v řízení firmy: nástroje ke zvyšování kvality informačních systémů.* Praha: Grada, 2008. ISBN 978-80-247-2728-8.
- Koch, M., Dovrtěl, J. *Management informačních systémů* 1. vyd. Brno: Akademické nakladatelství CERM, 2006. ISBN 978-80-247-2728-8.
- WALLINGFORD, T. *Switching to VoIP* 1. vyd., Sebastopol: O'Reilly Media, 2005. ISBN 978-0-596-00868-0.
- Blažková, M. *Marketingové řízení a plánování pro malé a střední firmy* 1. vyd., Praha: Grada, 2007. ISBN 978-80-247-1535-3.
- Eckel, B. *Thinking in Java* Upper Saddle River, N.J.: Prentice Hall, 2006. 1520 s. ISBN 978-0-13-187248-6.
- Hsu, L., Obe, R. *PostgreSQL: Up and Running* Second edition. Beijing: O'Reilly, 2014. 234 s. ISBN 978-1-449-37319-1.
- Schildt, H. *Java 8: výukový kurs* Brno: Computer Press, 2016. 696 s. ISBN 978-80-251-4665-1.
- Arlow, J., Neustadt, I. *UML 2 a unifikovaný proces vývoje aplikací: objektově orientovaná analýza a návrh prakticky.* 2. vyd. Brno: Computer Press, 2007. 567 s. ISBN 978-80-251-1503-9.
- *Informační systém (Information System). Managementmania* [online]. [cit. 2017-02-21]. Dostupné z: https://managementmania.com/cs/informacni-system.
- *Asterisk call queues* [online]. 2017 [cit. 2017-04-12]. https://www.voip-info.org/wiki/view/Asterisk+call+queues.
- *Sencha Ext JS* [online]. 2017 [cit. 2017-04-20]. https://www.sencha.com/products/extjs/.
- *Telfa* Telfa [online]. [cit. 2017-03-19]. Dostupné z: http://telfa.cz/.
- *Stand* Stand [online]. [cit. 2017-03-19]. Dostupné z: https://www.stand.cz/.
- *Ipex* IPEX [online]. [cit. 2017-03-19]. Dostupné z: https://www.ipex.cz/.
- *Daktela* Daktela [online]. [cit. 2017-03-19]. Dostupné z: https://www.daktela.com/.
- *Lehký úvod do LDAP* [online]. 2000 [cit. 2017-04-28]. Dostupné z: https://www.root.cz/clanky/lehky-uvod-do-ldap/.
- *Výhody virtuálních ústředen. Lupa* [online]. [cit. 2017-03-14]. Dostupné z: http://www.lupa.cz/specialy/jak-nejlevneji-telefonovat/vyhodyvirtualnich-ustreden/.
- Bouška, P. *Active Directory komponenty domain, tree, forest, site* [online]. 2008 [cit. 2017-04-28]. Dostupné z: http://www.samuraj-cz.com/clanek/active-directorykomponenty-domain-tree-forest-site/.

Zikmund, M. *Porterova analýza 5 sil vám prozradí, co ovlivní váš business* [online]. 2011 [cit. 2017-04-04]. Dostupné z: http://www.businessvize.cz/planovani/porterova-analyza-5-silvam-prozradi-co-ovlivni-vas-business.